# **ΤΕΧΝΟΛΟΓΙΚΟ ΕΚΠΑΙ∆ΕΥΤΙΚΟ Ι∆ΡΥΜΑ ΗΡΑΚΛΕΙΟΥ ΚΡΗΤΗΣ**

# **ΤΜΗΜΑ**

# **ΕΦΑΡΜΟΣΜΕΝΗΣ ΠΛΗΡΟΦΟΡΙΚΗΣ & ΠΟΛΥΜΕΣΩΝ**

#### **ΠΤΥΧΙΑΚΗ ΕΡΓΑΣΙΑ**

**«Ανάπτυξη Ηλεκτρονικής Βιβλιοθήκης»**

**Εισηγητές: Κλεισαρχάκης Μιχαήλ Σπουδαστές: Σιακαµπένη Βασιλική ΑΜ:1213 Καπίδης Γεώργιος ΑΜ: 590** 

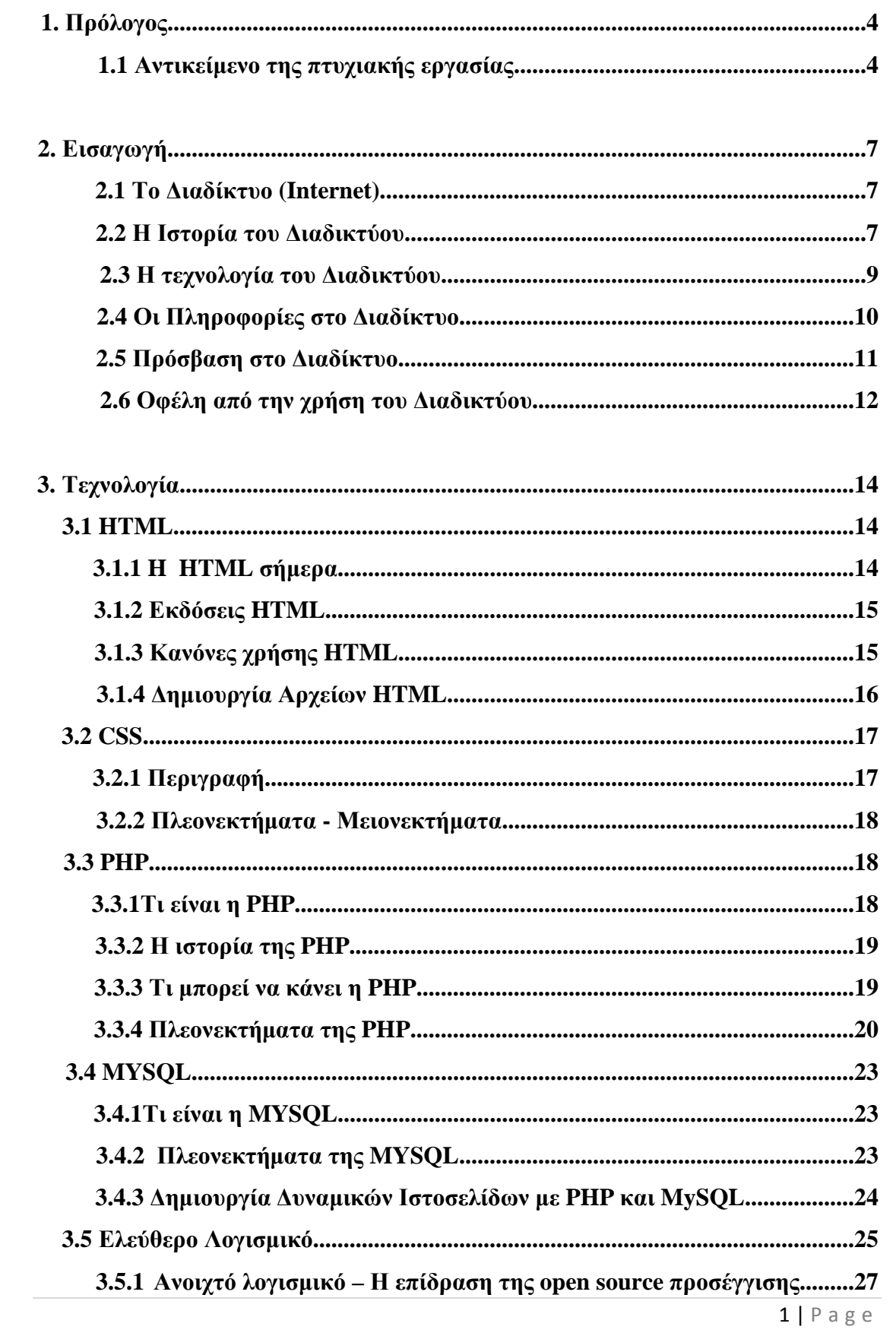

# **ΠΕΡΙΕΧΟΜΕΝΑ**

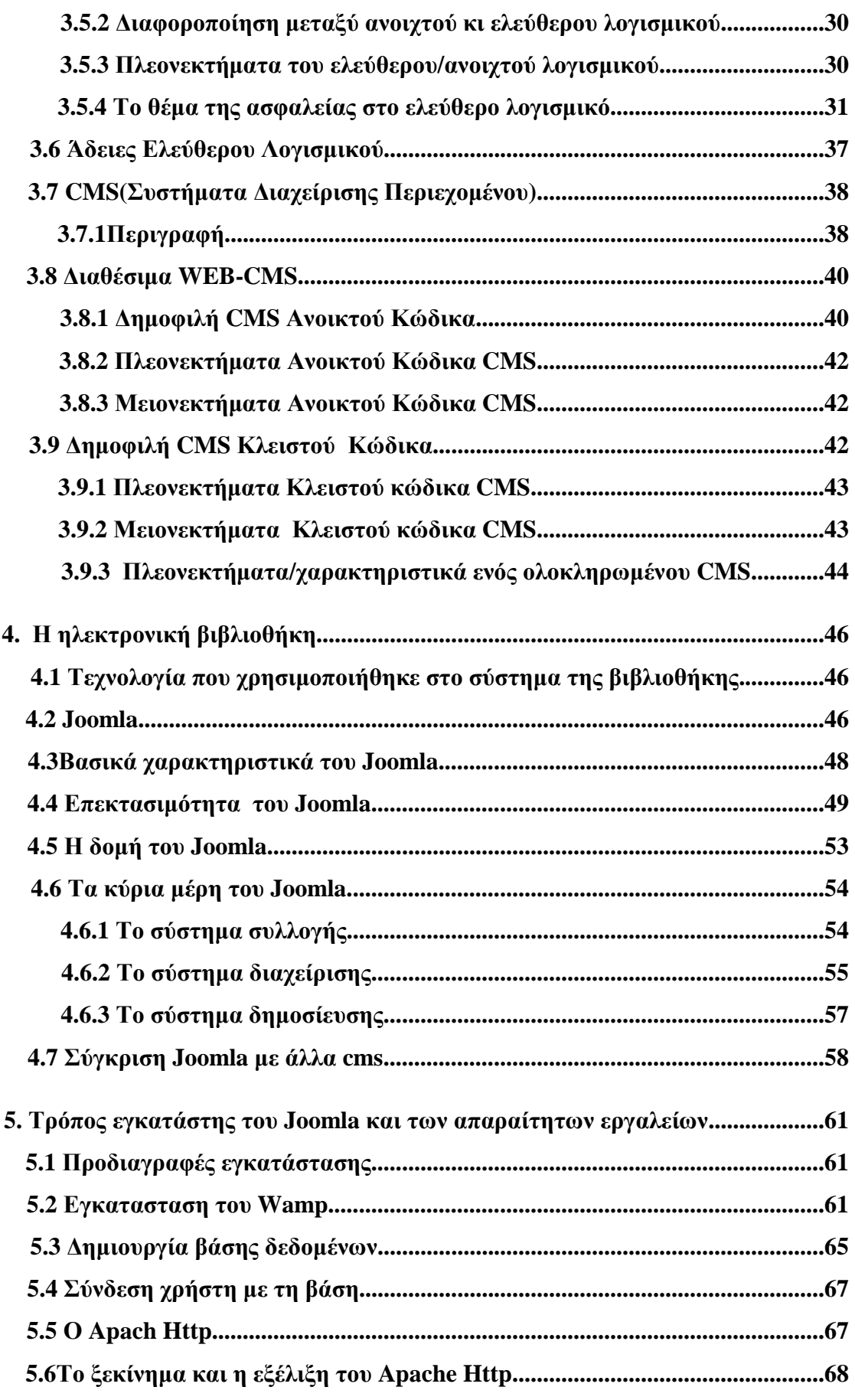

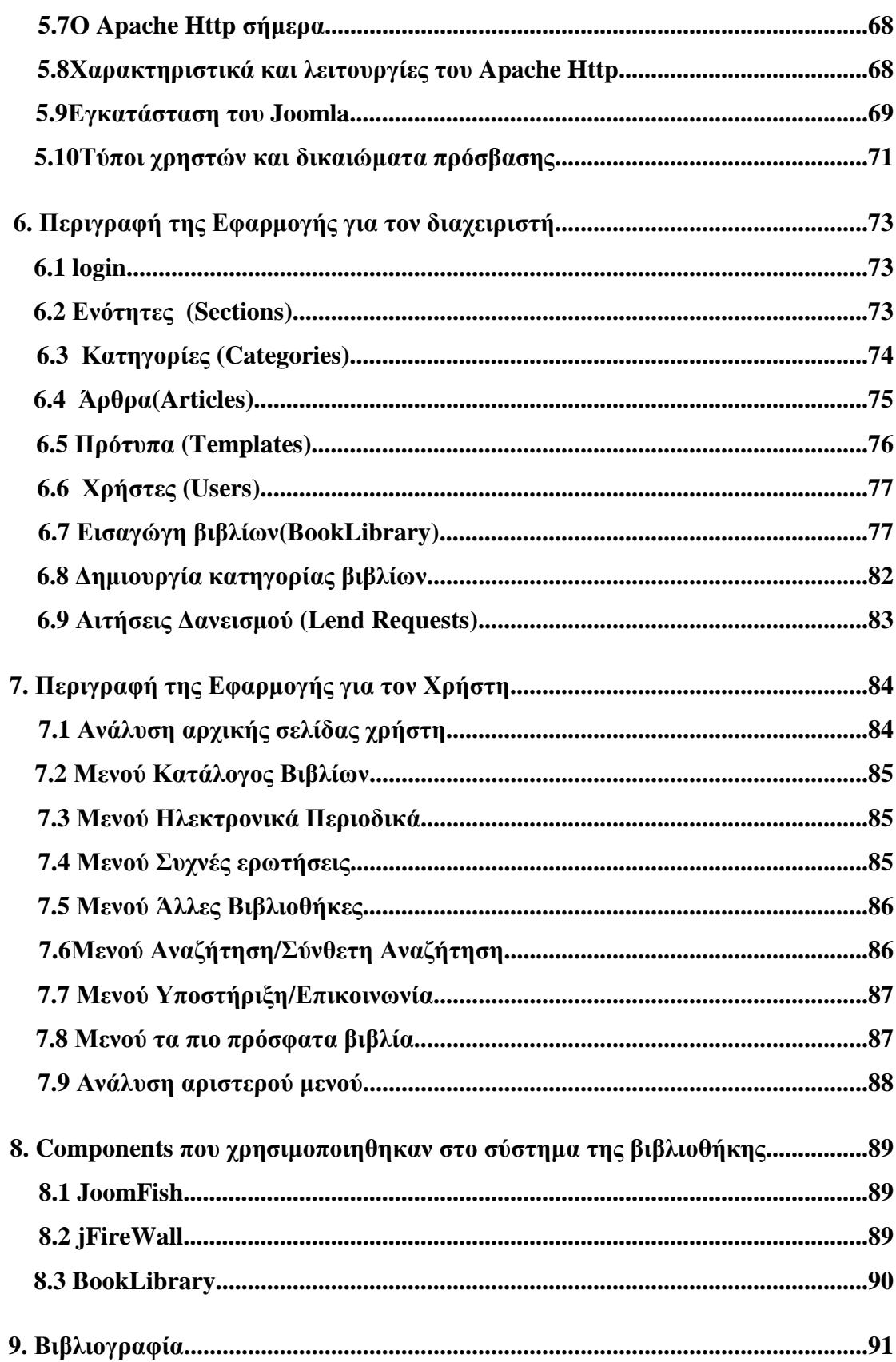

# **ΚΕΦΑΛΑΙΟ**

# **ΠΡΟΛΟΓΟΣ**

Το e-Library αποτελεί ένα δυναµικό ηλεκτρονικό σύστηµα διαχείρισης και προβολής των υπηρεσιών που παρέχει µία ηλεκτρονική βιβλιοθήκη. ∆ιαχειριστές της βιβλιοθήκης είναι ο administrator, ο βιβλιοθηκάριος, οι εγγεγραµµένοι χρήστες και οι επισκέπτες (guests).

Η εφαρµογή παρέχει τις εξής δυνατότητες όσον αφορά στα βιβλία:

- 1. κράτηση βιβλίων
- 2. αναζήτηση βιβλίων
- 3. επιστροφή βιβλίων
- 4. αίτηση κράτηση βιβλίων
- 5. εµφάνιση λεπτοµερειών για κρατήσεις βιβλίων
- 6. εισαγωγή βιβλίων
- 7. επεξεργασία βιβλίων
- 8. διαγραφή βιβλίων
- 9. εισαγωγή κατηγορίας βιβλίων
- 10. επεξεργασία κατηγορίας βιβλίων
- 11. διαγραφή κατηγορίας βιβλίων
- 12. εµφάνιση λίστας εκκρεµοτήτων

Οι παρακάτω δυνατότητες όσον αφορά στους χρήστες:

- 1. δηµιουργία χρηστών
- 2. επεξεργασία χρηστών
- 3. διαγραφή χρηστών
- 4. δηµιουργία κατηγορίας χρηστών
- 5. επεξεργασία κατηγορίας χρηστών
- 6. διαγραφή κατηγορίας χρηστών
- 7. ιστορικό χρηστών

Οι δυνατότητες που έχουν όσοι επισκέπτονται αυτό το χώρο είναι ανάλογες µε το επίπεδο των χρηστών.

Ο **Επισκέπτης(Guest)** του e-Library θα έχει την δυνατότητα να αναζητεί βιβλία και να ενηµερώνεται για τις υπηρεσίες του site. Επίσης, ο επισκέπτης θα έχει τη δυνατότητα να ενηµερώνεται για τις χρεώσεις και τους όρους ενοικίασης των βιβλίων. Η δυνατότητα κράτησης του βιβλίου δίνεται µόνο εφ όσον ο επισκέπτης επιλέξει να εγγραφτεί στον συγκεκριµένο δικτυακό τόπο. Η εγγραφή προϋποθέτει την συµπλήρωση µίας φόρµας απλά στοιχεία του πελάτη όπως: όνοµα, επώνυµο, διεύθυνση κατοικίας και τηλέφωνο καθώς το ψευδώνυµο και τον κωδικό µε τον οποίο θα ήθελε να χρησιµοποιεί για την ταυτοποίησή του.

Ο **Εγγεγραµµένος χρήστης(Registered User)** θα έχει όλες τις δυνατότητες του επισκέπτη καθώς και τη δυνατότητα να επιλέξει το/τα βιβλία που τον ενδιαφέρουν να κάνει κράτηση για να τα δανειστεί. Η κράτηση πραγµατοποιείται µε τη συµπλήρωση µιας φόρµας στην οποία θα δηλώνει το χρονικό διάστηµα ενοικίασης βιβλίου καθώς και την επιλογή παράθεσης λεπτοµερειών σχετικά µε την συγκεκριµένη ενοικίαση. Μία ακόµα δυνατότητα είναι να παραθέτει σχόλια (σε ειδικά διαµορφωµένο χώρο) κάτω από κάθε βιβλίο της βιβλιοθήκης ώστε να µπορούν οι επισκέπτες να ενηµερώνονται για τις εντυπώσεις του αναγνώστη.

Ο **Βιβλιοθηκάριος(Librarian)** έχει τη δυνατότητα να διαχειρίζεται τις αιτήσεις κράτησης των Εγγεγραµµένων χρηστών, να τις αποδέχεται ή να τις απορρίπτει καθώς και να αποδεσµεύει ένα βιβλίο που µόλις επεστράφη. Επίσης µπορεί να προσθέτει νέα βιβλία στην ιστοσελίδα και να διαµορφώνει το περιεχόµενο των σελίδων.

Ο **∆ιαχειριστής(Administrator)** έχει τον πλήρη έλεγχο της ιστοσελίδας προκειµένου να πραγµατοποιείται η οµαλή της λειτουργία. Έχει τη δυνατότητα να εισάγει και να τροποποιεί κώδικα προκειµένου να βελτιώσει ή και να εισάγει νέες τεχνολογίες.

Όλο το σύστηµα θα βασίζεται στην τεχνολογία server - client µε την µορφή διαδικτυακού portal, το οποίο θα είναι προσβάσιµο µέσω web browsers.

# **ΚΕΦΑΛΑΙΟ 2**

# **ΕΙΣΑΓΩΓΗ**

# **2.1 Το ∆ιαδίκτυο (Internet)**

Το **∆ιαδίκτυο**, γνωστό συνήθως και µε την αγγλική άκλιτη ονοµασία **Internet**, είναι ένα µέσο µαζικής επικοινωνίας (ΜΜΕ), όπως είναι για παράδειγµα και η τηλεόραση αν και η τελευταία έχει πολύ περιορισµένο αµφίδροµο χαρακτήρα. Ως µέσο έχει διπλή υπόσταση: η υλική (που αποτελείται από τον συνδυασµό δικτύων βασισµένων σε λογισµικό και υλικό), και η άυλη (αυτό, δηλαδή, που "κάνει" / προσφέρει στην κοινωνία το ∆ιαδίκτυο ως µέσο).

#### **2.2 Η ιστορία του ∆ιαδικτύου**

Οι πρώτες απόπειρες για την δηµιουργία ενός διαδικτύου ξεκίνησαν στις ΗΠΑ κατά την διάρκεια του ψυχρού πολέµου. Η Ρωσία είχε ήδη στείλει στο διάστηµα τον δορυφόρο Σπούτνικ 1 κάνοντας τους Αµερικανούς να φοβούνται όλο και περισσότερο για την ασφάλεια της χώρας τους. Θέλοντας λοιπόν να προστατευτούν απο µια πιθανή πυρηνική επίθεση των Ρώσων δηµιούργησαν την υπηρεσία προηγµένων αµυντικών ερευνών ARPA (Advanced Research Project Agency) γνωστή ως DARPA (Defense Advanced Research Projects Agency) στις µέρες µας. Αποστολή της συγκεκριµένης υπηρεσίας ήταν να βοηθήσει τις στρατιωτικές δυνάµεις των ΗΠΑ να αναπτυχθούν τεχνολογικά και να δηµιουργηθεί ένα δίκτυο επικοινωνίας το οποίο θα µπορούσε να επιβιώσει σε µια ενδεχόµενη πυρηνική επίθεση.

Το αρχικό θεωρητικό υπόβαθρο δόθηκε από τον Τζ. Λικλάιντερ (J.C.R. Licklider) που ανέφερε σε συγγράµµατά του το "γαλαξιακό δίκτυο". Η θεωρία αυτή υποστήριζε την ύπαρξη ενός δικτύου υπολογιστών που θα ήταν συνδεδεµένοι µεταξύ τους και θα µπορούσαν να ανταλλάσσουν γρήγορα πληροφορίες και προγράµµατα. Το επόµενο θέµα που προέκυπτε ήταν ότι το δίκτυο αυτό θα έπρεπε να ήταν αποκεντρωµένο έτσι ώστε ακόµα κι αν κάποιος κόµβος του δεχόταν επίθεση να υπήρχε δίοδος επικοινωνίας για τους υπόλοιπους υπολογιστές. Τη λύση σε αυτό έδωσε ο Πολ Μπάραν (Paul Baran) με τον σχεδιασμό ενός κατανεμημένου δικτύου επικοινωνίας που χρησιµοποιούσε την ψηφιακή τεχνολογία. Πολύ σηµαντικό ρόλο έπαιξε και η θεωρία ανταλλαγής πακέτων του Λέοναρντ Κλάινροκ (Leonard Kleinrock), που υποστήριζε ότι πακέτα πληροφοριών που θα περιείχαν την προέλευση και τον προορισµό τους µπορούσαν να σταλούν από έναν υπολογιστή σε έναν άλλο.

Στηριζόµενο λοιπόν σε αυτές τις τρεις θεωρίες δηµιουργήθηκε το πρώτο είδος διαδικτύου γνωστό ως ARPANET. Εγκαταστάθηκε και λειτούργησε για πρώτη φορά το 1969 µε 4 κόµβους µέσω των οποίων συνδέονται 4 µίνι υπολογιστές (mini computers 12k): του πανεπιστημίου της Καλιφόρνια στην Σάντα Μπάρμπαρα του πανεπιστηµίου της Καλιφόρνια στο Λος Άντζελες, το SRI στο Στάνφορντ και το πανεπιστήµιο της Γιούτα. Η ταχύτητα του δικτύου έφθανε τα 50 kbps και έτσι επιτεύχθηκε η πρώτη *dial up* σύνδεση µέσω γραµµών τηλεφώνου. Μέχρι το 1972 οι συνδεδεµένοι στο ARPANET υπολογιστές έχουν φτάσει τους 23, οπότε και εφαρµόζεται για πρώτη φορά το σύστηµα διαχείρισης ηλεκτρονικού ταχυδροµείου(email).

Παράλληλα δηµιουργήθηκαν και άλλα δίκτυα, που χρησιµοποιούσαν διαφορετικές µεθόδους και τεχνικές(όπως το x.25 και το UUCP) τα οποία συνδέονταν µε το ARPANET. Το πρωτόκολλο που χρησιµοποιούσε το ARPANET ήταν το NCP (Network Control Protocol), το οποίο, όµως, είχε το µειονέκτηµα ότι λειτουργούσε µόνο µε συγκεκριµένους τύπους υπολογιστών. Έτσι, δηµιουργήθηκε η ανάγκη στις αρχές του 1970 για ένα πρωτόκολλο που θα ένωνε όλα τα δίκτυα που είχαν δηµιουργηθεί µέχρι τότε. Το 1974 λοιπόν, δηµοσιεύεται η µελέτη των Βιντ Σερφ (Vint Cerf) και Μποµπ Κάαν (Bob Kahn) από την οποία προέκυψε το πρωτόκολλο TCP (Transmission Control Protocol) που αργότερα το 1978 έγινε TCP/IP, προστέθηκε δηλαδή το Internet Protocol (IP), και τελικά το 1983 έγινε το µοναδικό πρωτόκολλο που ακολουθούσε το ARPANET.

Το 1984 υλοποιείται το πρώτο DNS (Domain Name System) σύστηµα στο οποίο καταγράφονται 1000 κεντρικοί κόµβοι και οι υπολογιστές του διαδικτύου πλέον αναγνωρίζονται απο διευθύνσεις κωδικοποιηµένων αριθµών. Ένα ακόµα σηµαντικό βήµα στην ανάπτυξη του ∆ιαδικτύου έκανε το Εθνικό Ίδρυµα Επιστηµών (National Science Foundation, NSF) των ΗΠΑ, το οποίο δημιούργησε την πρώτη διαδικτυακή πανεπιστηµιακή ραχοκοκαλιά (backbone), το NSFNet, το 1986. Ακολούθησε η ενσωµάτωση άλλων σηµαντικών δικτύων, όπως το Usenet, το Fidonet και το Bitnet.

Ο όρος ∆ιαδίκτυο/Ίντερνετ ξεκίνησε να χρησιµοποιείται ευρέως την εποχή που συνδέθηκε το APRANET µε το NSFNet και Ίντερνετ σήµαινε οποιοδήποτε δίκτυο χρησιµοποιούσε TCP/IP. Η µεγάλη άνθιση του ∆ιαδικτύου όµως, ξεκίνησε µε την εφαρµογή της υπηρεσίας του Παγκόσµιου Ιστού από τον Τιµ Μπέρνερς-Λι στο ερευνητικό ίδρυµα CERN το 1989, ο οποίος είναι, στην ουσία, η πλατφόρµα, η οποία κάνει εύκολη την πρόσβαση στο Ίντερνετ, ακόµα και στη µορφή που είναι γνωστό σήµερα

#### **2.3 Η τεχνολογία του ∆ιαδικτύου**

Το ∆ιαδίκτυο ή Ίντερνετ (Ιnternet) είναι ένα επικοινωνιακό δίκτυο ηλεκτρονικών υπολογιστών, που επιτρέπει την ανταλλαγή δεδοµένων µεταξύ οποιουδήποτε διασυνδεδεµένου υπολογιστή. Η τεχνολογία του είναι κυρίως βασισµένη στην διασύνδεση επιµέρους δικτύων ανά τον κόσµο και πολυάριθµα τεχνολογικά πρωτόκολλα, µε κύριο το TCP/IP. Ο αντίστοιχος αγγλικός όρος *internet* προκύπτει από τη σύνθεση λέξεων *inter-network*. Στην πιο εξειδικευµένη και περισσότερο χρησιµοποιούµενη µορφή του, µε τους όρους ∆ιαδίκτυο, Ιντερνέτ ή Ίντερνετ (µε κεφαλαίο το αρχικό γράµµα) περιγράφεται το παγκόσµιο πλέγµα διασυνδεδεµένων υπολογιστών και των υπηρεσιών και πληροφοριών που παρέχει στους χρήστες του. Το ∆ιαδίκτυο χρησιµοποιεί µεταγωγή πακέτων (*packet switching*) και τη στοίβα πρωτοκόλλων TCP/IP.

Σήµερα, ο όρος *∆ιαδίκτυο* κατέληξε να αναφέρεται στο παγκόσµιο αυτό δίκτυο. Για να ξεχωρίζει, το παγκόσµιο αυτό δίκτυο γράφεται µε κεφαλαίο το αρχικό "∆". Η τεχνική της διασύνδεσης δικτύων µέσω µεταγωγής πακέτων και της στοίβας πρωτοκόλλων TCP/IP ονοµάζεται *∆ιαδικτύωση*.

Μερικά από τα πιο γνωστά διαδικτυακά πρωτόκολλα είναι το IP, TCP, το UDP, το DNS, το PPP, το SLIP, το ICMP, το POP3, IMAP, το SMTP, το HTTP, το HTTPS, το SSH, το Telnet, το FTP, το LDAP και το SSL.

#### **2.4 Οι Πληροφορίες στο ∆ιαδίκτυο**

Το Ίντερνετ, σε συνδυασµό µε την ολοένα αναπτυσσόµενη ψηφιακή τεχνολογία, έχει δηµιουργήσει µία τεράστια αγορά γνώσεων/πληροφοριών. Παραδοσιακές µορφές τέχνης (όπως για παράδειγµα ο κινηµατογράφος και η µουσική) µέσω της ψηφιακής τεχνολογίας παίρνουν την ίδια µορφή (αρχείων δεδοµένων) µε αντικείµενα που εκ πρώτης όψεως είναι εντελώς διαφορετικά (όπως για παράδειγµα η ιατρική επιστήµη ή κάποιο πρόγραµµα λογισµικού). Παρατηρείται λοιπόν µία συγκέντρωση γνώσης ή, αν είναι δυνατό να λεχτεί, πολιτιστικής κληρονοµιάς, που σχετίζεται άµεσα µε το Ίντερνετ. Το µεγάλο ερώτηµα που προκύπτει πλέον είναι το "ποιος θα διοικήσει, ποιος θα ελέγξει την γνώση αυτή".

Από τη στιγµή που το ∆ιαδίκτυο είναι ένα δίκτυο συνδεδεµένων υπολογιστών, κάθε χρήστης έχει την δυνατότητα να µοιραστεί πληροφορίες µε άλλους χρήστες γενόµενος, πολλές φορές, ο ίδιος δηµιουργός και πάροχος των πληροφοριών αυτών. ∆εν υπάρχει άµεσος έλεγχος των πληροφοριών που "ανεβαίνουν" στο ∆ιαδίκτυο από κάποιον ιεραρχικά ανώτερο χρήστη ή οργανισµό. Το θέµα της µη ιεραρχηµένης πληροφορίας, όµως, τίθεται υπό αµφισβήτηση.

Ο όγκος της πληροφορίας στο ∆ιαδίκτυο είναι πράγµατι µεγάλος. Παρ' όλα αυτά, υπάρχουν πληροφορίες ευκολότερα και δυσκολότερα προσβάσιµες από τον χρήστη.

Το Ίντερνετ έκανε δυνατή την συγκέντρωση µεγάλου όγκου πληροφοριών και επηρέασε σηµαντικά τον τρόπο διάθεσής τους. ∆εν συµβαίνει, όµως, στον ίδιο βαθµό το ίδιο και στον τρόπο παραγωγής αυτών. Για παράδειγµα, ο τρόπος παραγωγής µιας κινηµατογραφικής ταινίας δεν έχει επηρεαστεί σηµαντικά από την ύπαρξη του Ίντερνετ, ανεξάρτητα από το αν έχει επηρεαστεί ή όχι από την ψηφιακή τεχνολογία. Παρ' όλα αυτά, και σύµφωνα µε την ιντερνετοφιλική προσέγγιση, το ∆ιαδίκτυο ασκεί µεγάλη επίδραση στην διαδικασία παραγωγής δηµοσιογραφικών προϊόντων. Η δηµιουργία της είδησης παύει να είναι πλέον µονοπώλιο λίγων, αφού ο κάθε χρήστης µπορεί εάν το επιθυµεί να δηµιουργήσει πληροφορία ανά πάσα στιγµή. Το πιο τρανταχτό παράδειγµα της επίδρασης αυτής είναι τα ιστολόγια (blogs), όπου µπορεί κανείς να εκφέρει απόψεις και να σχολιάσει γεγονότα πάσης φύσεως (βλ. δηµοσιογραφία στον ιστό και δηµοσιογραφία των πολιτών). Ως αποτέλεσµα της επιρροής αυτής του Ίντερνετ στη παραγωγή ειδήσεων τα όρια µεταξύ ενός απλού χρήστη του διαδικτύου και ενός επαγγελµατία δηµοσιογράφου γίνονται περισσότερο δυσδιάκριτα. Αυτό µε τη σειρά του οδηγεί στην ανάγκη για επαναπροσδιορισµό της έννοιας της δηµοσιογραφίας καθώς και της απαραίτητης εκπαίδευσης των δηµοσιογράφων. Η ανάγκη για τον επαναπροσδιορισµό της δηµοσιογραφίας, όµως, δεν είναι τόσο µεγάλη σύµφωνα µε τους υποστηριχτές της "αντι-πλουραλιστικής" προσέγγισης, καθώς θεωρούν πως το Ίντερνετ δεν µπορεί να ασκήσει ουσιαστική επίδραση στην επικοινωνία γενικότερα και στην δηµοσιογραφία ειδικότερα.

Επίσης, λόγω της µεγάλης συγκέντρωσης γνώσης στο ∆ιαδίκτυο, η έννοια της κοινωνικής ισότητας παίρνει και πάλι µεγάλη σηµασία. Το χάσµα ανάµεσα σε πληροφοριακά πλούσιους και πληροφοριακά φτωχούς θα διευρύνεται όσο αυξάνεται η συγκέντρωση της γνώσης αυτής. Το παραπάνω αποτελεί ακόµα έναν λόγο που κάνει πιο επιτακτική την ανάγκη για διερεύνηση του αρχικού ερωτήµατος "ποιος θα ελέγξει τη γνώση αυτή".

Η γλώσσα που χρησιµοποιείται περισσότερο στη διακίνηση της πληροφορίας στο ∆ιαδίκτυο είναι η Αγγλική. Έχοντας αναπτυχθεί τα τελευταία χρόνια, το ∆ιαδίκτυο περιλαµβάνει πλέον ποιοτικά και ποσοτικά ευρύ περιεχόµενο και στις υπόλοιπες γλώσσες των περισσότερο αναπτυγµένων χωρών. Ωστόσο, υπάρχουν ακόµα δυσλειτουργίες και τεχνικά προβλήµατα σχετικά µε την κωδικοποίηση, όπως το mojibake.

#### **2.5 Πρόσβαση στο ∆ιαδίκτυο**

Κοινές µέθοδοι πρόσβασης στο ∆ιαδίκτυο είναι η επιλογική και η ευρυζωνική. ∆ηµόσιοι χώροι για χρήση του ∆ιαδικτύου περιλαµβάνουν τις βιβλιοθήκες και τα Internet cafes, όπου υπάρχουν διαθέσιμοι Η/Υ με σύνδεση στο Διαδίκτυο. Υπάρχουν, επίσης, σηµεία πρόσβασης στο ∆ιαδίκτυο σε δηµόσιους χώρους όπως αίθουσες αναµονής αεροδροµίων, µερικές φορές µόνο για σύντοµη χρήση ενώ βρισκόµαστε σε

αναµονή. Τέτοια σηµεία είναι γνωστά και µε διάφορους άλλους όρους, όπως «δηµόσια περίπτερα ∆ιαδικτύου», «δηµόσια τερµατικά ∆ιαδικτύου» και «ιστο τηλέφωνα».

Η δικτύωση µέσω Wi-Fi παρέχει ασύρµατη πρόσβαση στο ∆ιαδίκτυο. Ασύρµατα σηµεία πρόσβασης (hotspot) που παρέχουν τέτοια πρόσβαση περιλαµβάνουν τα Wificafes, όπου κάποιος αρκεί να φέρει τις δικές του/της ασύρµατες συσκευές όπως φορητό Η/Υ ή PDA. Οι υπηρεσίες αυτές µπορεί να είναι δωρεάν σε όλους, είτε δωρεάν µόνο σε πελάτες, είτε επί πληρωµή. Ένα hotspot δεν χρειάζεται να περιορίζεται σε ένα συγκεκριµένο περιβάλλον. Ολόκληρες πανεπιστηµιουπόλεις και πάρκα έχουν αυτή τη δυνατότητα, ακόµα και ολόκληρες περιοχές. Προσπάθειες να συνδεθεί και ο αγροτικός πληθυσµός έχουν οδηγήσει στα ασύρµατα κοινοτικά δίκτυα.

Τα πλεονεκτήµατα της πρόσβασης ενός χρήστη µέσω του δικού του υπολογιστή (αντί µέσω δηµόσιου τερµατικού) περιλαµβάνουν τη δυνατότητα για κατέβασµα και ανέβασµα αρχείων χωρίς περιορισµούς, τη χρήση του αγαπηµένου του φυλλοµετρητή (web browser) και των ρυθµίσεων αυτού (το µενού των ρυθµίσεων µπορεί να απενεργοποιηθεί σε έναν δηµόσιο υπολογιστή) και την εκτέλεση δραστηριοτήτων στο Ίντερνετ µε τη χρήση δικών του προγραµµάτων και δεδοµένων.

Χώρες µε πολύ καλή πρόσβαση στο Ίντερνετ περιλαµβάνουν την Νότια Κορέα, όπου το 50% του πληθυσµού έχει ευρυζωνική πρόσβαση, τη Σουηδία και τις ΗΠΑ.

#### **2.6 Οφέλη από την χρήση του ∆ιαδικτύου**

Το Ίντερνετ, σε συνδυασµό µε την ολοένα αναπτυσσόµενη ψηφιακή τεχνολογία, έχει δηµιουργήσει µία τεράστια αγορά γνώσεων/πληροφοριών. Από τη στιγµή που το ∆ιαδίκτυο είναι ένα δίκτυο συνδεδεµένων υπολογιστών, κάθε χρήστης έχει την δυνατότητα να µοιραστεί πληροφορίες µε άλλους χρήστες γενόµενος, πολλές φορές, ο ίδιος δηµιουργός και πάροχος των πληροφοριών αυτών. ∆εν υπάρχει άµεσος έλεγχος των πληροφοριών που "ανεβαίνουν" στο ∆ιαδίκτυο από κάποιον ιεραρχικά ανώτερο χρήστη ή οργανισµό. Το θέµα της µη ιεραρχηµένης πληροφορίας, όµως, τίθεται υπό αµφισβήτηση. Ο όγκος της πληροφορίας στο ∆ιαδίκτυο είναι πράγµατι µεγάλος. Παρ' όλα αυτά, υπάρχουν πληροφορίες

ευκολότερα και δυσκολότερα προσβάσιµες από τον χρήστη.Κάποια λοιπόν από τα πιο σηµαντικά οφέλη χρήσης του διαδικτύου είναι τα εξής:

Άµεση-έγκυρη ενηµέρωση των χρηστών

- Συνδυασµός εικόνας, ήχου, κειµένου
- Χρήση υπερκειµένου (hypertext)
- ∆ιαδραστικότητα
- Επικοινωνία
- Πληθώρα επιλογών ενηµέρωσης
- Ποικιλία θεµάτων
- Επιλογή του αναγνώστη στην ώρα ενηµέρωσης
- "ζωντανές" συνδέσεις µε όλο τον κόσµο
- Αµεσότερος διάλογος µε το κοινό (άµεση δηµοσίευση σχολίων [chats, fora...])
- Λειτουργία επί 24ώρου βάσεως
- Καθένας µπορεί να δηµοσιεύσει τις απόψεις του (blogs)

# **ΚΕΦΑΛΑΙΟ 3**

#### **ΤΕΧΝΟΛΟΓΙΑ**

#### **3.1 HTML**

Τα αρχικά HTML προέρχονται από τις λέξεις HyperText Markup Language. Η html δεν είναι µια γλώσσα προγραµµατισµού. Είναι µια περιγραφική γλώσσα (*markuplanguage*), δηλαδή ένας ειδικός τρόπος γραφής κειµένου. Ο καθένας µπορεί να δηµιουργήσει ένα αρχείο HTML χρησιµοποιώντας απλώς εναν επεξεργαστή κειµένου. Αποτελεί υποσύνολο της γλώσσας SGML (Standard Generalized Markup Language) που επινοήθηκε από την IBM προκειμένου να λυθεί το πρόβλημα της μη τυποποιηµένης εµφάνισης κειµένων στα διάφορα υπολογιστικά συστήµατα. Ο browser αναγνωρίζει αυτόν τον τρόπο γραφής και εκτελεί τις εντολές που περιέχονται σε αυτόν. Αξίζει να σηµειωθεί ότι η html είναι η πρώτη και πιο διαδεδοµένη γλώσσα περιγραφής της δοµής µιας ιστοσελίδας. Η html χρησιµοποιεί τις ειδικές ετικέτες (τα tags) να δώσει τις απαραίτητες οδηγίες στον browser. Τα tags είναι εντολές που συνήθως ορίζουν την αρχή ή το το τέλος µιας λειτουργίας. Τα tags βρίσκονται πάντα μεταξύ των συμβόλων < και >. Π.χ. <BODY> Οι οδηγίες είναι case insensitive, δεν επηρεάζονται από το αν έχουν γραφτεί µε πεζά (µικρά) ή κεφαλαία. Ένα αρχείο HTML πρέπει να έχει κατάληξη htm ή html.

#### **3.1.1 Η HTML σήµερα**

Σήµερα πολλοί είναι εκείνοι που δηµιουργούν µια ιστοσελίδα σε κάποιο πρόγραµµα που επιτρέπει την δηµιουργία χωρίς την συγγραφή κώδικα. Η κοινή άποψη πάνω στο θέµα όµως είναι ότι κάτι τέτοιο είναι αρνητικό επειδή ο δηµιουργός δεν έχει τον απόλυτο έλεγχο του κώδικα µε αποτέλεσµα πολλές φόρες να υπάρχει οπτικό χάος στην προσπάθεια των browser να εµφανίσουν την ιστοσελίδα. Για το σκοπό αυτό έχει δηµιουργηθεί ειδικό λογισµικό, που επιτρέπει το "στήσιµο" της σελίδας οπτικά, χωρίς τη συγγραφή κώδικα, δίνει όµως τη δυνατότητα παρέµβασης και στον κώδικα. Χαρακτηριστικό παράδειγµα το λογισµικό Dreamweaver της Adobe και το FrontPage της Microsoft.

# **3.1.2 Εκδόσεις HTML**

Το 1990 ο Tim Berners-Lee από το Cern, το εργαστήριο φυσικής της Γενεύης, δηµιούργησε ένα νέο πρωτόκολλο µε το οποίο θα µπορούσαν να µεταφέρονται κάθε είδος αρχείων και αντικειµένων µέσα από το Internet. Το πρωτόκολλο αυτό ονοµάστηκε HTTP (HyperText Transfer Protocol) και σηµατοδότησε την αρχή του WWW όπως το ξέρουμε σήμερα. Οι σελίδες που ήταν η βάση του WWW ήτας γραµµένες στην πρώτη έκδοση της γλώσσα HTML.

Το 1994 αναπτύσσεται το πρότυπο HTML 2.0 από ένα διεθνή οργανισµό (Internet Engineering Task Forse). H επόµενη έκδοση η 3.0 δεν έγινε αποδεκτή από τις Microsoft και Netscape οπότε γρήγορα αντικαταστάθηκε από την έκδοση 3.2 (1996). Η τελευταία περιελάµβανε πολλές από τις σηµάνσεις (tags) που είχαν εισάγει οι δύο εταιρίες. Η έκδοση 4.0 παρουσιάστηκε τον Ιούνιο του 1997.

# **3.1.3 Κανόνες χρήσης HTML**

Για να µπορούν οι browser να ερµηνεύουν σχεδόν απόλυτα σωστά την html έχουν θεσπιστεί κάποιοι κανόνες. Αυτοί οι κανόνες είναι γνωστοί ως προδιαγραφές. Εποµένως σχεδόν κάθε είδος υπολογιστή µπορεί να δείξει το ίδιο καλά µια ιστοσελίδα. Οι πρώτες προδιαγραφές ήταν η html 2.0. Πρόβληµα προέκυψε όταν η Microsoft και η Netscape πρόσθεσαν στην html τέτοιες δυνατότητες που στην αρχή τουλάχιστον ήταν συµβατές µόνο µε συγκεκριµένους browser. Ακόµη και σήµερα υπάρχουν διαφορές στην απεικόνιση κάποιας σελίδας από διαφορετικούς browsers. Ιδιαίτερο είναι το πρόβληµα όταν η ιστοσελίδα, εκτός απο "καθαρή" HTML περιλαµβάνει και εφαρµογές Javascript.

# **3.1.4 ∆ηµιουργία Αρχείων HTML**

Προκειμένου να γράψουμε τον κώδικα html δεν χρειαζόμαστε κάποιο ειδικό πρόγραμμα. Ένας απλός επεξεργαστής κειμένου (text editor) όπως το Σημειωματάριο (Notepad) των Windows ή το Kate των Linux είναι αρκετός για να φτιάξουμε τις ιστοσελίδες μας.

Ένα παράδειγµα:

```
<html> 
<head><title>Μία επικεφαλίδα</title></head>
<body> 
<h1>Ένας τίτλος</h1> 
<p>Μια παράγραφος</p>
```
</body> </html>

Κατόπιν, βρίσκουµε το αρχείο που µόλις δηµιουργήσαµε και το ανοίγουµε µε έναν οποιοδήποτε φυλλοµετρητή (browser).

 $\sigma$  . Eves ritires

Έπετα, βρίσκουµε το αρχείο index.htm, κάνουµε δεξί κλικ, και επιλέγουµε Άνοιγµα µε>Σηµειωµατάριο(ή τον κειµενογράφο της επιλογής σας).

Τo tag *<html>* δηλώνει πως αρχίζει κώδικας γραµµένος σε γλώσσα html. Από αυτό και ότι άλλο βρει ο φυλλοµετρητής σας θα το εµφανίσει στην οθόνη σας σύµφωνα µε τα πρότυπα αυτής της γλώσσας. Το tag *</html>* δηλώνει πως ο κώδικας html έχει τελειώσει. Γενικότερα κάθε open tag έχει και το close tag του στην html.

Τα tags *<head>* και *</head>* δηλώνουν πως ό,τι εµπεριέχεται σε αυτά αποτελεί τµήµα της επικεφαλίδας. Τα *<title>* και *</title>* δηλώνουν πως ό,τι εµπεριέχεται σε αυτά θα εµφανιστεί ως τίτλος στο πάνω µέρος του προγράµµατος περιήγησης.

Τα tags *<body>* και *</body>* δηλώνουν πως ό,τι εµπεριέχεται σε αυτά αποτελεί τµήµα της σελίδας που θα εµφανιστεί.

Τα tags *<h1>*(**h**eading) δηλώνουν επικεφαλίδες. Τα µεγέθη τους εκτείνονται από *<h1>* που είναι το µεγαλύτερο, µέχρι το *<h6>*.Τέλος το *<p>*(**p**aragraph) δηλώνει µια καινούργια παράγραφο.

#### **3.2 CSS**

# **3.2.1 Περιγραφή**

Τα CSS (Cascading Style Sheets), στην κατασκευή ιστοσελίδων, είναι ηλεκτρονικά έγγραφα µε ένα σύνολο κανόνων για την µορφοποίηση µιας ιστοσελίδας.

Ενδεικτικά, µπορεί να χρησιµοποιηθεί για να διαµορφώσει:

- Τα χρώµατα και το µέγεθος διαφόρων στοιχείων της ιστοσελίδας
- Την συµπεριφορά τους σε διάφορες ενέργειες

Παλιότερα, συνηθίζονταν να διαµορφώνεται κάθε στοιχείο της ιστοσελίδας ξεχωριστά, σε κάθε µία ξεχωριστή σελίδα. Η µεγάλη ευκολία που προσφέρει η χρήση ενός CSS, είναι ότι οι ενδεχόµενες αλλαγές, γίνονται µόνο σε ένα έγγραφο και αυτόµατα εφαρµόζονται σε όλες τις σελίδας που το χρησιµοποιούν. Έτσι µία ιστοσελίδα που χρησιµοποιεί CSS, µπορεί πολύ ευκολότερα να αλλάξει όψη.

Για την δηµιουργία και επεξεργασία εγγράφων CSS, µπορεί να χρησιµοποιηθεί ένας επεξεργαστής (editor) απλού κειµένου ή κάποιο πρόγραµµα ειδικό για CSS που προσφέρει αρκετές ευκολίες στην διαµόρφωση του κώδικα CSS. Ένα πρόγραµµα (open source, δωρεάν διαθέσιµο για download και χρήση) για την επεξεργασία εγγράφων CSS είναι το CSSED.

#### **3.2.2**

# **ΠΛΕΟΝΕΚΤΗΜΑΤΑ**

- Με τα CSS µειώνεται η ανάγκη για να µπουν tags που αφορούν στην εµφάνιση του κειµένου.
- Άρα οι σελίδες θα έχουν λιγότερο κώδικα>μικρότερο μέγεθος> έρχονται ταχύτερα στον browser.
- Με λιγότερο κώδικα οι σελίδες µπορούν να επεκτείνονται/αλλάζουν ευκολότερα.

# **ΜΕΙΟΝΕΚΤΗΜΑΤΑ**

- Οι παλιοί browsers δεν υποστηρίζουν CSS .
- Ορισμένοι browsers δείχνουν με διαφορετικό τρόπο τις ίδιες σελίδες.

# **3.3 PHP**

#### **3.3.1 Τι είναι η PHP**

Η PHP είναι µια γλώσσα προγραµµατισµού ειδικά για την κατασκευή δυναµικών ιστοσελίδων. Με τον όρο δυναµική εννοείται µια ιστοσελίδα που αλλάζει αυτόµατα, ανάλογα µε τα στοιχεία του θεατή της. Στοιχεία όπως το λειτουργικό του σύστηµα, η διεύθυνση IP του κ.ά. Η PHP χρησιµοποιείται όχι για την διακόσµηση µιας ιστοσελίδας αλλά για τον χειρισµό των λειτουργιών και εργασιών που θα διεκπεραιώνει. Συνεπώς, ο κώδικας που γράφεται για µια ιστοσελίδα σε γλώσσα PHP δεν γίνεται άµεσα αντιληπτός αλλα µετά απο την επέµβαση του θεατή στην ιστοσελίδα. Για να γίνει αυτό κατανοητό: η PHP χρησιµοποιείται ευρέως για τον χειρισµό ιστοσελίδων µε δυνατότητες όπως η εγγραφή χρηστών (user registration), τα φόρουµ κ.ά. Λειτουργεί µε την βοήθεια της HTML και πλέον και µε την XHTML (νέα αναθεωρηµένη έκδοση της HTML). Σε συνδυασµό και µε την MySQL µπορεί να χρησιµοποιηθεί κάλλιστα για την διαχείρηση δεδοµένων µέσα σε βάσεις.

# **3.3.2 Η ιστορία της PHP**

Η ιστορία της PHP ξεκινά από το 1995, όταν ένας φοιτητής, ο Rasmus Lerdorf δηµιούργησε χρησιµοποιώντας τη γλώσσα προγραµµατισµού Perl ένα απλό script µε όνοµα php.cgi, για προσωπική χρήση. Το script αυτό είχε σαν σκοπό να διατηρεί µια λίστα στατιστικών για τα άτοµα που έβλεπαν το online βιογραφικό του σηµείωµα. Αργότερα αυτό το script το διέθεσε και σε φίλους του, οι οποίοι άρχισαν να του ζητούν να προσθέσει περισσότερες δυνατότητες. Η γλώσσα τότε ονοµαζόταν PHP/FI από τα αρχικά Personal Home Page/Form Interpreter. Το 1997 η PHP/FI έφθασε στην έκδοση 2.0, βασιζόµενη αυτή τη φορά στη γλώσσα C και αριθµώντας περισσότερους από 50.000 ιστότοπους που τη χρησιµοποιούσαν, ενώ αργότερα την ίδια χρονιά οι Andi Gutmans και Zeev Suraski ξαναέγραψαν τη γλώσσα από την αρχή, βασιζόμενοι όµως αρκετά στην PHP/FI 2.0. Έτσι η PHP έφθασε στην έκδοση 3.0 η οποία θύµιζε περισσότερο τη σηµερινή µορφή της. Στη συνέχεια, οι Zeev και Andi δηµιούργησαν την εταιρεία Zend (από τα αρχικά των ονοµάτων τους), η οποία συνεχίζει µέχρι και σήµερα την ανάπτυξη και εξέλιξη της γλώσσας PHP. Ακολούθησε το 1998 η έκδοση 4 της PHP, τον Ιούλιο του 2004 διατέθηκε η έκδοση 5, ενώ αυτή τη στιγµή έχουν ήδη διατεθεί και οι πρώτες δοκιµαστικές εκδόσεις της επερχόµενης PHP 6, για οποιονδήποτε προγραµµατιστή θέλει να τη χρησιµοποιήσει. Οι περισσότεροι ιστότοποι επί του παρόντος χρησιµοποιούν κυρίως τις εκδόσεις 4 και 5 της PHP.

#### **3.3.3 Τι µπορεί να κάνει η PHP**

H PHP µπορεί να κάνει οτιδήποτε. Η PHP επικεντρώνεται κυρίως στο server-side scripting, έτσι μπορείτε να κάνετε οτιδήποτε ένα άλλο CGI πρόγραμμα μπορεί να κάνει, όπως να µαζέψει δεδοµένα, να παράγει δυναµικό περιεχόµενο σελίδων, ή να στείλει και να πάρει cookies. Αλλά η PHP µπορεί να κάνει πολύ περισσότερα.

Υπάρχουν τρεις κύριοι τοµείς που χρησιµοποιείται ένα PHP script.

• **Server-side scripting**. Αυτό είναι το πιο παραδοσιακό και το κύριο πεδίο για την PHP. Χρειάζεστε τρία πράγµατα για να δουλέψει αυτό. Τον PHP

µεταγλωττιστή (parser) (CGI ή server module), ένα webserver (εξηπηρετητή σελίδων) και ένα web browser ("φυλλοµετρητή"). Πρέπει να τρέξετε τον webserver, με μια συνδεδεμένη εγκατάσταση της PHP. Μπορείτε να προσπελάσετε τα αποτελέσµατα του PHP προγράµµατος µε ένα web browser, βλέποντας την σελίδα PHP µέσα από τον server.

- **Command line scripting.** Μπορείτε να φτιάξετε ένα PHP script για να το τρέχετε χωρίς server ή browser. Χρειάζεστε µόνο τον PHP µεταγλωττιστή για να την χρησιµοποιήσετε µε αυτό τον τρόπο. Αυτός ο τύπος είναι ιδανικός για script που εκτελούνται συχνά με τη χρήση της cron (σε \*nix ή Linux) ή με τον Task Scheduler (στα Windows). Αυτά τα script µπορούν επίσης να χρησιµοποιηθούν για απλές εργασίες επεξεργασίες κειµένου.
- **Εγγραφή client-side GUI εφαρµογών (Γραφικά περιβάλλοντα χρηστών).**  Η PHP ίσως να µην είναι η πιο καλή γλώσσα για να γράψει κανείς παραθυριακές εφαρµογές, αλλά αν ξέρετε PHP πολύ καλά και θέλετε να χρησιµοποιήσετε κάποια προχωρηµένα χαρακτηριστικά της PHP στις clientside εφαρµογές σας, µπορείτε επίσης να χρησιµοποιήσετε το PHP-GTK για αυτού του είδους τα προγράµµατα. Έχετε επίσης τη δυνατότητα να γράφετε cross-platform εφαρµογές µε αυτό τον τρόπο. Το PHP-GTK είναι µια επέκταση της PHP και δεν συµπεριλαµβάνεται στην κύρια διανοµή.

#### **3.3.4 Πλεονεκτήµατα της PHP**

- Το βασικό πλεονέκτηµα της PHP είναι ότι λειτουργεί δυναµικά.
- Τα αποτελέσµατα που παράγει, αλλάζουν σύµφωνα µε τις ανάγκες του χρήστη. .
- Ο δυναµικός τρόπος λειτουργίας εφαρµόζεται ακόµα και µέσα στο εσωτερικό της PHP.
- Υποστηρίζει διασυνδέσεις µε πολλά διαφορετικά συστήµατα βάσεων δεδοµένων µεταξύ των οποίων είναι η ΜySQL, PostgreSQL, Oracle, Informix, Sybase, κ.α. Επίσης, υπάρχει και μια αφαιρετική επέκταση DBX

βάσεων δεδοµένων (DBX database abstraction extension) που επιτρέπει διάφανα να χρησιµοποιηθεί οποιαδήποτε βάση δεδοµένων υποστηρίζεται από αυτή την επέκταση.

- Η σύνταξη της PHP βασίζεται σε άλλες γλώσσες προγραµµατισµού, πιο συγκεκριµένα στη C και στην Perl.
- Η PHP µπορεί να χρησιµοποιηθεί σε όλα τα κύρια λειτουργικά συστήµατα, συµπεριλαµβανοµένου του Linux, πολλών εκδοχών του Unix (HP-UX, Solaris και OpenBSD), Microsoft Windows, Mac OS X, RISC OS και πιθανώς σε άλλα. Η PHP υποστηρίζει επίσης τους Apache, Microsoft Internet Information Server, Personal Web Server, Netscape και iPlanet servers, Oreilly Website Pro server, Caudium, Xitami, OmniHTTPd, και πολλούς άλλους webserver. Για την πλειοψηφία των server η PHP έχει ένα module, για τους υπόλοιπους η PHP µπορεί να λειτουργήσει ως ένας CGI επεξεργαστής.
- Έτσι µε την PHP έχετε την ελευθερία επιλογής ενός λειτουργικού συστήµατος και ενός web server. Επιπλέον, έχετε επίσης την ελευθερία να χρησιµοποιήσετε συναρτησιακό (procedural) ή αντικειµενοστρεφή (object oriented) προγραμματισμό ή μια ανάμειξη τους. Αν και η παρούσα έκδοση δεν υποστηρίζει όλα τα πρότυπα χαρακτηριστικά, µεγάλες βιβλιοθήκες κώδικα και µεγάλες εφαρµογές (συµπεριλαµβανοµένης και της βιβλιοθήκης PEAR) είναι γραµµένες µόνο µε αντικειµενοστρεφή κώδικα.
- Είναι γλώσσα ανοιχτού κώδικα (Open Source), το οποίο σηµαίνει ότι διατίθεται δωρεάν, και ότι υποστηρίζεται από µια διεθνής κοινότητα προγραµµατιστών.
- Η PHP έχει επίσης υποστήριξη για επικοινωνία µε άλλες υπηρεσίες χρησιµοποιώντας πρωτόκολλα όπως LDAP, IMAP, SNMP, NNTP, POP3, HTTP, COM (στα Windows) και αµέτρητα άλλα. Μπορείτε επίσης να ανοίξετε raw network sockets και να αλληλεπιδράσετε µε οποιοδήποτε

άλλο πρωτόκολλο. Η PHP έχει ακόµη υποστήριξη για την περίπλοκη ανταλλαγή δεδοµένων WDDX µεταξύ σχεδόν όλων των Web programming γλωσσών. Μιλώντας για δια-επικοινωνία, η PHP υποστηρίζει instantiation αντικειµένων Java και τα χρησιµοποιεί διάφανα σαν αντικείµενα PHP. Μπορείτε επίσης να χρησιµοποιήσετε την CORBA επέκταση µας για να προσπελάσετε remote (αποµακρυσµένα) αντικείµενα.

- Με την PHP δεν είστε περιορισµένοι να εξάγετε HTML. Οι δυνατότητες της PHP συµπεριλαµβάνουν την εξαγωγή εικόνων, αρχείων PDF, ακόµη και ταινίες Flash (χρησιµοποιώντας τα libswf και Ming) παράγονται αµέσως. Μπορείτε επίσης να εξάγετε εύκολα οποιοδήποτε κείµενο όπως XHTML και οποιοδήποτε άλλο XML αρχείο. Η PHP µπορεί να δηµιουργεί αυτόµατα αυτά τα αρχεία και να τα αποθηκεύει στο σύστηµα αρχείων, αντί να τα εκτυπώνει, αποτελώντας έτσι µια server-side cache για το δυναµικό σας περιεχόµενο**.**
- Έχει ενσωµατωµένες Βιβλιοθήκες. Επειδή η ΡΗΡ σχεδιάστηκε για να χρησιµοποιείται στο Web ,έχει πολλές ενσωµατωµένες βιβλιοθήκες ,που εκτελούν πολλές χρήσιµες λειτουργίες σχετικές µετο Web . Μπορείτε να δηµιουργήσετε εικόνες GIF δυναµικά , να συνδεθείτε µε άλλες υπηρεσίες δικτύων , να στείλετε ηλεκτρονικό ταχυδροµείο , να δουλέψετε µε cookies και να δηµιουργήσετε PDF έγγραφα : όλα αυτά µε λίγες γραµµές κώδικα.
- Τελευταίο αλλά σηµαντικό,είναι ότι έχουµε πολλές ενδιαφέρουσες επεκτάσεις, τις mnoGoSearch search engine συναρτήσεις, πολλά εργαλεία συµπίεσης (gzip, bz2), µετατροπές ηµερολογίου, µεταφράσεις..

#### **3.4 MYSQL**

#### **3.4.1 Τι είναι η MYSQL**

Η MySQL είναι ένα πολύ γρήγορο και δυνατό, σύστηµα διαχείρισης βάσεων *δεδοµένων.* Μια βάση δεδοµένων σας επιτρέπει να αποθηκεύετε , να αναζητάτε, να ταξινοµείτε και να ανακαλείτε τα δεδοµένα αποτελεσµατικά . Ο MySQL διακοµιστής ελέγχει την πρόσβαση στα δεδοµένα σας, για να µπορούν να δουλεύουν πολλοί χρήστες ταυτόχρονα , για να παρέχει γρήγορη πρόσβαση και να διασφαλίζει ότι µόνο πιστοποιηµένοι χρήστες µπορούν να έχουν πρόσβαση. Συνεπώς η MySQL είναι ένας πολυνηµατικός διακοµιστής πολλαπλών χρηστών. Χρησιµοποιεί την SQL(Structured Query Language ) την τυπική γλώσσα ερωτηµάτων για βάσεις δεδοµένων, παγκόσµια. H MySQL είναι διαθέσιµη από το 1996 αλλά η ιστορίας της ξεκινά από το 1979 .

#### **3.4.2 Πλεονεκτήµατα της MYSQL**

Μερικοί από τους κύριους ανταγωνιστές της MySQL είναι οι PostgreSQL , Microsoft SQL και Oracle.

H MySQL έχει πολλά πλεονεκτήµατα , όπως χαµηλό κόστος , εύκολη διαµόρφωση και µάθηση και ο κώδικας προέλευσης είναι διαθέσιµος.

- Απόδοση:Η MySQL είναι χωρίς αµφιβολία γρήγορη. Μπορείτε να δείτε την σελίδα δοκιµών http://web.mysql.com/benchmark.html . Πολλές από αυτές τις δοκιµές δείχνουν ότι η MySQL είναι αρκετά πιο γρήγορη από τον ανταγωνισµό.
- Χαμηλό κόστος: Η MySQL είναι διαθέσιμη δωρεάν, με άδεια ανοικτού κώδικα (Open Source) ή µε χαµηλό κόστος ,αν πάρετε εµπορική άδεια, αν απαιτείται από την εφαρµογή σας.
- Ευκολία Χρήσης: Οι περισσότερες µοντέρνες βάσεις δεδοµένων χρησιµοποιούν SQL. Αν έχετε χρησιµοποιήσει ένα άλλο σύστηµα διαχείρισης βάσεων δεδοµένων δεν θα έχετε πρόβληµα να προσαρµοστείτε σε αυτό.
- Μεταφερσιµότητα: Η MySQL µπορεί να χρησιµοποιηθεί σε πολλά διαφορετικά συστήµατα Unix όπως επίσης και στα Microsoft Windows .
- Κώδικας Προέλευσης: Όπως και µε την ΡΗΡ, µπορείτε να πάρετε και να τροποποιήσετε τον κώδικα προέλευσης της MySQL.

#### **3.4.3 ∆ηµιουργία ∆υναµικών Ιστοσελίδων µε PHP και MySQL**

Ο συνδυασµός της τεχνολογίας ή γλώσσας προγραµµατισµού PHP *(HypertextPreProcessor)* µε τη βάση δεδοµένων MySQL αποτελεί ένα από τα ισχυρότερα εργαλεία ανάπτυξης δυναµικών εφαρµογών στον παγκόσµιο ιστό (Web). Με τη χρήση τους µπορούµε να δηµιουργήσουµε από απλές εφαρµογές που να περιέχουν µια φόρµα παραγγελίας έως και ασφαλείς τοποθεσίες ηλεκτρονικού εµπορίου.

Όπως ήδη γνωρίζουµε, µια ιστοσελίδα που είναι γραµµένη σε απλή HTML είναι κατά βάση *στατική*, δηλ. τα περιεχόµενά της δεν αλλάζουν αυτόµατα και δεν προσαρµόζονται στις απαιτήσεις του χρήστη παρά µόνο αν αποφασίσει να τα ενηµερώνει τακτικά ο δηµιουργός της ιστοσελίδας, πράγµα όχι πάντα εφικτό.

Ο συνδυασµός, όµως, της γλώσσας προγραµµατισµού PHP και της βάσης δεδοµένων MySQL,µπορεί να κάνει τις ιστοσελίδες µας να είναι *δυναµικές*, δηλ. να ενηµερώνονται αυτόµατα και να προσαρµόζονται στις απαιτήσεις του χρήστη, χωρίς να χρειασθεί να κάνει καµία απολύτως ενηµέρωση ο δηµιουργός των ιστοσελίδων.

Οι πιο συνηθισµένες εφαρµογές που µπορούµε να επιτύχουµε µε τη χρήση των παραπάνω τεχνολογιών είναι οι εξής :

- Έλεγχος ταυτότητας χρήστη.
- Καλάθι αγορών (shopping cart).
- Σύστημα Διαχείρισης Περιεχομένου (CMS, Content Management System).
- Web mail.
- Web forum.
- GuestBook.

#### **3.5 Ελεύθερο Λογισµικό**

#### **Ελεύθερο Λογισµικό - Η άδεια χρήσης GNU GPL**

Το 1984 ο οργανισµός Free Software Foundation, υπό την καθοδήγηση του R. Stallman, ξεκίνησε το έργο GNU (αναδρομικό ακρωνύμιο του GNU is not Unix), με σκοπό τη δηµιουργία µιας free (ελεύθερης) έκδοσης ενός Unix λειτουργικού συστήµατος. Είναι σηµαντικό να τονιστεί ότι µε τη λέξη free το λογισµικό, ο Stallman αναφερόταν στην ελεύθερη χρήση, ανάγνωση, τροποποίηση και αναδιανομή και ως όχι -µόνο- στην διάσταση του δωρεάν. Το FSF στα πλαίσια του GNU έργου ανέπτυξε –και συνεχίζει να αναπτύσσει- µεταξύ άλλων έναν µεταφραστή της C, τον gcc, και έναν πολύ ισχυρό επεξεργαστή κειµένου, τον emacs. Αν και το GNU λειτουργικό σύστηµα συνάντησε πολλά προβλήµατα που εµποδίζουν την ολοκλήρωση του, αποτέλεσε τη βάση για το Linux σε πολλά επίπεδα, γι αυτό και πολλοί χρησιµοποιούν την έννοια GNU/Linux. Στα πλαίσια αυτής της ιδεολογικής προσέγγισης από το FSF έπρεπε να υλοποιηθεί και µια άδεια λογισµικού που θα προστατεύει την ιδέα και τις αρχές του ελεύθερου λογισµικού.

Η άδεια GNU/GPL συντάχθηκε στην πρώτη έκδοση από τον Richard Stallman για το GNU project, τον Ιανουάριο του 1989. Η τελευταία έκδοση της GPL είναι η 2η, που εκδόθηκε τον Ιούνιο του 1991, ενώ ήδη έχουν δηµοσιοποιηθεί προσχέδια της 3ης έκδοσης, που συντάσσεται από τον R.Stallman µε τη νοµική καθοδήγηση του Eben Moglen και του Software Freedom Law Center. Η σχετική δηµόσια συζήτηση για τις τροποποιήσεις και τις προσθήκες στη νέα έκδοση βρίσκεται σε εξέλιξη, πάντα κάτω υπό την αιγίδα του Free Software Foundation.

Τυπικά, ως ελεύθερο λογισµικό µπορούµε να θεωρήσουµε οποιαδήποτε εφαρµογή εκδίδεται στο κοινό υπό την άδεια GNU GPL (General Public License, Γενική Άδεια ∆ηµόσιας Χρήσης). Αν και υπάρχουν και κάποιες άλλες άδειες χρήσης ελεύθερου λογισµικού, η πλειοψηφία των προγραµµάτων ελεύθερου λογισµικού σήµερα, και το Joomla! µεταξύ αυτών, έχει υλοποιηθεί σύµφωνα µε την άδεια GNU GPL. Τον Νοέµβριο του 2006, το 66,19% από τα 41876 έργα προγραµµάτων ελεύθερου λογισµικού που φιλοξενούνται στο Freshmeat (http://www.freshmeat.net/ ) είχε GNU GPL άδεια χρήσης. Αποτελεί επίσης συνηθισµένη πολιτική κάποιο έργο ελεύθερο λογισµικού να εκδίδεται µε πολλαπλές άδειες, µεταξύ των οποίων και την GNU GPL.

Η βασική ιδέα της GPL είναι αντιδιαµετρική µε αυτή του πατενταρισµένου εµπορικού λογισµικού. Όπως αναφέρεται και µέσα στη GPL, "Free software is a matter of liberty, not price", µε σκοπό να διατηρηθεί η ελευθερία όλων των προϊόντων που προέρχονται από ελεύθερο λογισµικό και να προωθηθεί γενικότερα η κοινή χρήση, τροποποίηση, εξέλιξη και επαναχρησιµοποίηση του λογισµικού. Συγκεκριµένα, στα πλαίσια του ελεύθερου λογισµικού παραχωρούνται στο χρήστη:

- η ελευθερία να εκτελεί το πρόγραµµα, για οποιονδήποτε σκοπό.
- η ελευθερία να µελετά τον τρόπο µε τον οποίο δουλεύει το πρόγραµµα και να το προσαρµόζει στις δικές του ανάγκες (το οποίο προϋποθέτει πρόσβαση του χρήστη στον πλήρη πηγαίο κώδικα του προγράµµατος).
- η ελευθερία να αναδιανέµει αντίγραφα του προγράµµατος.
- η ελευθερία να βελτιώνει το πρόγραµµα και να δηµοσιοποιεί τις βελτιώσεις αυτές, προς όφελος όλης της κοινότητας χρηστών (που και αυτό προϋποθέτει πρόσβαση στο πηγαίο κώδικα).

Για να προστατευθεί η κοινότητα των προγραµµατιστών ελεύθερου λογισµικού από προσπάθειες οικειοποίησης και στη συνέχεια, εµπορικής εκµετάλλευσης πηγαίου κώδικα έργων ελεύθερου λογισµικού, υπάρχει µια γενική ιδέα νοµικού περιορισµού που είναι γνωστός ως copyleft. Η GPL αποτελεί ουσιαστικά µια τέτοια υλοποίηση του copyleft. Η λέξη copyleft επιλέχθηκε γιατί ουσιαστικά βρίσκεται στον αντίποδα αυτού που εξασφαλίζουν οι εταιρίες λογισµικού µε το copyright. To copyright αφαιρεί όλα τα δικαιώµατα, εκτός από το δικαίωµα χρήσης, από τον χρήστη του πατενταρισµένου λογισµικού. Αντίθετα, µε το copyleft διασφαλίζεται ότι όποιος αναδιανέµει το ελεύθερο λογισµικό (µε ή χωρίς τροποποιήσεις), είναι υποχρεωµένος να παρέχει και την ελευθερία για περαιτέρω αντιγραφή και τροποποίηση του στους υπόλοιπους χρήστες. Με τον τρόπο αυτό ο κώδικας και οι ελευθερίες που αφήνει (όπως αναφέρθηκαν παραπάνω) συνδέονται νοµικά.

#### **3.5.1 Ανοιχτό λογισµικό – Η επίδραση της open source προσέγγισης**

Ο όρος Open Source προέκυψε όταν η Netscape ανακοίνωσε το 1998 την δηµόσια διάθεση του πηγαίου κώδικα του Netscape (ο διαδικτυακός φυλλοµετρητής της εταιρίας και σηµαντικότερος ανταγωνιστής την εποχή εκείνη του Internet Explorer της Microsoft) 4. Μια οµάδα προγραµµατιστών, µεταξύ των οποίων οι Todd Anderson, Chris Peterson και Eric Raymond, θεώρησαν το γεγονός ως εξαιρετική ευκαιρία για να προωθήσουν την ιδέα της δηµόσιας διάθεσης κώδικα στον κόσµο των εταιριών κατασκευής λογισµικού, µε στόχο την ανάπτυξη πολύ πιο εξελιγµένων και σταθερών προγραµµάτων. Η θεώρηση του GNU/GPL θα τους έφερνε αναπόφευκτα σε ρήξη µε οποιαδήποτε εταιρία λογισµικού και για το λόγο αυτό γεννήθηκε η ιδέα µιας πιο µετριοπαθούς πολιτικής: το λογότυπο "open source" ήταν γεγονός. Η Netscape ανταποκρίθηκε θετικά στην καινούρια αυτή πρόταση και ο πάλαι ποτέ Navigator αποτέλεσε τη βάση για τον ανοιχτού κώδικα φυλλοµετρητή Mozilla. Σύµφωνα µε τον OSI (Open Source Initiative, ο µη κερδοσκοπικός οργανισµός υπεύθυνος για διαχείριση και προώθηση του µοντέλου ανοιχτού κώδικα), οι προϋποθέσεις που πρέπει να τηρούνται για να χαρακτηριστεί ένα έργο ως ανοιχτού κώδικα είναι:

- Ελεύθερη αναδιανοµή:
- Η άδεια δεν πρέπει να απαγορεύει σε καµία από τις δύο πλευρές να πουλά ή να δίνει το λογισµικό ως συστατικό µέρος µιας διανοµής λογισµικού που περιέχει προγράµµατα από πολλές διαφορετικές πηγές. Η άδεια δεν πρέπει να απαιτεί αντίτιµο ή άλλης µορφής χρέωση για τέτοια αγορά.
- Πηγαίος κώδικας:

Το πρόγραµµα πρέπει να περιλαµβάνει τον πηγαίο του κώδικα και πρέπει να επιτρέπει τη διανομή του τόσο σε μορφή κώδικα όσο και σε εκτελέσιμη µορφή. Όπου κάποια µορφή του προγράµµατος δεν διανέµεται µε πηγαίο κώδικα, θα πρέπει να υπάρχει ένας γνωστός τρόπος για την απόκτηση του κώδικα έναντι ενός λογικού κόστους για την αναπαραγωγή του – µε προτιµότερο να είναι δυνατό το κατέβασµά του από το διαδίκτυο χωρίς χρέωση. Ο κώδικας οφείλει να είναι σε µορφή ιδανική για τροποποίηση από τον προγραµµατιστή. Σκόπιµα µπερδεµένος κώδικας δεν επιτρέπεται. Ενδιάµεσες µορφές όπως η έξοδος προεπεξεργαστή, δεν επιτρέπονται.

• Παραγόµενα έργα:

Η άδεια πρέπει να επιτρέπει τροποποιήσεις και παραγόµενα έργα, όπως και να επιτρέπει τη διανοµή τους υπό τους ίδιους όρους όπως η άδεια του αρχικού προγράµµατος.

• Ακεραιότητα του πηγαίου κώδικα του συγγραφέα:

Η άδεια µπορεί να περιορίζει τη διανοµή του πηγαίου κώδικα σε τροποποιηµένη µορφή µόνο αν η άδεια επιτρέπει την διανοµή «προσωρινών αρχείων» (patch files) µε τον πηγαίο κώδικα µε σκοπό την τροποποίηση του προγράµµατος κατά τη µετάφρασή του. Η άδεια πρέπει ξεκάθαρα να επιτρέπει τη διανοµή του λογισµικού που δηµιουργήθηκε από τροποποιηµένο πηγαίο κώδικα. Η άδεια µπορεί να απαιτεί τα παράγωγα έργα να φέρουν διαφορετική ονοµασία ή αριθµό έκδοσης από το πρωτότυπο λογισµικό.

- Καµία διάκριση απέναντι σε άτοµα ή οµάδες: Η άδεια δεν πρέπει να κάνει διακρίσεις απέναντι σε οποιοδήποτε άτομο ή οµάδα ατόµων.
- Καµία διάκριση σε τοµείς δραστηριότητας:

Η άδεια δεν πρέπει να περιορίζει κανένα από τη χρήση του προγράµµατος σε κάποιον συγκεκριμένο τομέα δραστηριότητας. Δεν πρέπει για παράδειγμα να περιορίζει την χρήση του προγράµµατος σε επιχειρήσεις ή στον τοµέα της γενετικής έρευνας.

• ∆ιανοµή της άδειας:

Τα συνδεδεµένα µε την άδεια δικαιώµατα ισχύουν και για σε όσους αναδιανεµηθεί το πρόγραµµα, χωρίς την ανάγκη εκτέλεσης κάποιας επιπλέον άδειας.

• Η άδεια δεν πρέπει να είναι συγκεκριμένη για ένα προιόν:

Τα δικαιώµατα που συνδέονται µε ένα πρόγραµµα δεν πρέπει να εξαρτώνται από το αν το πρόγραµµα αυτό αποτελεί µέρος µιας συγκεκριµένης διανοµής λογισµικού. Αν το πρόγραµµα εξαχθεί από τη διανοµή αυτή και χρησιµοποιηθεί ή διανεµηθεί στα πλαίσια της άδειας του προγράµµατος, όλα τα µέρη στα οποία το πρόγραµµα αναδιανέµεται πρέπει να έχουν τα ίδια δικαιώµατα µε αυτούς που τους παραχωρήθηκαν µέσω της αρχικής διανοµής λογισµικού.

• Η άδεια δεν πρέπει να περιορίζει άλλο λογισµικό:

Η άδεια δεν πρέπει να θέτει περιορισµούς σε άλλο λογισµικό που διανέµεται µαζί µε το αδειοδοτούµενο λογισµικό. ∆εν πρέπει, για παράδειγµα, η άδεια να απαιτεί ότι και όλα τα άλλα προγράµµατα στο ίδιο µέσο να είναι ανοιχτού κώδικα.

• Η άδεια πρέπει να είναι τεχνολογικά ουδέτερη:

Καµία απαίτηση της άδειας δεν πρέπει να προβλέπεται στη βάση κάποιας συγκεκριµένης τεχνολογίας ή διεπαφής.

Αξίζει ίσως να σηµειωθεί ότι η διαφάνεια και η αξιοπιστία των έργων ανοιχτού κώδικα, έχει επηρεάσει και άλλους επιστηµονικούς χώρους, πέραν της πληροφορικής. Σε αντιδιαστολή µε το µοντέλο της εµπορικά κατοχυρωµένης έρευνας, οι υποστηρικτές της φιλοσοφίας του µοντέλου ανοιχτού κώδικα υποστηρίζουν ότι το µέλλον είναι στην open source θεώρηση. Όπως είπε και ο Linus Torvalds, «Το µέλλον είναι ανοιχτός κώδικας παντού» ("the future is open source everything"). Ιστοσελίδες όπως οι Wikipedia και Wiktionary, hardware όπως ο OpenSPARC (επεξεργαστής της Sun, που εκδόθηκε µε άδεια GPL), ακόµα και ερευνητικά προγράµµατα, όπως το Science Commons), έχουν τη βάση τους στην ιδέα της δηµόσιας διάθεσης της γνώσης και της επιστήµης και όχι της κλειστής τους ανάπτυξης από µια ελίτ επιχειρήσεων. Χαρακτηριστική είναι η θέση του J.Wilbanks της Science Commons: «Πολλοί επιστήμονες έχουν υπογραμμίσει την αντίφαση ότι ακριβώς την ιστορική στιγµή που η τεχνολογία επιτρέπει την παγκόσµια διάθεση και κατανεµηµένη επεξεργασία των επιστηµονικών δεδοµένων, επεκτείνοντας την συνεργασία και επιταχύνοντας το ρυθµό και το βάθος της ανακάλυψης... εµείς είµαστε απασχοληµένοι µε το να κλειδώνουµε τα δεδοµένα και να αποτρέπουµε τη χρήση σύγχρονων τεχνολογιών στη γνώση».

#### **3.5.2 ∆ιαφοροποίηση µεταξύ ανοιχτού κι ελεύθερου λογισµικού**

Σε γενικές γραµµές, η διαφοροποίηση µεταξύ ελεύθερου και ανοιχτού λογισµικού σχετίζεται µε την στάση της κάθε κοινότητας προγραµµατιστών απέναντι στον κόσµο των εταιριών λογισµικού. Ένας κίνδυνος που προκύπτει από την µετριοπαθή στάση της Open Source θεώρησης είναι ο πατερναλισµός της αφιλοκερδούς προσπάθειας της κοινότητας από πλευράς των επιχειρήσεων, ώστε να κερδίζουν χωρίς να προσφέρουν. Μια τέτοια στρατηγική είναι για παράδειγµα η ανάπτυξη πρόσθετων εργαλείων (add-ons) ή εγχειριδίων χρήσης (manuals) από εταιρίες, υπό εµπορική κατοχύρωση και µε χρέωση, για χρήση σε προγράµµατα ανοιχτού κώδικα στα οποία συνεργάστηκαν.

#### **3.5.3 Πλεονεκτήµατα του ελεύθερου/ανοιχτού λογισµικού**

Οι λόγοι που οδήγησαν στην υλοποίηση της πύλης µε εργαλεία λογισµικού ελεύθερου/ανοιχτού κώδικα και οι οποίοι καθιστούν το ελεύθερο λογισµικό τόσο δηµοφιλές είναι σε γενικές γραµµές:

- **Ασφάλεια**: Τα προγράµµατα ανοιχτού κώδικα είναι γενικά ασφαλέστερα και µε λιγότερα κενά ασφαλείας απέναντι σε επιθέσεις κακόβουλων χρηστών. Αυτό είναι ένα πλεονέκτηµα ιδιαίτερα σηµαντικό για την δική µας περίπτωση, καθώς κατά πρώτον η εφαρµογή µας είναι µονίµως on-line, κατά δεύτερον περιλαµβάνει ιατρικά δεδοµένα, τα οποία είναι προσωπικά και απόρρητα. Αξίζει εποµένως να γίνει εκτενέστερη αναφορά στη συνέχεια, σε ξεχωριστή παράγραφο.
- **Κόστος**: Τα περισσότερα έργα λογισµικού ελεύθερου κώδικα είναι διαθέσιµα δωρεάν στο κοινό. Είναι σαφές ότι αυτό τα καθιστά πολύ ανταγωνιστικά απέναντι στα ακριβά εµπορικά προγράµµατα τόσο στον απλό χρήστη όσο και σε µεγάλες επιχειρήσεις και οργανισµούς, ιδιαίτερα αν προσφέρουν ανάλογη λειτουργικότητα και υποστήριξη.
- **Ευρύτερα δικαιώµατα πάνω στο προϊόν**: Το πατενταρισµένο εµπορικό λογισµικό αφαιρεί από τον τελικό χρήστη όλα τα δικαιώµατα πέρα από το δικαίωµα χρήσης. Το πρόγραµµα δηλαδή, σύµφωνα µε τη θεώρηση αυτή,

λειτουργεί ως «µαύρο κουτί»: ο χρήστης δεν έχει ούτε γνώση του πώς λειτουργεί ο κώδικας του προγράµµατος, ούτε βέβαια και του παραχωρείται το δικαίωµα να το αλλάξει, σύµφωνα µε τις δικές του ανάγκες. Στο ελεύθερο λογισµικό αντίθετα, όχι µόνο έχει εκτεταµένα δικαιώµατα πάνω στο πρόγραµµα και τον κώδικά του αλλά είναι υποχρεωµένος, αν αναδιανέµει το πρόγραµµα (τροποποιηµένο ή όχι), να παραχωρεί τα ίδια -εκτεταµέναδικαιώµατα και στους επόµενους χρήστες.

• **Παγκόσµια κοινότητα ανάπτυξης και υποστήριξης**: Πίσω από κάθε δηµοφιλές έργο ελεύθερου λογισµικού, υπάρχει µια ενθουσιώδης παγκόσµια κοινότητα προγραµµατιστών και χρηστών. Μέσα από την επαφή τους, τις προτάσεις και τις συζητήσεις τους -που έχει καταστεί εφικτό χάρη στην εξάπλωση της χρήσης του διαδικτύου-, το προϊόν αναπτύσσεται και βελτιώνεται ακατάπαυστα. Πέρα από το προγραµµατιστικό µέρος (το οποίο προφανώς επιβαρύνει σχεδόν αποκλειστικά τους εµπειρότερους προγραµµατιστές και αναλυτές), η κοινότητα συντάσσει εγχειρίδια χρήσης, καθώς και µεταφράσεις τους σε διάφορες γλώσσες, συµµετέχει µέσω οµάδων συζητήσεων στην υποστήριξη για προβλήµατα σχετικά µε το πρόγραµµα και προτείνει βελτιώσεις και νέα χαρακτηριστικά για τις επόµενες εκδόσεις εκδόσεις.

#### **3.5.4 Το θέµα της ασφάλειας στο ελεύθερο λογισµικό**

Στο θέµα της ασφάλειας, ένα σύστηµα θεωρείται ως ασφαλές όταν καταφέρνει να ανταποκρίνεται µε τρόπο επαρκή σε τρεις απαιτήσεις:

- **Εµπιστευτικότητα (Confidentiality):** το οποίο σηµαίνει ότι τα στοιχεία ενός συστήµατος µπορούν να προσπελαύνονται µόνο από εξουσιοδοτηµένους χρήστες.
- **Ακεραιότητα (Integrity):** δηλαδή ότι τα στοιχεία του συστήµατος µπορούν να τροποποιηθούν µόνο από εξουσιοδοτηµένα µέλη και µε εξουσιοδοτηµένους τρόπους. Αυτό περιλαµβάνει τον εντοπισµό κάθε προσπάθειας αλλοίωσης των δεδοµένων και την επαναφορά του σε πρότερη, έγκυρη κατάσταση.

• **∆ιαθεσιµότητα υπηρεσίας (Service Availability):** δηλαδή τα στοιχεία του συστήµατος είναι προσβάσιµα από τα µέλη µέσα σε ένα ορισµένο από τις προδιαγραφές χρονικό διάστηµα, ακόµα και στην περίπτωση κατάρρευσης του λογισµικού ή του υλικού µέρους του συστήµατος. Η αποτυχία να ικανοποιηθεί η απαίτηση αυτή ορίζεται ως άρνηση υπηρεσίας (denial of service).

Κάποιοι ορίζουν κι επιπλέον στόχους για την ασφάλεια, ενώ άλλοι θεωρούν ότι οι επιπλέον στόχοι είναι υποπεριπτώσεις των τριών παραπάνω. Για παράδειγµα, συχνά η ιδιωτικότητα (privacy) θεωρείται ότι αναφέρεται στην προστασία των δεδοµένων του χρήστη και όχι του συστήµατος και γι αυτό διαχωρίζεται από την εµπιστευτικότητα. Οι περισσότερες παράµετροι της ασφάλειας απαιτούν µε τον ένα ή τον άλλο τρόπο ταυτοποίηση (identification) και πιστοποίηση (authentication), που µερικές φορές αναφέρονται ως ξεχωριστές απαιτήσεις της ασφάλειας. Μια άλλη σχετική απαίτηση είναι η µη-αποποίηση (non-repudiation): είναι η ικανότητα να αποδειχθεί ότι ο αποστολέας έστειλε ή ο παραλήπτης έλαβε κάποιο µήνυµα κατά τη διάρκεια µιας συνεδρίας, ακόµα και αν κάποιο από τα εµπλεκόµενα µέλη θέλει να αρνηθεί κάτι τέτοιο αργότερα. Ανεξαρτήτως πάντως του ορισµού, είναι σηµαντικό οι κατασκευαστές του συστήµατος να θέτουν από πριν τις απαιτήσεις ασφάλειας, ώστε στο τέλος να µπορούν να εξετάσουν αν το σύστηµα ανταποκρίνεται σε αυτές.

Οι απαιτήσεις αυτές άλλοτε αποτελούν την αναγκαία απάντηση σε ένα γνωστό πλαίσιο απειλών για την ακεραιότητα του συστήµατος και άλλοτε υπαγορεύονται ρητά από το νόµο. Για παράδειγµα, για τις τράπεζες και τους άλλους οικονοµικούς οργανισµούς στις ΗΠΑ υπάρχει ένας σχετικά νέος νόµος που λέγεται ρύθµιση Gramm-Leach-Bliley (GLB) και αφορά την προστασία του ιδιωτικού απορρήτου. Ο νόµος υπαγορεύει προστασία των προσωπικών πληροφοριών και τρόπους για τη διασφάλιση τους, απαιτεί απόκρυψη προσωπικών δεδοµένων που θα µοιράζονται µε τρίτους και ορίζει πολιτικές για να προσφέρει στους πελάτες την ευκαιρία να µην συµµετέχουν σε παραχώρηση προσωπικών πληροφοριών8. Αντίστοιχη προσπάθεια για την προστασία της ιδιωτικότητας των πληροφοριών ευαίσθητου και προσωπικού χαρακτήρα γίνεται τόσο στην ελληνική, όσο και στην ευρωπαική νοµοθεσία. Ως δεδοµένο προσωπικού χαρακτήρα θεωρείται κάθε πληροφορία που αναφέρεται στο υποκείµενο των δεδοµένων, µε την εξαίρεση στατιστικής φύσεως συγκεντρωτικά στοιχεία. Ως ευαίσθητα δεδοµένα θεωρούνται πληροφορίες που σχετίζονται µε την εθνική ή φυλετική προέλευση ενός ατόµου, τα πολιτικά του φρονήµατα, τις θρησκευτικές του αντιλήψεις, την συνδικαλιστική οργάνωση, καθώς και την συµµετοχή του σε οµάδες σχετικές µε τα προαναφερθέντα. Υπεύθυνη αρχή σύµφωνα µε την ελληνική νοµοθεσία είναι η Αρχή Προστασίας ∆εδοµένων Προσωπικού Χαρακτήρα.

Μερικές φορές η ανάγκη για ασφάλεια έρχεται σε ρήξη µε άλλες αρχές της σχεδίασης ενός συστήµατος, λογισµικού ή µη. Για παράδειγµα, είναι ενδεχόµενο να µειώνεται η ευκολία στη χρήση ενός συστήµατος ώστε να εξασφαλιστεί η ασφάλεια του. Άλλες φορές, οι απαιτήσεις ασφαλείας εµποδίζουν τον µηχανικό να χρησιµοποιήσει κάποιο έτοιµο εργαλείο ή βιβλιοθήκη συναρτήσεων, των οποίων η υλοποίηση δεν του είναι γνωστή. Αν τα εργαλεία αυτά (πχ κάποιο component) δίνεται υπό τη µορφή «µαύρου κουτιού», σύµφωνα µε τις αρχή της αφαίρεσης (abstraction) του αντικειµενοστραφούς προγραµµατισµού, ο µηχανικός λογισµικού δεν µπορεί να ρισκάρει την χρήση τους και αναγκάζεται να υλοποιήσει εκ νέου την λειτουργικότητα αυτή.

Στο θέµα της ασφάλειας ειδικά, το ελεύθερο λογισµικό θεωρείται πως είναι ασφαλέστερο, σταθερότερο και καλύτερα οχυρωµένο απέναντι σε κακόβουλες επιθέσεις. Το προφανέστερο επιχείρηµα της θέσης αυτής είναι ότι ο κώδικας είναι ελεύθερα διαθέσιµος στο κοινό και κάθε κενό ασφαλείας ή λάθος που περιέχει γίνεται γρήγορα ορατό. Εκτός αυτού όµως, το ίδιο το µοντέλο του ανοιχτού κώδικα αναγκάζει τους προγραµµατιστές να γράφουν καθαρό και σαφή κώδικα και να υπακούν σε προγραµµατιστικά πρότυπα (standards), γεγονός που διευκολύνει δραµατικά τον έλεγχο της ασφάλειας ενός προγράµµατος10. Υπάρχουν έρευνες που αποδεικνύουν µε πειραµατικές µεθόδους ότι το ελεύθερο λογισµικό έχει σηµαντικά µεγαλύτερη αντίσταση στην κατάρρευση (crash) έναντι του λογισµικού κλειστού κώδικα, όταν εισάγονται τυχαίες είσοδοι.

Οι υπέρµαχοι του λογισµικού κλειστού κώδικα, πάνω στο θέµα της ασφάλειας, έχουν δύο βασικά επιχειρήµατα:

η αποκάλυψη του πηγαίου κώδικα ωφελεί τους κακόβουλους προγραµµατιστές (hackers) περισσότερο από τον οποιονδήποτε.

είναι αποτελεσµατικότερο ο κώδικας να εξετάζεται από λίγους ειδικούς απ' ότι από πολλούς τυχαίους χρήστες.

Ωστόσο τα επιχειρήµατα αυτά εύκολα καταρρίπτονται. Σίγουρα, η δηµοσιοποίηση του κώδικα δεν εγγυάται ότι όλοι οι προγραµµατιστές θα ασχοληθούν προσεκτικά µαζί του. Υπάρχει ωστόσο µια οµάδα προγραµµατιστών, που θα ασχοληθούν σοβαρά µε την µελέτη του: είναι αυτοί που θα χρησιµοποιήσουν το πρόγραµµα για εργασία προσωπική ή της επιχείρησής τους. Σε σχέση µε τον «κίνδυνο» που προκύπτει από την δηµοσιοποίηση του κώδικα σε κακόβουλους χρήστες, αυτό προσκρούει σε µια βασική αρχή της ασφάλειας: Αν ένα µυστικό δεν µπορεί να αλλάζει µε τρόπο έγκαιρο, τότε είναι αδυναµία. Αυτό σηµαίνει ότι αν ένα σύστηµα ασφαλείας βασίζεται σε ένα κλειδί κρυπτογραφίας, για παράδειγµα, τότε αυτό πρέπει να αλλάζει τακτικά. Αν το µόνο που προστατεύει ένα σύστηµα λογισµικού είναι η µυστικότητα του κώδικα, τότε η ασφάλεια του συστήµατος, αργά ή γρήγορα, θα παραβιαστεί. Αυτό είχε γίνει αντιληπτό και από τον Β' Παγκόσµιο Πόλεµο, όπου οι αντίπαλες πλευρές αν και κρατούσαν µυστικά τα συστήµατα κρυπτογραφίας από το κοινό, αυτό δεν εµπόδιζε τελικά τους αντιπάλους τους να τα παραβιάσουν. ∆εν είναι τυχαίο εποµένως το γεγονός ότι όλα τα δηµοφιλή σηµερινά συστήµατα κρυπτογραφίας που χρησιµοποιούνται στο Ιντερνετ, είναι δηµοσίου κλειδιού. Για το λογισµικό, ακόµα και αν ο κώδικας κρατηθεί µυστικός, κανείς δεν µπορεί να αποτρέψει τους εµπειρότερους κακόβουλους προγραµµατιστές από το να εξετάσουν µέσω αντίστροφης µηχανικής (reverse engineering) τον κλειστό κώδικα και να εκµεταλλευτούν τα κενά ασφαλείας του προγράµµατος.

Η απόκρυψη του πηγαίου κώδικα δεν σταµατά τις παραβιάσεις από κακόβουλους χρήστες για έναν ακόµα λόγο: απαιτεί λιγότερη γνώση να εντοπίσεις ένα σφάλµα ασφαλείας σε ένα σύστηµα απ' ότι να το διορθώσεις. Υπάρχει ένα σύνολο προβληµάτων ασφαλείας που όλα τα προγράµµατα ενδέχεται να έχουν και από τα οποία ξεκινούν οι κακόβουλοι χρήστες την αναζήτηση τους. Οι τεχνικές που χρησιµοποιούν για να εντοπίζουν κενά ασφαλείας χωρίζονται σε στατικές (µελέτη του κώδικα του προγράµµατος, είτε είναι πηγαίος είτε κώδικας µηχανής) και δυναµικές (εξέταση του προγράµµατος κατά την εκτέλεση του).

Με τη χρήση των δυναµικών τεχνικών, ένας hacker στέλνει προβληµατικά δεδοµένα στο πρόγραµµα και παρακολουθεί την απόκρισή του. Απέναντι στις τεχνικές αυτές, τα κλειστού και ανοιχτού κώδικα προγράµµατα είναι εξίσου ευάλωτα, καθώς δεν εξετάζεται ο κώδικας του προγράµµατος. Στην στατική προσέγγιση, οι hackers σε ένα πρόγραµµα ανοιχτού κώδικα θα εξετάσουν τις εντολές του, αναζητώντας γνωστά προβληµατικά σηµεία. Σε ένα πρόγραµµα κλειστού κώδικα, θα εξετάσουν τον κώδικα µηχανής (σε µορφή assembly για ευκολία) για αντίστοιχα προβληµατικά σηµεία ή θα χρησιµοποιήσουν κάποιον decompiler για να παράγουν πηγαίο κώδικα από τον κώδικα µηχανής. Ο πηγαίος κώδικας που προκύπτει από τη διαδικασία αυτή είναι χωρίς σχόλια, χωρίς αντιπροσωπευτικά ονόµατα µεταβλητών και δυσανάγνωστος. Αυτό κάνει εξαιρετικά δύσκολη την βελτίωση του και την προσθήκη νέων χαρακτηριστικών, ωστόσο είναι επαρκής για να εντοπιστούν τα κενά ασφαλείας του προγράµµατος. Τελικά, αν και ο πηγαίος κώδικας είναι απαραίτητος για την βελτίωση και την προσθήκη επιπλέον λειτουργικότητας σε ένα πρόγραµµα, η απόκρυψή του δεν το καθιστά σηµαντικά ασφαλέστερο.

Υπάργει η θέση που υποστηρίζει ότι καθώς ένα πρόγραμμα ανοιχτού κώδικα δεν ελέγχεται διεξοδικά από κάποια υπεύθυνη εταιρία, εύκολα µπορούν να εισαχθούν στο κωδικά του δούριοι ίπποι (trojan horses) ή άλλα κακόβουλα τµήµατα κώδικα. Αυτό είναι αληθές, ωστόσο τίποτα δεν εµποδίζει κάποιον προγραµµατιστή εταιρίας να κάνει ακριβώς το ίδιο µε το εµπορικό λογισµικό, τη στιγµή µάλιστα που µόνο αυτός είναι σε θέση να επιθεωρήσει τον πηγαίο κώδικα. Είναι χαρακτηριστική η περίπτωση του εξυπηρετητή βάσης δεδοµένων Interbase της εταιρίας Borland: κάπου µεταξύ του 1992 και 1994 η Borland είχε συνειδητά εισάγει ένα κενό ασφαλείας (backdoor όπως λέγεται), το οποίο επέτρεπε σε κάθε τοπικό ή αποµακρυσµένο χρήστη να τροποποιήσει στοιχεία της βάσης, ακόµα και να διαχειριστεί το σύστηµα ως υπερχρήστης (root), µέσω της πόρτας 3050/tcp. Αυτό το κενό ασφαλείας ανακαλύφθηκε χρονια αργότερα, το 2001, όταν η Borland έδωσε στη δηµοσιότητα τον πηγαίο κώδικα του προγράµµατος και η κοινότητα του ελεύθερου λογισµικού εντόπισε το πρόβληµα και το διόρθωσε. Το γεγονός ότι αυτό το πρόβληµα ασφαλείας δεν είχε γίνει αντιληπτό από κακόβουλους χρήστες πιο µπροστά είναι θέµα τύχης και µόνο.
Ένα ενδιαφέρον στοιχείο σε σχέση µε την ασφάλεια σε ελεύθερο και κλειστό λογισµικό είναι ότι έχουν αναφερθεί περιπτώσεις, στις οποίες κάποιο κενό ασφαλείας σε λογισµικό κλειστού κώδικα (Windows) έγινε γνωστό από διορθώσεις που έγιναν σε αντίστοιχο κενό ασφαλείας σε λογισµικό ελεύθερου κώδικα (Linux). Στην περίπτωση αυτή ένα κενό ασφαλείας είχε εντοπιστεί από την κοινότητα του Linux και διορθώθηκε εγκαίρως, πριν οι hackers προλάβουν να το εκµεταλλευτούν. Ωστόσο, αυτό τους γέννησε υποψίες ότι αντίστοιχο κενό ασφαλείας υπάρχει και στα windows, υποψίες που αποδείχτηκαν βάσιµες τελικά. Παρατηρεί κανείς ότι στο περιστατικό αυτό, τόσο το ανοιχτού όσο και το κλειστού κώδικα λογισµικό είχαν αντίστοιχο κενό ασφαλείας, ωστόσο στο λογισµικό ανοιχτού κώδικα το πρόβληµα εντοπίστηκε και διορθώθηκε εγκαίρως.

Υπάρχει ωστόσο και ο αντίλογος: αρκετοί ειδικοί επιχειρηµατολογούν ότι η δηµοσιοποίηση του κώδικα δεν οδηγεί απαραίτητα σε ασφαλέστερο λογισµικό. Υπαρχουν περιπτώσεις που µαρτυρούν ότι, αν και στη θεωρία το µοντέλο του ελεύθερα διαθέσιµου κώδικα θα οδηγησει σε καλύτερα προγράµµατα, κάτι τέτοιο δεν συνέβη τελικά. Η εταιρία Trusted Information Systems είχε διαθέσει δηµόσια τον κώδικα του τείχους προστασίας Gauntlet, αρκετά χρόνια πριν, πιστεύοντας ότι οι πελάτες µε τον τρόπο αυτό θα βοηθούσαν να γίνει ασφαλέστερο. Στην πραγµατικότητα, ελάχιστοι ασχολήθηκαν και έστειλαν παρατηρήσεις ή σχόλια στην εταιρία, σχετικά µε τα κενά ασφαλείας του προγράµµατος. Πρακτικά αυτό σηµαινει ότι οι περισσότεροι χρήστες απλά χρησιµοποιούν το πρόγραµµα, χωρίς να εξετάζουν τον κώδικά του, είτε επειδή δεν έχουν την απαιτούµενη τεχνογνωσία είτε επειδή αρκούνται στο έλεγχο που έχει κάνει η υπόλοιπη κοινότητα των προγραµµατιστών. Είναι ενδεχόµενο εποµένως η χρήση ανοιχτού λογισµικού να λειτουργήσει αντίθετα: οι χρήστες να εφησυχάσουν λόγω του ανοιχτού κώδικα και να θεωρούν τα συστηµατά τους ασφαλέστερα, ενώ κάτι τέτοιο ενδεχοµένως να µην ισχύει. Οι λόγοι που µπορεί να οδηγήσουν σε ανεπαρκώς οχυρωµένο ελεύθερο λογισµικό είναι κυρίως:

Η πολυπλοκότητα του πηγαίου κώδικα σε συνδυασµό µε την έλλειψη υποστηρικτικού υλικού καθιστούν δύσκολη την εξέταση του κώδικα για τους λιγότερο έµπειρους χρήστες.

Οι προγραµµατιστές συνήθως ασχολούνται µε την προσθήκη νέων συγκεκριµένων λειτουργικών χαρακτηριστικών στο πρόγραµµα και όχι µε το λογισµικό ως σύστηµα.

Οι προγραµµατιστές δεν έχουν εµπειρία σε ζητήµατα ασφαλείας.

Η πεποίθηση ότι ο πηγαίος κώδικας έχει ήδη εξεταστεί διεξοδικά από την κοινότητα.

Το συµπέρασµα από τα παραπάνω είναι προφανώς ότι η δηµόσια διάθεση του κώδικα δεν είναι πανάκεια για τα ζητήµατα της ασφάλειας. Αν και η φιλοσοφία πίσω από τον ανοικτό κώδικα είναι αντίστοιχη µε αυτή του peer review στους ακαδηµαϊκούς ερευνητικούς κύκλους, στην πράξη το ανοιχτό λογισµικό δεν είναι απαραίτητα άψογο.

# **3.6 Άδειες Ελεύθερου Λογισµικού**

Εν γένει, σύµφωνα µε την ισχύουσα νοµοθεσία περί πνευµατικής ιδιοκτησίας, η ελεύθερη αντιγραφή, διανοµή και τροποποίηση του λογισµικού δεν επιτρέπεται. Για το λόγο αυτό, οι εκδόσεις ελευθέρου λογισµικού κάνουν χρήση ειδικής άδειας (free software license) σύµφωνα µε την οποία, παραχωρείται το δικαίωµα αντιγραφής, τροποποίησης και αναδιανοµής του λογισµικού στους χρήστες.

Σύµφωνα µε το Ίδρυµα Eελευθέρου Λογισµικού, οι άδειες χρήσης ελευθέρου λογισµικού πρέπει να περιλαµβάνουν τις εξής ελευθερίες:

Ελευθερία 0:Ελευθερία χρήσης του προγράµµατος για οποιονδήποτε σκοπό.

Ελευθερία 1:Ελευθερία µελέτης και τροποποίησης του προγράµµατος.

Ελευθερία 2:Ελευθερία αντιγραφής του προγράµµατος.

Ελευθερία 3:Ελευθερία βελτίωσης του προγράµµατος και επανέκδοσής του, προς το συµφέρον της κοινότητας των χρηστών.

Οι ελευθερίες 1 και 3 προϋποθέτουν την πρόσβαση των χρηστών στον πηγαίο κώδικα του λογισµικού.

# **3.7 CMS(Συστήµατα ∆ιαχείρισης Περιεχοµένου)**

# **3.7.1 ΠΕΡΙΓΡΑΦΗ**

Μέχρι πριν από λίγα χρόνια, ο µόνος τρόπος για να διατηρήσει µια εταιρία το site της ενηµερωµένο ήταν να συνάψει συµβόλαιο µε µια εταιρία παροχής υπηρεσιών συντήρησης. Τα τελευταία χρόνια, όµως, οι ίδιες οι εταιρίες παροχής τέτοιων υπηρεσιών προσφέρουν µια πολλά υποσχόµενη εναλλακτική λύση. Πολλές από αυτές έχουν αναπτύξει ειδικά συστήµατα, τα οποία µειώνουν το χρόνο και το κόστος λειτουργίας ενός δικτυακού τόπου.

Ο όρος Content Management Systems (CMS, Συστήµατα ∆ιαχείρισης Περιεχοµένου) αναφέρεται στις εφαρµογές που επιτρέπουν στον πελάτη να διαχειρίζεται το δικτυακό του περιεχόµενο, όπως κείµενα, εικόνες, πίνακες κ.λπ., µε εύκολο τρόπο, συνήθως παρόµοιο µε αυτόν της χρήσης ενός κειµενογράφου. Οι εφαρµογές διαχείρισης περιεχοµένου επιτρέπουν την αλλαγή του περιεχόµενου χωρίς να είναι απαραίτητες ειδικές γνώσεις σχετικές µε τη δηµιουργία ιστοσελίδων ή γραφικών, καθώς συνήθως τα κείµενα γράφονται µέσω κάποιων online WYSIWYG ("What You See Is What You Get") html editors, ειδικών δηλαδή κειμενογράφων, παρόμοιων με το MS Word, που επιτρέπουν τη µορφοποίηση των κειµένων όποτε υπάρχει ανάγκη.

Οι αλλαγές του site µπορούν να γίνουν από οποιονδήποτε υπολογιστή που είναι συνδεµένος στο ∆ιαδίκτυο, χωρίς να χρειάζεται να έχει εγκατεστηµένα ειδικά προγράµµατα επεξεργασίας ιστοσελίδων, γραφικών κ.λπ. Μέσω ενός απλού φυλλοµετρητή ιστοσελίδων (browser), ο χρήστης µπορεί να συντάξει ένα κείµενο και να ενηµερώσει άµεσα το δικτυακό του τόπο.

Αυτό που αποκαλούµε πολλές φορές "δυναµικό περιεχόµενο" σε ένα website δεν είναι άλλο παρά οι πληροφορίες που παρουσιάζονται στο site και µπορούν να αλλάξουν από τους ίδιους τους διαχειριστές του µέσω κάποιας εφαρµογής, η οποία ουσιαστικά µπορεί να εισάγει (προσθέτει), διορθώνει και να διαγράφει εγγραφές σε πίνακες βάσεων δεδοµένων, όπου τις περισσότερες φορές καταχωρούνται όλες αυτές οι πληροφορίες.

Αυτό σηµαίνει ότι δεν χρειάζεται να δηµιουργηθούν πολλές ξεχωριστές ιστοσελίδες για την παρουσίαση των πληροφοριών στο site, αλλά αρκεί ένας ενιαίος σχεδιασµός στα σηµεία όπου θέλουµε να εµφανίζεται το περιεχόµενό µας, καθώς και να υπάρχει ο ειδικός σε κάποια συγκεκριµένη γλώσσα προγραµµατισµού (ASP, PHP,Coldfusion, Perl, CGI κ.λπ.), ο οποίος αναλαµβάνει να εµφανίσει τις σωστές πληροφορίες στις σωστές θέσεις.

Αν ο δικτυακός τόπος λειτουργεί µε χρήση κάποιου συστήµατος CMS, το µόνο που έχει να κάνει ο διαχειριστής του είναι να ανοίξει τη σχετική φόρµα εισαγωγής νέου άρθρου στη διαχειριστική εφαρµογή του website και να γράψει ή να επικολλήσει (copy-paste) τα στοιχεία που επιθυµεί. Αυτόµατα, µετά την καταχώριση γίνονται από το ίδιο το σύστηµα διαχείρισης περιεχοµένου όλες οι απαραίτητες ενέργειες, ώστε το άρθρο να είναι άµεσα διαθέσιµο στους επισκέπτες και όλοι οι σύνδεσµοι προς αυτό ενηµερωµένοι.

Με την αυξητική τάση χρήσης των CMS στην Ελλάδα και το εξωτερικό, γίνεται εµφανές ότι το µέλλον του ∆ιαδικτύου σε ό,τι αφορά περιεχόµενο και πληροφορίες που πρέπει να ανανεώνονται τακτικά, ανήκει στα προγράµµατα διαχείρισης περιεχοµένου, αφού προσφέρουν πολλά πλεονεκτήµατα, ταχύτητα και ευκολίες στη χρήση τους.

Τα Συστήµατα ∆ιαχείρισης Περιεχοµένου µπορούν να χρησιµοποιηθούν και να αντικαταστήσουν ένα συµβόλαιο συντήρησης επάξια.

Τα CMS µπορούν να χρησιµοποιηθούν για:

- Ειδήσεις (εφηµερίδες, περιοδικά, πρακτορεία ειδήσεων κ.λπ.)
- Παρουσιάσεις εταιριών και προσωπικού
- Καταλόγους προϊόντων
- Παρουσιάσεις προϊόντων
- Online υποστήριξη
- Αγγελίες και ανακοινώσεις
- Παρουσιάσεις και προβολή γεωγραφικών περιοχών
- ∆ιαφηµίσεις
- ∆ελτία Τύπου
- Όρους και συµβόλαια
- Χάρτες, κατευθύνσεις, οδηγίες

Ένα ολοκληρωµένο CMS πρέπει να µπορεί να διαχειρίζεται όλες τις δυναµικές πληροφορίες του site και να προσφέρει υπηρεσίες που εξυπηρετούν πλήρως τις ανάγκες των διαχειριστών του.

# **3.8 ∆ιαθέσιµα WEB-CMS**

Υπάρχει μια μεγάλη λίστα από CMS που επιτρέπουν την εύκολη και συνεργατική δηµιουργία περιεχοµένου.

Πολλά είναι διαθέσιµα ως δωρεάν προϊόντα, ανοικτού κώδικα (free, open-source). Βασίζονται σε τεχνολογίες PHP, Java ως προγραµµατιστικές πλατφόρµες και MySQL, Oracle, κλπ, βάσεις δεδοµένων.

π.χ. Mambo, Joomla, TikiWiki

Πολλά άλλα είναι διαθέσιµα ως εµπορικά προϊόντα, απαιτούν δηλαδή την αγορά άδειας (licence) για τη χρήση τους.

Συνήθως βασίζονται σε προγραµµατιστικές πλατφόρµες Java,.NET και βάσεις δεδοµένων Microsoft SQL Server, Oracle.

Έτσι χωρίζονται στις εξής κατηγορίες:

- Κλειστού Κώδικα CMS
- CMS Ανοιχτού Κώδικα
- Παραµετροποιηµένα CMS βασισµένα σε πλαίσια ανοιχτού κώδικα

# **3.8.1 ∆ηµοφιλή CMS Ανοικτού Κώδικα**

• Joomla : Είναι ένα σύστηµα διαχείρισης περιεχοµένου (CMS) µε αρκετές δυνατότητες, εξαιρετικά ευέλικτο και φιλικό. Η εφαρµογή αυτή χρησιµοποιείται για τη δηµοσίευση στο διαδίκτυο µιας προσωπικής ιστοσελίδα, αλλά και ενός εταιρικού δικτυακού τόπου. Είναι προσαρµόσιµο σε περιβάλλοντα επιχειρηµατικής κλίµακας όπως τα intranets µεγάλων

επιχειρήσεων ή οργανισµών. Οι δυνατότητες επέκτασής του είναι πρακτικά µεγάλες.

- Drupal : Το Drupal είναι ένα ανοιχτού κώδικα Σύστηµα διαχείρισης περιεχόµενου (CMS). Χρησιµοποιείται για την δηµιουργία και την διαχείριση πολλών και διαφορετικών ιστότοπων. Η σταθερότητα, ευελιξία και η ασφάλεια του είναι µερικά απ τα σηµεία αναφοράς του.
- Plone: Το Plone είναι ένα σύστημα διαχείρισης περιεχομένου (CMS Content Management System), ανοιχτού κώδικα, το οποίο στηρίζεται στον application server Zope. Και τα δύο συστήµατα είναι γραµµένα σε Python. Η ανάπτυξη του Plone ξεκίνησε το 2001 από περίπου 200 προγραµµατιστές ανά τον κόσµο. Πρόκειται για ένα ιδιαίτερα σταθερό σύστηµα, ενώ στα πλεονεκτήµατα του περιλαµβάνεται η ασφάλεια, το ισχυρό workflow engine που διαθέτει, οι διευκολύνσεις που δίνει στους διαχειριστές για να προσθέτουν περιεχόµενο, η εξαιρετική µηχανή αναζήτησης που ενσωµατώνει, καθώς επίσης και η ίδια η αρχιτεκτονική του, που επιτρέπει στους προγραµµατιστές να υλοποιούν συστήµατα καλύτερα προσαρµοσµένα στις ανάγκες των χρηστών.
- Typo3 : Το TYPO3 είναι ένα Σύστηµα ∆ιαχείρισης Περιεχοµένου (Content Management System – CMS) ανοικτού κώδικα για εταιρικούς σκοπούς στο διαδίκτυο ή σε ενδοδίκτυο (intranet). Προσφέρει πλήρη ευελιξία και επεκτασιµότητα καθώς παρέχει ένα ολοκληρωµένο σύνολο προκατασκευασµένων διεπαφών και λειτουργικών µονάδων.
- Xoops : Το σύστηµα XOOPS είναι και αυτό ένα open-source CMS γραµµένο σε PHP. Είναι σχεδιασµένο τµηµατικά και έχει αντικειµενοστρεφή χαρακτηριστικά. Η βάση δεδοµένων που χρησιµοποιεί το XOOPS είναι MySQL. To όνοµα XOOPS είναι ακρωνύµιο των λέξεων eXtensible Object Oriented Portal System.

Το XOOPS παρέχει δυνατότητες προσωποποιήσεις (personalization), διαχείριση

χρηστών, διεπαφή βάσει θεµάτων (theme based interface) πολυγνωσία και πολλά άλλα.

# **3.8.2 Πλεονεκτήµατα Ανοικτού Κώδικα CMS**

- Έχει χαµηλό κόστος.
- Πληρώνεις για την υπηρεσία/υποστήριξη και όχι για το λογισµικό.
- Υπάρχει ευκολία παραµετροποίησης.
- Ευκολία ολοκλήρωσης µε υπάρχοντα λογισµικά.
- Υποστήριξη από την Κοινότητα .
- Ταχεία διόρθωση σφαλµάτων.

# **3.8.3 Μειονεκτήµατα Ανοικτού Κώδικα CMS**

- «Ελεύθερο Λογισµικό» δεν συνεπάγεται και Λογισµικό χωρίς κόστος.
- Έλλειψη εµπορικής υποστήριξης.
- Όχι τόσο ώριµο.
- Φτωχή χρηστικότητα. Εστιάζεται περισσότερο στην τεχνική αρχιτεκτονική και σύνολο χαρακτηριστικών παρά στην εµπειρία του χρήστη.
- Έλλειψη τεκµηρίωσης.
- Όχι για επίπεδο επιχειρήσεων µεγάλου βεληνεκούς ( Entrprise) .

# **3.9 ∆ηµοφιλή CMS Κλειστού Κώδικα**

• Vignette Content Management : Τα προϊόντα και οι λύσεις της Vignette (www.vignette.com) βοηθούν τις επιχειρήσεις να αποκτήσουν και να διαχειρίζονται τις πληροφορίες που χρειάζονται. Ως έµπειρη εταιρία αποδοτικότητας, η Vignette συντελεί στην αύξηση της παραγωγικότητας, µείωση του κόστους, βελτίωση της εµπειρίας του χρήστη και διαχείριση ρίσκου. Οι Intranet, extranet και Internet λύσεις της συµπεριλαµβάνουν portal, integration, enterprise content management και δυνατότητες συνεργασίας που γρήγορα µπορούν να αποδώσουν µοναδικά προτερήµατα. (Greekgeeks, 2009).

- IBM Workplace Web Content Management : IBM Workplace Web Content Management: Αυτό το προϊόν παρέχει µια ευρεία γκάµα λειτουργιών όπως: personalization, το web content management, η διαχείριση εγγράφων και οι λειτουργίες συνεργασίας και παραγωγικότητας στα πλαίσια της επεκτάσιμης υποδοµής του WebShere Portal. (webshere portal, 2009).
- Jalios JCMS: Αυτό το σύστημα διαχείρισης περιεχομένου αναπτύχθηκε από Γαλλική εταιρία την Jalios η οποία ιδρύθηκε το 2001 και βασίστηκε στο Παρίσι και στη Γαλλία. Το σύστηµα αυτό εκτός των άλλων περιλαµβάνει διαχείριση περιεχοµένου, διαχείριση κειµένου, πύλες, collaboations και workflow. (Jalios JCMS, 2009).
- Powerfront CMS: Το Powerfront CMS είναι καθαρά εμπορικό σύστημα διαχείρισης περιεχοµένου το οποίο εξασφαλίζει λύσεις για διαχείριση περιεχοµένου, σχεδιασµό ιστοσελίδων, θέµατα ασφάλειας, ηλεκτρονικές συναλλαγές, procurement, reporting options και θέµατα υποστήριξης. Στοχεύει στην υποστήριξη πολύπλοκων επαγγελµατικών websites, intranets, extranets or procurement websites. (Iterating, 2009).
- Dynamicweb : Η τεχνολογική πλατφόρµα DynamicWEB™ η οποία κατέχει ηγετική θέση στην Σκανδιναβία, βασίζεται στην σύγχρονη τεχνολογία Microsoft .NET, και έχει επιλεχθεί από περισσότερες από 3.000 εταιρίες και Οργανισµούς σε Σκανδιναβία, Ολλανδία, Βέλγιο, Ην. Βασίλειο, Ιαπωνία, Ισπανία, Πορτογαλία και Ρωσία. (Dynamicweb-cms, 2009).

# **3.9.1 Πλεονεκτήµατα Κλειστού κώδικα CMS**

- Εµπορική Υποστήριξη Σαφώς προσδιορισµένες υπηρεσίες.
- Ετοιµοπαράδοτο (συνήθως) .
- Καλύτερη τεκµηρίωση και εκπαίδευση.
- Ασφάλεια.

# **3.9.2 Μειονεκτήµατα Κλειστού κώδικα CMS**

- Βασικό κόστος.
- Κόστος παραµετροποίησης.
- Κόστος ολοκλήρωσης µε υπάρχοντα εταιρικά συστήµατα.

# **3.9.3 Πλεονεκτήµατα/χαρακτηριστικά ενός ολοκληρωµένου CMS είναι:**

- Γρήγορη ενημέρωση, διαχείριση και αρχειοθέτηση του περιεχομένου του δικτυακού τόπου.
- Ενηµέρωση του περιεχοµένου από οπουδήποτε.
- Ταυτόχρονη ενημέρωση από πολλούς χρήστες και διαφορετικούς υπολογιστές.
- Να µην απαιτούνται ειδικές τεχνικές γνώσεις από τους διαχειριστές του.
- Εύκολη χρήση και άµεση γνώση του τελικού αποτελέσµατος, όπως γίνεται µε τους γνωστούς κειµενογράφους.
- ∆υνατότητα αναζήτησης του περιεχοµένου που καταχωρείται και αυτόµατη δηµιουργία αρχείου.
- Ασφάλεια και προστασία του σχεδιασµού του site από λανθασµένες ενέργειες, που θα µπορούσαν να δηµιουργήσουν προβλήµατα στην εµφάνισή του.
- ∆ιαχωρισµός του περιεχοµένου από το σχεδιασµό και την πλοήγηση (navigation) του δικτυακού τόπου .
- Αλλαγή σχεδιασµού ή τρόπου πλοήγησης χωρίς να είναι απαραίτητη η ενηµέρωση όλων των σελίδων από τον ίδιο το χρήστη .
- Αυτόµατη δηµιουργία των συνδέσµων µεταξύ των σελίδων και αποφυγή προβληµάτων ανύπαρκτων σελίδων (404 error pages).
- Μικρότερος φόρτος στον εξυπηρετητή (server) και χρήση λιγότερου χώρου, αφού δεν υπάρχουν πολλές επαναλαµβανόµενες στατικές σελίδες, από τη στιγµή που η ανάπτυξη των σελίδων γίνεται δυναµικά .
- Όλο το περιεχόµενο καταχωρείται στην/στις βάσεις δεδοµένων, τις οποίες µπορούµε πιο εύκολα και γρήγορα να τις προστατεύσουµε τηρώντας αντίγραφα ασφαλείας.

Ασφαλώς υπάρχουν και άλλα χαρακτηριστικά και πρόσθετες υπηρεσίες, ανάλογα µε το CMS, που άλλοτε χρεώνονται επιπλέον και άλλοτε ενσωµατώνονται και προσφέρονται δωρεάν προς χρήση, όπως:

- Εφαρµογή διαχείρισης και προβολής διαφηµιστικών banners, δηµοσκοπήσεων και παραµετροποίησης (personalisation)
- ∆υνατότητα παρουσίασης του περιεχοµένου σε συνεργαζόµενα sites (syndication)
- Στατιστικά
- ∆ιαχείριση µελών
- Newsletters
- Forum

# **ΚΕΦΑΛΑΙΟ 4**

# **4.1 Τεχνολογία που χρησιµοποιήθηκε στο σύστηµα της βιβλιοθήκης**

Στην εφαρµογή της βιβλιοθήκης χρησιµοποιήθηκε το σύστηµα διαχείρισης περιεχοµένου Joomla και στηριχθήκαµε σε αυτό για την καλύτερη διαχείριση της ιστοσελίδας της βιβλιοθήκης και των περιεχοµένων της, προκειµένου το περιεχόµενο του site να είναι δυναµικό και να µεταβάλλεται εύκολα. Όλες οι πληροφορίες αποθηκεύονται σε µία βάση δεδοµένων, που δηµιουργήθηκε στον MySQL Server. Εκτός από τον ΜySQL server εγκαταστάθηκε ο εξυπηρετητής δικτύου Apache HTΤP server καθώς και ο Wamp Server όπου τα κύρια συστατικά του είναι: Apache,MySQLκαι PHP. Επιπλέον, για την εµφάνιση της ιστοσελίδας και από την πλευρά του χρήστη αλλά και από την πλευρά του διαχειριστή χρησιµοποιήθηκε η γλώσσα HTML και για το styling έγινε χρήση CSS.

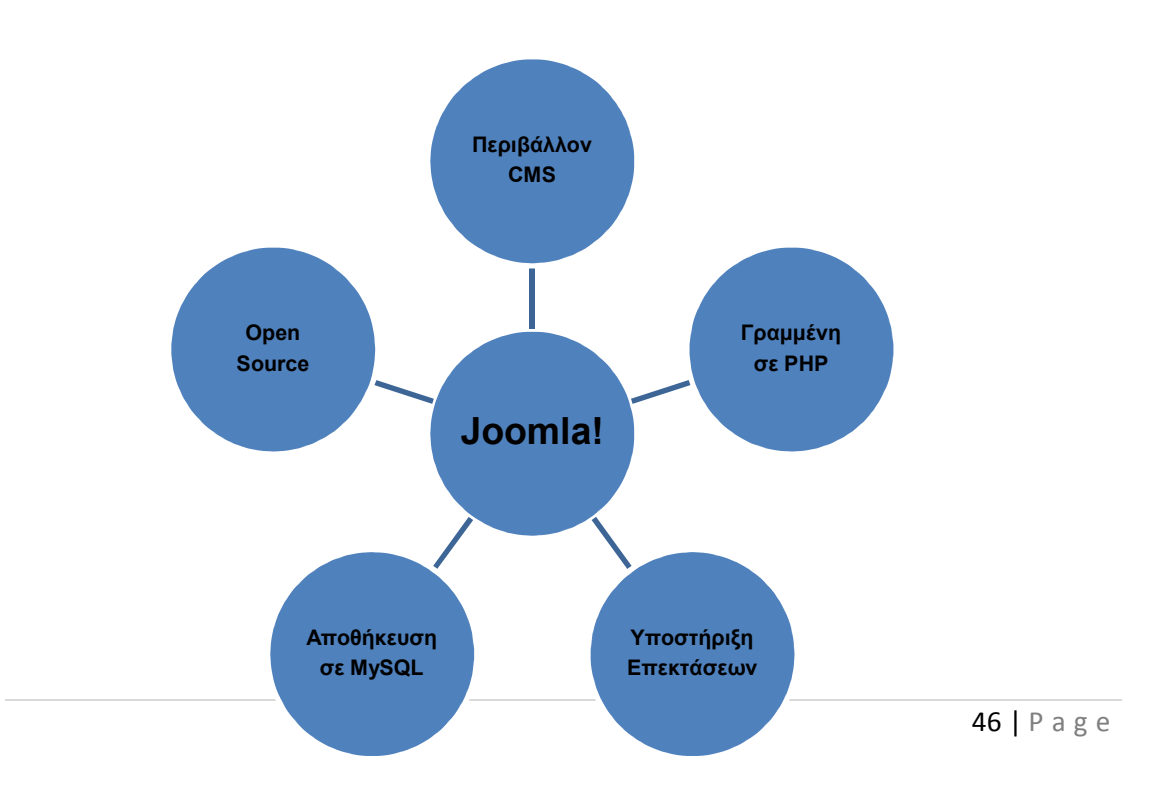

## **4.2 Το Joomla**

*To Joomla* είναι ένα *ανοιχτού κώδικα σύστηµα διαχείρισης περιεχοµένου* το οποίο έχει χαρακτηριστεί από τους δεκάδες χιλιάδες χρήστες του ως το καλύτερο CMS στον κόσµο, διότι έχει τεράστιες δυνατότητες αλλά και ταυτόχρονα εξαιρετικά ευέλικτο και φιλικό περιβάλλον εργασίας και διαχείρισης.

Μόλις εγκατασταθεί, ο διαχειριστής του δικτυακού τόπου µπορεί να συνδεθεί µε την backend κονσόλα διαχείρισης και να δημιουργήσει τμήματα, κατηγορίες, άρθρα με περιεχόµενο, δηµοσκοπήσεις και άλλα πολλά! ∆ιαχείριση ολόκληρου του frontend της ιστοσελίδας από ένα εύχρηστο περιβάλλον διαχείρισης.

Όταν δηµιουργείται ένα νέο περιεχόµενο, ένας WYSIWYG (What You See Ιs What You Get) επεξεργαστής κειμένου που επιτρέπει απλές αλλαγές χωρίς τη γνώση της HTML.

Παρόλο ότι δεν είναι απαραίτητο, ο χρήστης να έχει γνώση της HTML και CSS , συνιστάται να αρχίσει τη µελέτη των βασικών εντολών της HTML και CSS για την περίπτωση που θα πρέπει να επεξεργαστεί ή να τροποποιήσει κάποιο στοιχείο ώστε να το προσαρµόσει στις ανάγκες που θα δηµιουργηθούν. Στις κοινότητες forum για Joomla είναι διαθέσιμοι χιλιάδες προγραμματιστές και σχεδιαστές για να βοηθήσουν νέους και έµπειρους χρήστες, εφόσον είναι δυνατό.

Το Joomla είναι µία δωρεάν εφαρµογή, ανοιχτού κώδικα σύστηµα διαχείρισης περιεχοµένου, το οποίο έχει συνταχθεί στην γλώσσα προγραµµατισµού PHP για τη διαχείριση και τη δηµοσίευση περιεχοµένου στον ιστό (web) και ενδοδικτύων (intranets) χρησιµοποιώντας µια MySQL βάση δεδοµένων. To Joomla περιλαµβάνει χαρακτηριστικά όπως η cache των σελίδων για τη βελτίωση των επιδόσεων, web ευρετηρίασης (indexing), RSS feeds, εκτυπώσιµες (printable) εκδόσεις των σελίδων, newsflashes, blogs, forums, δηµοσκοπήσεις, ηµερολόγια, αναζήτηση στην ιστοσελίδα, την ανάλογη γλώσσα αλλα και την δυνατότητα πολυγλωσσικών ιστοσελίδων.

Το όνοµα "Joomla" είναι µια φωνητική γραφή της γλώσσας *Σουαχίλι (Swahili)* στην οποία η λέξη "jumla" σηµαίνει "όλοι µαζί" ή "ως σύνολο". Επέλεξαν αυτο το όνοµα για να αντικατοπτρίζει τη δέσµευση της Κοινότητας και την οµάδα ανάπτυξης του

έργου. Η πρώτη έκδοση του Joomla (Joomla 1.0.0) ανακοινώθηκε στις 16 Σεπτεµβρίου 2005. Αυτή ήταν µια νέα ονοµασία της έκδοσης Mambo 4.5.2.3 σε συνδυασµό µε διορθώσεις κάποιον σφαλµάτων (bug) στο περιβάλλον διαχείρησης και στον κώδικα της ασφαλείας. Στη συνέχεια,για την πορεία ανάπτυξης του project, οι προγραµµατιστές του πυρήνα προβλέπουν ότι το Joomla! 2.0 θα ειναι ενα εντελώς ανανεωµένο και ξαναγραµµένο σε νέο κώδικα βασισµένο σε PHP 5.0.

Η επίσημη ιστοσελίδα του Joomla project βρίσκετε στο www.joomla.org και για την Ελλάδα η επίσηµη ιστοσελίδα βρίσκετε www.joomla.gr.

# **4.3 Βασικά χαρακτηριστικά του Joomla**

- Εύκολη προσθήκη περιεχομένου στον εκάστοτε ιστότοπο από οποιονδήποτε υπολογιστή διαθέτει σύνδεση στο διαδίκτυο µε απλή πληκτρολόγηση και µορφοποίηση του κειµένου, µεταφόρτωση των φωτογραφιών και άµεση δηµοσίευση.
- Ιδιαίτερα απλή εγκατάσταση και αρχική παραµετροποίηση.
- ∆υνατότητα συνεργασίας µε όσους µπορούν να συµβάλουν στην επεξεργασία του περιεχοµένου από οποιονδήποτε υπολογιστή µε σύνδεση στο διαδίκτυο και µε καθορισµό του πλαισίου των αρµοδιοτήτων τους.
- ∆ηµοσίευση απεριόριστων σελίδων, χωρίς περιορισµό από το Joomla, καθώς επίσης δυνατότητα αναζήτησης και αρχειοθέτησης όλου του περιεχοµένου.
- Ενσωµατωµένη υποστήριξη διαφηµιστικών banners για προώθηση προϊόντων και υπηρεσιών καθώς και υποστήριξη RSS feeds.
- To Joomla υποστηρίζει εκατοντάδες πρόσθετες εφαρµογές (extensions) που επεκτείνουν τη λειτουργικότητα του όπως forum, photo galleries, βιβλιοθήκες αρχείων, βιβλία επισκεπτών και φόρµες επικοινωνίας.

Πολλές εταιρείες και οργανισµοί έχουν απαιτήσεις που προεκτείνονται πέρα από το αρχικό πακέτο του Joomla. Σε αυτές τις περιπτώσεις ένα ισχυρό API διευκολύνει την ανάπτυξη εξελιγµένων επεκτάσεων που διευρύνουν τη δύναµη του Joomla προς απεριόριστες κατευθύνσεις. Προηγµένες εφαρµογές κατασκευασµένες µε το Joomla περιλαµβάνουν: Συστήµατα ελέγχου αποθήκης, εργαλεία αναφοράς δεδοµένων, application bridges, custom καταλόγους προϊόντων, ολοκληρωµένα e-commerce συστήµατα, σύνθετους επιχειρησιακούς καταλόγους, συστήµατα κρατήσεων και εργαλεία επικοινωνίας.

Μερικές ακόµα λειτουργίες είναι οι εξής:

- Αλλαγή της σειράς του περιεχοµένου.
- Random Newsflash (δημιουργεί τυχαία άρθρα και εμφανίζει τους τίτλους στο σηµείο που θα επιλέξετε εσείς).
- Αποµακρυσµένη διαχείρηση Νέων, Άρθρων και Links.
- Απεριόριστος αριθμός ενοτήτων, κατηγοριών άρθρων και απλών σελίδων.
- Βιβλιοθήκη εικόνων. Αποθηκεύστε κάθε τύπο αρχείων και διαχειρηστείτε τα όπως θέλετε εσείς (PNG, PDF, DOC, XLS, GIF, JPEG).
- News Feed Manager. Προσαρµόστε εύκολα news feeds στο site σας.
- Σε κάθε άρθρο υπάρχει η δυνατότητα για αποστολή σε φίλο µε email, για εκτύπωση και για δηµιουργία pdf.
- Ενσωµατωµένος text editor παρόµοιος µε αυτόν του WORD.
- Layout Preview. ∆είτε πώς φαίνονται οι αλλαγές που κάνατε πριν τις δηµοσιεύσεται

# **4.4 Επεκτασιµότητα του Joomla**

#### **∆ιαχείριση χρηστών:**

Το Joomla έχει ένα σύστηµα εγγραφής που επιτρέπει στους χρήστες για να διαµορφώσουν τις προσωπικές επιλογές τους. Υπάρχουν εννέα οµάδες χρηστών µε διάφορους τύπους αδειών, δηλαδή σε ποιους χρήστες επιτρέπεται να έχουν πρόσβαση, να εκδώσουν, να δηµοσιεύσουν και να διαχειριστούν.

Η επικύρωση είναι ένα σηµαντικό µέρος των πρωτοκόλλων διαχείρισης χρηστών και υποστήριξης Joomla, συµπεριλαµβανοµένων των LDAP, OpenID, ακόµη και του Gmail. Αυτό επιτρέπει στους χρήστες να χρησιµοποιήσουν τις υπάρχουσες πληροφορίες λογαριασµού τους για να βελτιώσουν τη διαδικασία εγγραφής.

#### **∆ιαχείριση πολυµέσων (εικόνες, βίντεο, ήχος):**

Ο διαχειριστής MEDIA είναι ένα εργαλείο για εύκολη διαχείριση αρχείων και φακέλων µέσων ενώ µπορείτε να διαµορφώσετε τις τοποθετήσεις τύπων MIME για να χειριστείτε οποιοδήποτε τύπο αρχείου. Ο διαχειριστής MEDIA είναι ενσωµατωµένος στο εργαλείο Συντάκτης άρθρου ώστε να µπορείτε να εισάγετε εικόνες και άλλα αρχεία οποιαδήποτε στιγµή.

#### **∆ιαχείριση γλωσσών:**

Υπάρχει διεθνής υποστήριξη για πολλές παγκόσµιες γλώσσες µε utf-8 κωδικοποίηση. Εάν θέλετε τον ιστοχώρο σας σε µια γλώσσα και την διαχείρισή του σε άλλη, οι πολλαπλές γλώσσες είναι δυνατές.

#### **∆ιαχείριση banner (διαφήµισης):**

Είναι εύκολο να εισάγετε banner και διαφηµίσεις στην ιστοσελίδα σας χρησιµοποιώντας τον banner manager, αρχίζοντας από τη δηµιουργία ενός σχεδιαγράµµατος πελατών. Μόλις προσθέσετε τις καµπάνιες και τα banners, µπορείτε να θέσετε τους αριθµούς εµφάνισης, πρόσθετα URLs, και άλλα.

#### **∆ιαχείριση επαφών:**

Ο contact manager βοηθά τους χρήστες σας να βρουν το σωστό πρόσωπο και τα στοιχεία επικοινωνίας του. Υποστηρίζει επίσης τις πολλαπλές µορφές επαφών που πηγαίνουν στα συγκεκριµένα άτοµα καθώς επίσης και τις οµάδες.

#### **Ψηφοφορίες:**

Εάν θέλετε να µάθετε περισσότερα για τους χρήστες σας, είναι εύκολο να δηµιουργηθούν ψηφοφορίες µε πολλαπλές επιλογές.

#### **Αναζήτηση:**

Βοηθά στην πλοήγηση των χρηστών στα πιο δηµοφιλή στοιχεία αναζήτησης και παρέχει στον admin στατιστικές αναζήτησης.

#### **∆ιαχείριση συνδέσεων Ιστού:**

Η παροχή συνδέσµων για τους χρήστες είναι απλή και µπορείτε να τους ταξινοµήσετε σε κατηγορίες, να µετρήσετε ακόµη και τα κλικς.

#### **∆ιαχείριση περιεχοµένου:**

Μπορείτε να οργανώσετε το περιεχόµενό σας µε οποιοδήποτε τρόπο θέλετε και όχι απαραιτήτως όπως θα είναι στον ιστοχώρο σας. Οι χρήστες σας µπορούν να βαθµολογήσουν τα άρθρα, να τα στείλουν αυτόµατα µε µήνυµα ηλεκτρονικού ταχυδροµείο σε έναν φίλο, ή να τα προβάλλουν σε PDF (µε την υποστήριξη utf-8 για όλες τις γλώσσες). Οι administrators µπορούν να αρχειοθετήσουν το περιεχόµενο για την απόκρυψη από επισκέπτες.

Στους δηµόσια websites, ενσωµατωµένο ηλεκτρονικό ταχυδροµείο προστατεύει τα email σας από τα spambots.

Η δηµιουργία του περιεχοµένου είναι απλή µε το WYSIWYG συντάκτη (What You See Is What You Get – δηλαδή ότι δακτυλογραφείτε είναι ακριβώς αυτό που θα εµφανιστεί στην ιστοσελίδα), που δίνει ακόµη και στους αρχάριους χρήστες τη δυνατότητα να συνδυάσουν το κείµενο, εικόνες µε έναν όµορφο τρόπο. Μόλις δηµιουργήσετε τα άρθρα σας, υπάρχουν διάφορες προ-εγκατεστηµένες ενότητες ώστε να παρουσιαστούν τα δηµοφιλέστερα άρθρα, τα πιό πρόσφατα νέα στοιχεία, newsflashes, σχετικά άρθρα, και άλλα.

#### **Syndication και διαχείριση Newsfeed:**

Mε το Joomla, είναι εύκολο να συντονίσετε το περιεχόμενό σας με Syndication, όπου επιτρέπει στους επισκέπτες σας να εγγραφούν στο νέο περιεχόμενο με τον αγαπημένο RSS αναγνώστη τους. Είναι εξίσου εύκολο να ενσωµατωθούν οι τροφοδοσίες RSS από άλλες πηγές και να αθροιστούν όλες στο site σας.

#### **∆ιαχείριση MENU επιλογών:**

Ο MENU manager επιτρέπει σε σας να δηµιουργήσετε επιλογές και στοιχεία επιλογών όσα και να χρειάζεστε. Μπορείτε να κτίσετε την ιεραρχία των επιλογών σας (και τα τοποθετηµένα στοιχεία επιλογών) απολύτως ανεξάρτητα από την ικανοποιηµένη δοµή του περιεχοµένου. Τοποθετήστε MENU σε πολλές θέσεις και σε οποιοδήποτε στυλ θέλετε, rollovers, dropdown, flyouts, και οποιοδήποτε σύστηµα ΜΕΝU υπάρχει. Επίσης τα breadcrumbs έρχονται να βοηθήσουν στον προσανατολισµό των επισκεπτών του site.

#### **∆ιαχείριση προτύπων:**

Τα πρότυπα στο Joomla είναι ένας ισχυρός τρόπος να γίνει το site σας ακριβώς όπως θέλετε, είτε χρησιµοποιώντας ένα ενιαίο πρότυπο για όλο το site είτε ένα ξεχωριστό πρότυπο για κάθε τµήµα του.

#### **Ενσωµατωµένο σύστηµα βοήθειας:**

Το Joomla έχει ενσωµατωµένο τµήµα βοήθειας για να βοηθήσει τους χρήστες µε την εύρεση του τι χρειάζονται. Ένα γλωσσάρι εξηγεί τους όρους σε αγγλικά ενώ ένας ελεγκτής έκδοσης επαληθεύει ότι χρησιµοποιείτε την πιό πρόσφατη έκδοση.

#### **Χαρακτηριστικά γνωρίσµατα συστήµατος:**

Γρήγορη φόρτωση σελίδων είναι δυνατή µε την page cache, granular-level module caching, και την GZIP συµπίεση σελίδας.

Εάν ο διαχειριστής του site σας πρέπει να ανιχνεύσει λάθη και σφάλµατα, η debugging mode και η error reporting είναι ανεκτίμητα.

Το FTP layer επιτρέπει τις µεταφορές αρχείων (όπως την εγκατάσταση επεκτάσεων) χωρίς να πρέπει να γίνουν όλοι οι φάκελλοι και τα αρχεία writable, καθιστώντας τη ζωή του admin σας ευκολότερη, αυξάνοντας την ασφάλεια του site σας.

Οι Administators επικοινωνούν γρήγορα και αποτελεσµατικά µε τους χρήστες oneon-one µέσω του ιδιωτικού µηνύµατος ή µε όλους τους χρήστες µέσω του συστήµατος µαζικής αποστολής.

#### **Υπηρεσίες Ιστού:**

Με τις υπηρεσίες Ιστού, µπορείτε να χρησιµοποιήσετε τις Remote Procedure Calls (µέσω του HTTP και XML). Μπορείτε επίσης να ενσωµατώσετε τις υπηρεσίες xml-RPC με το Blogger και Joomla APIs.

# **4.5 Η δοµή του Joomla**

Τα κυριότερα χαρακτηριστικά του Joomla είναι:

#### **∆ηµόσιο τµήµα(Front End):**

Το ∆ηµόσιο τµήµα είναι στην ουσία αυτό που βλέπει ο τελικός χρήστης. Μέσα στο ∆ηµόσιο τµήµα βρίσκονται τα αρθρα, τα µενού και γενικά όλα τα στοιχεία που θέλουµε να εµφανίζονται στην ιστοσελίδα µας.

#### **Περιοχή ∆ιαχείρισης (Back End):**

Η Περιοχή ∆ιαχείρισης είναι το <<εργαστήριο>> του Joomla .Μέσα από την περιοχή ∆ιαχείρισης, ο ∆ιαχειριστής µπορεί να προσθέσει περιεχόµενο, να εµφανίζει ή να αποκρύπτει στοιχεία,να δηµιουργεί χρήστες και γενικά να εκµεταλλεύεται όλες τις δυνατότητες του Joomla.

#### **Μενού :**

Τα Μενού είναι τα αντικείµενα µε τα οποία ο χρήστης µπορεί να πλοηγείται στην ιστοσελίδα µας. Μπορεί να οριζόντια ή κατακόρυφα. Τα Μενού δηµιουργούνται δυναµικά και συνδέονται µε αντικείµενα του Joomla (ενότητες,κατηγορίες,άρθρα).Σε µια ιστοσελίδα Joomla µπορούµε να έχουµε όσα µενού θέλουµε.

#### **Εφαρµογές (components):**

Οι Εφαρµογές χρησιµοποιούνται για να µπορεί το Joomla να επεκτείνεται. Άλλες είναι εµπορικές και άλλες ελεύθερης διανοµής. Μερικές από αυτές είναι εφαρµογές για e-shop ,για gallery φωτογραφιών και πολλές εφαρµογές.

#### **Ενθέµατα(Modules):**

Τα Ενθέµατα είναι τα «κουτιά» µέσα στα οποία εµφανίζεται το περιεχόµενο, οι εφαρµογές, τα πρόσθετα και γενικά όλα τα αντικείµενα που εµφανίζονται στο ∆ηµόσιο τµήµα.

#### **Πρόσθετα(plug-ins):**

Τα Πρόσθετα είναι κοµµάτια κώδικα τα οποία εκτελούν κάποιες ειδικές λειτουργίες. Παραδείγµατος χάριν ένα πρόσθετο είναι η µηχανή αναζήτησης που έχει το Joomla για να µπορεί ο χρήστης να αναζητεί περιεχόµενο µέσα στην ιστοσελίδα µας.

#### **Πρότυπα(Templates):**

Τα Πρότυπα χρησιµεύουν για να διαχωριστεί το περιεχόµενο από την εµφάνιση. Στα Πρότυπα ορίζονται τα χρώµατα, η θέση των ενθεµάτων ,και γενικά όλη η σχεδίαση της ιστοσελίδας µας.

# **4.6 Τα κύρια µέρη του Joomla**

Το Joomla χωρίζεται στα εξής βασικά τµήµατα:

- 1. Το σύστηµα συλλογής
- 2. To σύστηµα διαχείρισης
- 3. To σύστηµα δηµοσίευσης

# **4.6. 1. Το σύστηµα συλλογής**

Ένα σύστηµα συλλογής είναι υπεύθυνο για όλες τις διεργασίες που γίνονται προτού η πληροφορία γίνει έτοιµη για δηµοσίευση. Μετατρέπει την ακατέργαστη πληροφορία σε καλά οργανωµένο περιεχόµενο. Στην παρακάτω εικόνα φαίνονται τα στάδια της συλλογής που είναι:

- Συγγραφή (Authoring): ∆ηµιουργείται το περιεχόµενο εξ'ολοκλήρου από την αρχή.
- Απόκτηση (Acquisition): Συλλέγεται το περιεχόµενο από υπάρχουσες πηγές.
- Μετατροπή (Conversion): Εξάγονται οι µη απαραίτητες πληροφορίες από το περιεχόµενο και αν είναι ανάγκη αλλάζει και η µορφή του.
- Συσσώρευση (Aggregation): Επεξεργαζόµαστε το περιεχόµενο, το διαιρούµαι σε τµήµατα και το προσαυξάνουµε µε τα απαραίτητα µεταδεδοµένα.
- Υπηρεσίες Συλλογής (Collection Services): Είναι CMS προγράµµατα και συναρτήσεις που βοηθούν στη διαδικασία συλλογής. Παραδείγµατος χάρη µια υπηρεσία συλλογής είναι οι web forms στις οποίες εισάγουµε περιεχόµενο.

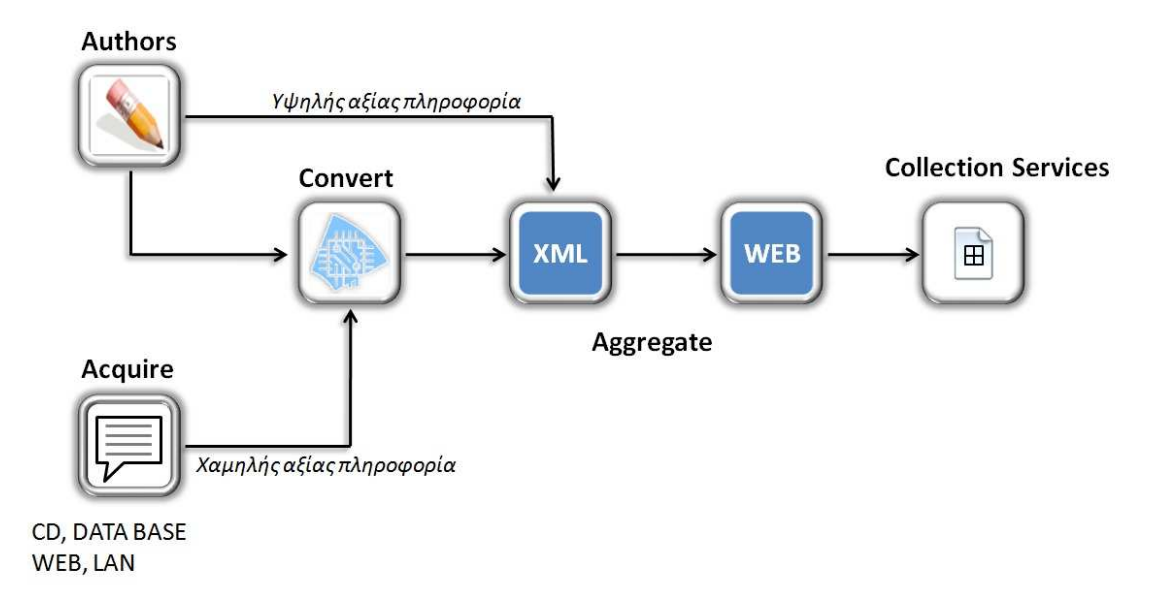

# **4.6.2 To σύστηµα διαχείρισης**

Το σύστηµα διαχείρισης είναι υπεύθυνο για την µακροχρόνια αποθήκευση των συστατικών περιεχοµένου καθώς και για κάθε είδους αρχείο που χρησιµοποιείται. Περιέχει την αποθήκη περιεχοµένου, το workflow καθώς και δυνατότητες διαχείρισης. Στο πιο υψηλό επίπεδο αφαίρεσης µας δίνει την δυνατότητα να γνωρίζουµε τι έχουµε συλλέξει και πoια είναι η διάταξη του. Παραδείγµατος χάρη το CMS πρέπει να είναι ικανό να µας πληροφορεί για τα ακόλουθα:

- Λεπτοµέρειες για το περιεχόµενο, δηλαδή τι είδους συστατικά περιεχοµένου έχουν συλλεχθεί και σε πιο στάδιο του κύκλου ζωής τους βρίσκονται.
- Πόσο καλά αρχικοποιηµένο είναι το υλικό µας και αν µπορεί να δηµιουργηθεί συµφόρηση (bottleneck).
- Πως χρησιµοποιούµε τα συστατικά στις δηµοσιεύσεις και πιο περιεχόµενο δεν χρησιµοποιείται ή είναι έτοιµο για διαγραφή.
- Ποιος έχει πρόσβαση και πού στο περιεχόµενο και ποιος έχει συνεισφέρει το περισσότερο.

Για οποιαδήποτε ερώτηµα σχετικά µε το περιεχόµενο, τις δηµοσιεύσεις και το σύστηµα συλλογής θα πρέπει να βρίσκουµε απαντήσεις στο σύστηµα διαχείρισης. Για να παρέχει αυτές τις δυνατότητες ένα σύστηµα διαχείρισης περιέχει:

- **Αποθήκη:** Ένα µέρος για την αποθήκευση του περιεχοµένου.
- **∆ιαχείριση:** Ένα σύστηµα διαχείρισης για τις ρυθµίσεις του CMS.
- **Workflow:** Καθορισµένα σύνολα βηµάτων για την πραγµατοποίηση της εργασίας ώστε το περιεχόµενο να γίνει έτοιµο προς δηµοσίευση.
- **Συνδέσεις:** Ένα σύνολο συνδέσεων (υλικού και λογισµικού) συνήθως µέσα στον οργανισµό µεταξύ δικτύων, εξυπηρετητών και αποθηκών δεδοµένων.

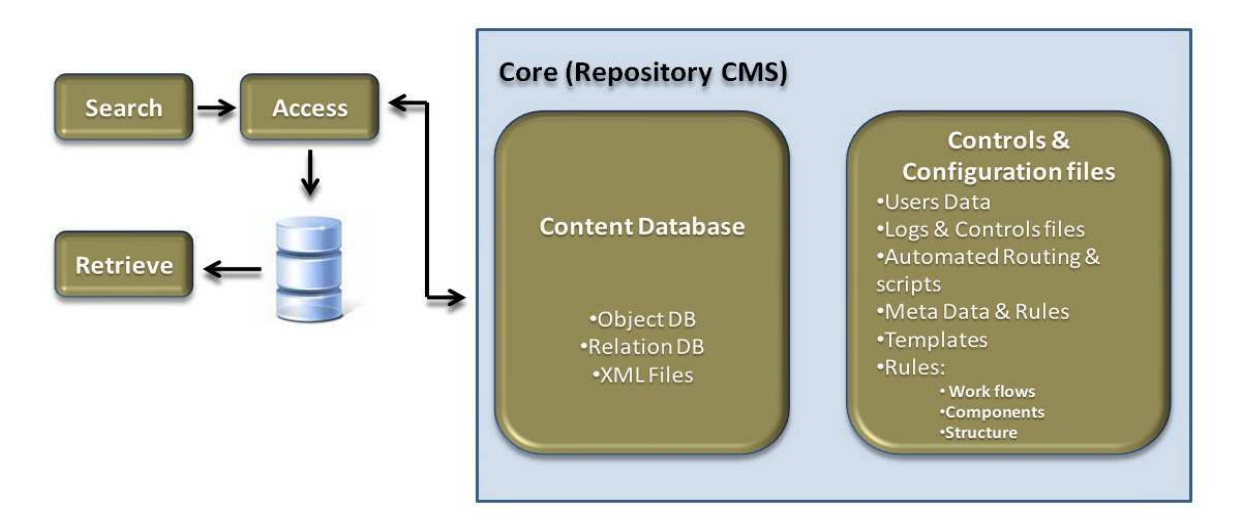

# **4.6.3 Το σύστηµα δηµοσίευσης**

Το σύστηµα δηµοσίευσης είναι υπεύθυνο για την εξαγωγή περιεχοµένου από την αποθήκη δεδοµένων και την κατόπιν αυτόµατη δηµιουργία δηµοσιεύσεων. Ένα σύστηµα δηµοσίευσης περιλαµβάνει:

- **Φόρµες δηµοσιεύσεων (Publishing Templates):** Προγράµµατα που δηµιουργούν δηµοσιεύσεις αυτόµατα.
- **Υπηρεσίες δηµοσιεύσεων:** Ένα σύνολο εργαλείων που ελέγχουν τι έχει δηµοσιευτεί και πώς έχει δηµοσιευτεί.
- **Συνδέσεις:** Μέθοδοι και εργαλεία που χρησιµοποιούνται για να εισάγουν δεδοµένα από συστήµατα έξω από το CMS.
- **Άλλες δηµοσιεύσεις:** ∆ιαφορετικές δηµοσιεύσεις από τις Ιστού όπως ηλεκτρονικές δηµοσιεύσεις και δηµοσιεύσεις εκτύπωσης.

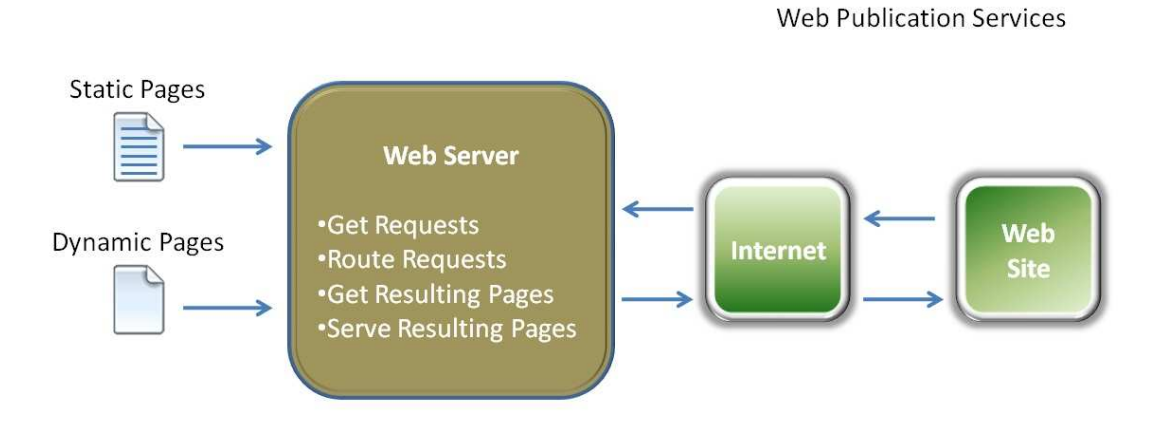

#### **∆ηµοσιεύσεις ιστού (Web publications)**

Οι δηµοσιεύσεις ιστού είναι internet, intranet και extranet ιστοτόποι τους οποίους παράγει το CMS. Αν είναι δυναµικοί τότε το CMS παράγει µια σελίδα τη φορά ανάλογα µε την είσοδο που δίνει ο χρήστης. Ένα κλικ του χρήστη µεταφέρει

µια αίτηση για µια σελίδα στον Web server ο οποίος ενεργοποιεί το CMS να κάνει τα ακόλουθα.

• Να φορτώσει ένα template.

- Να του περάσει τις παραµέτρους περάσει τις που έρχονται µαζί µε την αίτηση του χρήστη.
- Να εκτελέσει τον κώδικα στο template ώστε να παράγει µια ολοκληρωµένη σελίδα.
- Να µεταφέρει την ολοκληρωµένη σελίδα πίσω στον web server ο οποίος θα την προβάλλει στον φυλλομετρητή του χρήστη.

Αν υπάρχουν στατικοί ιστοτόποι στατικοί τότε το CMS τους δηµιουργεί εξολοκλήρου από την αρχή και τους στέλνει σαν HTML αρχεία. Ο διαχειριστής του CMS µπορεί να εκκινήσει την δημιουργία του στατικού ιστοτόπου. Το CMS στη συνέχεια καλεί της κατάλληλες υπηρεσίες (services) δημοσίευσης και τις φόρμες ώστε να παράγουν τις σελίδες του ιστοτόπου.

# **4.7 Σύγκριση Joomla µε άλλα cms**

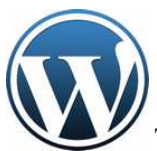

Το **Wordpress** από την κατασκευή του είναι µια καθαρή *blogging* πλατφόρµα , µε πολύ καλό πολύ σύστηµα διαχείρισης των σχολίων (*comments* ) µε την οποία µπορείτε να ξεκινήσετε τη δηµοσίευση και ανάρτηση των άρθρων σας στο ιστολόγιό σας (*blog*). Τα άρθρα έχουν χρονολογική ταξινόµηση. Απευθύνεται συνήθως σε αρχάριους, οι οποίοι αρχάριους δεν έχουν καµία γνώση σχεδιασµού και κατασκευής ιστοσελίδων καθώς και HTML, CSS, PHP και MYSQL, αλλά τους ενδιαφέρει μόνο η διαχείριση του περιεχοµένου , δηλαδή η ανάρτηση άρθρων. Από την αρχική εγκατάσταση του δεν διαθέτει κάποιο *menu πλοήγησης*, αν και αυτό λύνετε µε κάποιο άλλο *template* ή *plugin*. Το Wordpress µπορεί να επεκταθεί µε τη χρήση τη *plugin* και την διαμόρφωσή του με *templates* τα οποία εύκολα μπορείτε να κατεβάσετε από το Wordpress.org. Είναι από την κατασκευή του φιλικό προς τις µηχανές αναζήτησης και υπάρχουν επίσης διάφορα plugins που το κάνουν ακόμα πιο SEO friendly.

Το **Joomla!™** έχει πολύ πιο πλούσια χαρακτηριστικά και από τη κατασκευή του. Προτείνεται για πιο σύνθετα site και μπορεί να καλύψεις ακόμα και τις πιο δύσκολες απαιτήσεις. Προσφέρεται για την δηµιουργία portal και απευθύνεται συνήθως σε πιο έµπειρους χρήστες που απαιτούν µία πιο ιδιαίτερη σχεδίαση στην ιστοσελίδα τους και αναζητούν κάτι περισσότερο από ένα απλό ιστολόγιο. Κυκλοφορούν χιλιάδες modules, plugins αλλά και templates τα οποία µπορούν να εγκατασταθούν αρκετά εύκολα και γρήγορα, να το µετατρέψουν σε ένα πολύ δυνατό σύστηµα διαχείρισης και παρουσίασης του περιεχοµένου και να το µεταµορφώσουν από blog µέχρι eshop και από forum και newsportal µέχρι videoblog ή photogallery . Προσφέρει δυναµική διαχείριση του πρωτοσέλιδου, του περιεχοµένου καθώς και της διαµόρφωσης των πλευρικών στηλών µε τα µενού και τα modules, υστερεί όµως έναντι του Wordpress στο ότι δεν έχει κάποιο ενσωµατωµένο σύστηµα για σχολιασµό των άρθρων (*comenting system*) και απαιτείται για αυτό κάποιο πρόσθετο *plugin* . Κρίνεται απαραίτητα µια στοιχειώδης εκπαίδευση στους αρθογράφους για τον σωστό τρόπο δηµοσίευσης των άρθρων τους καθώς και για τα χρησιµοποίηση τυχόν πρόσθετων ενθεµάτων. Το Joomla έχει και αυτό την δυνατότητα να είναι φιλικό µε τις µηχανές αναζήτησης , Search Engine Friendly, µε ενεργοποίηση του από τον πίνακα διαχείρισης ή µε την προσθήκη κάποιου plugin όπως το OpenSEF. Είναι προφανές ότι το Joomla πλεονεκτεί σε πάρα πολλά σηµεία το ανταγωνιστικό του CMS Wordpress και ιδιαίτερα όταν πρόκειται για σύνθετους σχεδιασµούς ιστοσελίδων και σχετικά πεπειραµένους χρήστες, η εγκατάσταση ενός Joomla κρίνετε επιβεβληµένη. Από την άλλη µεριά το Wordpress κρίνεται απαραίτητο να εγκατασταθεί, όταν οι απαιτήσεις στον σχεδιασµό της ιστοσελίδας είναι περιορισµένες και ο χρήστης άπειρος, κλασική εφαρµογή του η δηµιουργία ιστολογίου για ανεξάντλητο σχολιασµό!

 To **Drupal** είναι ένα αρθρωτό σύστηµα διαχείρισης περιεχοµένου (Content Management System, CMS) ανοικτού/ελεύθερου λογισμικού, γραμμένο στη γλώσσα προγραµµατισµού PHP. Το Drupal, επιτρέπει στο διαχειριστή συστήµατος να οργανώνει το περιεχόµενο, να προσαρµόζει την παρουσίαση, να αυτοµατοποιεί διαχειριστικές εργασίες και να διαχειρίζεται τους επισκέπτες του ιστοτόπου και αυτούς που συνεισφέρουν. Παρόλο που υπάρχει µια πολύπλοκη προγραµµατιστική διεπαφή, οι περισσότερες εργασίες µπορούν να γίνουν µε λίγο ή και καθόλου προγραµµατισµό. Το Drupal ορισµένες φορές περιγράφεται ως "υποδοµή για εφαρµογές ιστού", καθώς οι δυνατότητές του προχωρούν παραπέρα από τη διαχείριση περιεχοµένου, επιτρέποντας ένα µεγάλο εύρος υπηρεσιών και συναλλαγών.To Drupal είναι εύκολο στην εγκατάσταση του, πολύ ευέλικτο στην διαµόρφωση του,τα modules είναι άφθονα και δωρεάν, πολλές τοποθεσίες υψηλής επισκεψιμότητας είναι φτιαγµένα µε Drupal (π.χ.: MTV UK, Nasa, Greenpeace UK, Kleercut), µια εγκατάσταση σας επιτρέπει να δηµιουργήσετε και να διαχειριστείτε πολλαπλές ιστοσελίδες,παρέχει πολύγλωσση υποστήριξη.Αφετέρου η ορολογία του κάποιες φορές ειναι αινιγµατική,η προσθήκη ενός θέµατος µπορεί να είναι χρονοβόρα, η υποστήριξη για τα δωρεάν modules µπορεί να είναι απογοητευτική. Πιο κάτω παρατίθεται και ένας χαρακτηριστικός πίνακας που δείχνει τι υποστηρίζει το κάθε cms.

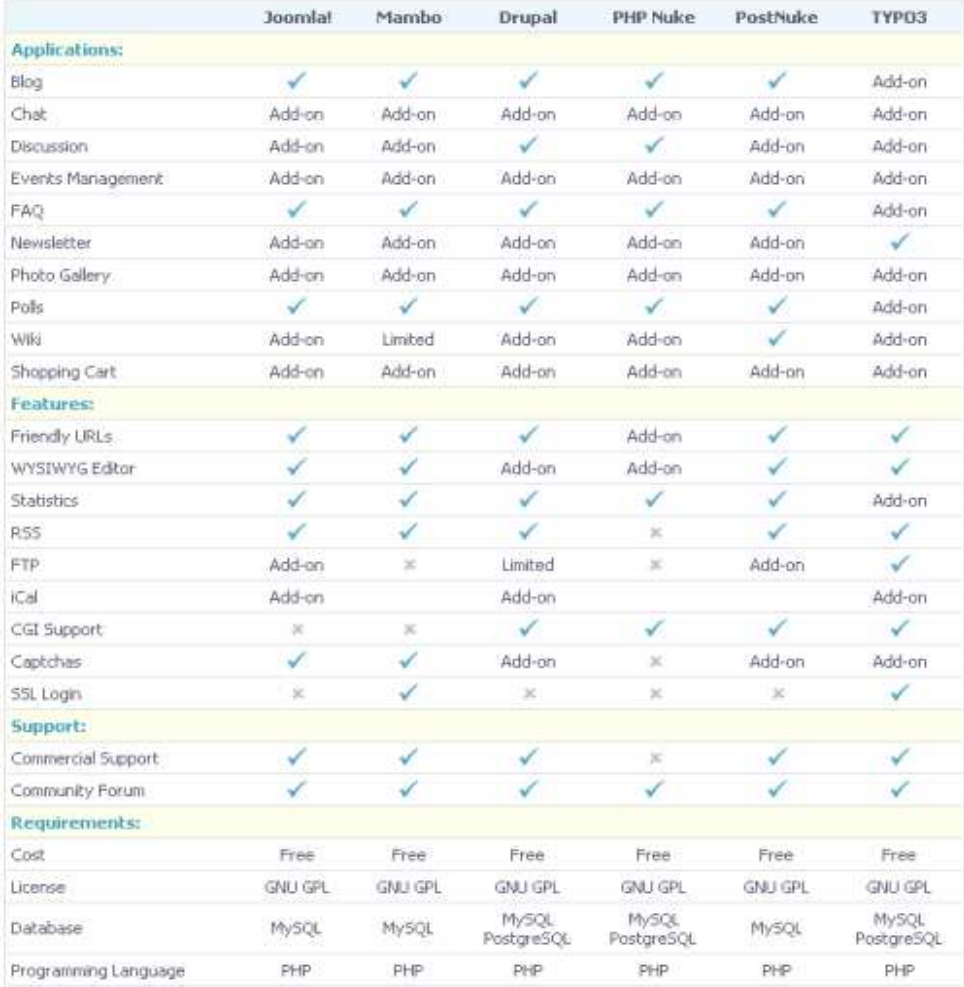

# **ΚΕΦΑΛΑΙΟ 5**

# **Τρόπος εγκατάστασης του Joomla και των απαραίτητων εργαλείων**

# **5.1 Προδιαγραφές εγκατάστασης**

- Web server,Apache
- PHP έκδοση 4.3 ή µεταγενέστερη µε υποστήριξη για MySQL
- Η βάση δεδοµένων MySQL
- Όσον αφορά τον Web Browser συνιστάται ο Firefox

# **5.2 Εγκατασταση του Wamp**

Για να µπορέσουµε να µετατρέψουµε το PC µας σε server θα πρέπει να εγκαταστήσουµε µια εφαρµογή όπως το Wamp για να υποστηρίζει Server Apache, PHP και MySQL. Αρχικα θα πρέπει να το κατεβάσουμε από την διεύθυνση:http://www.wampserver.com/en/download.php. Στην συνέχεια τρέχουµε το αρχείο WampServer2.0a.ex

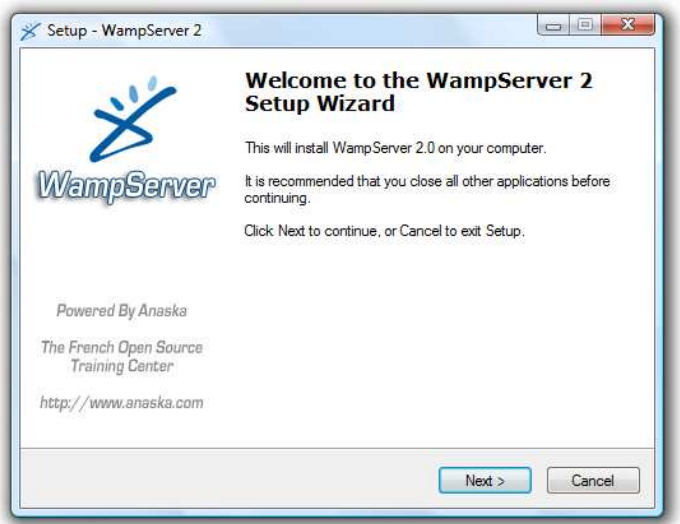

Στην πρώτη οθόνη µας καλωσορίζει στην εγκατάσταση. Πατάµε **Next**

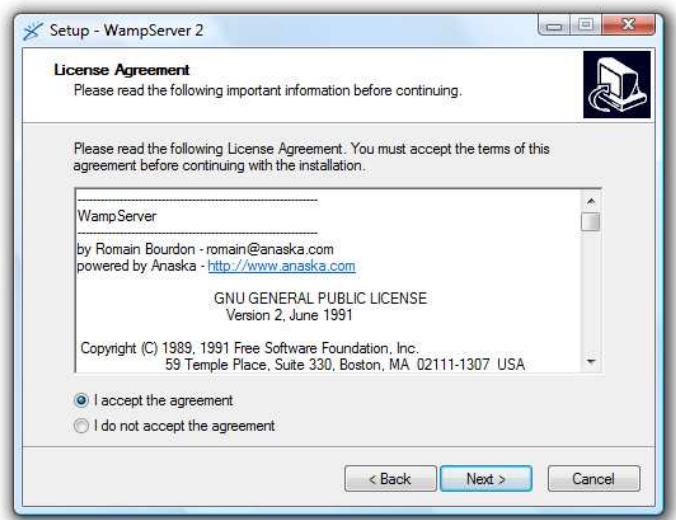

Στην δεύτερη οθόνη πρέπει να αποδεχθούµε την άδεια χρήσης για να προχωρήσουµε. Την αποδεχόµαστε και πατάµε **Next.** 

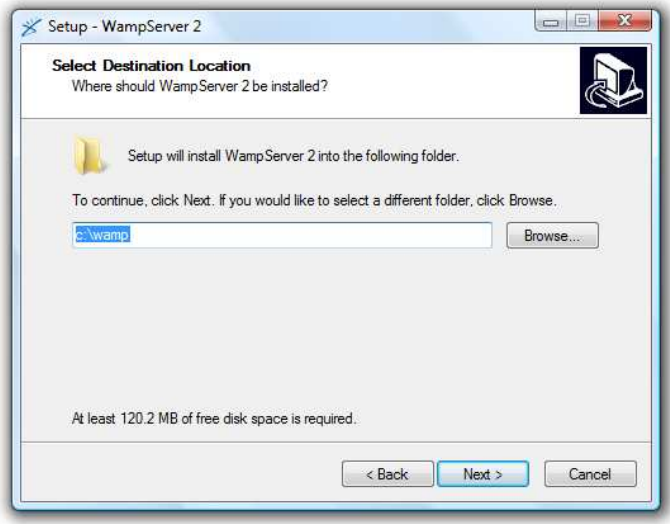

Σε αυτή την οθόνη µας ενηµερώνει σε ποιο φάκελο θα κάνει την εγκατάσταση. Το αφήνουµε όπως είναι και πατάµε Next.

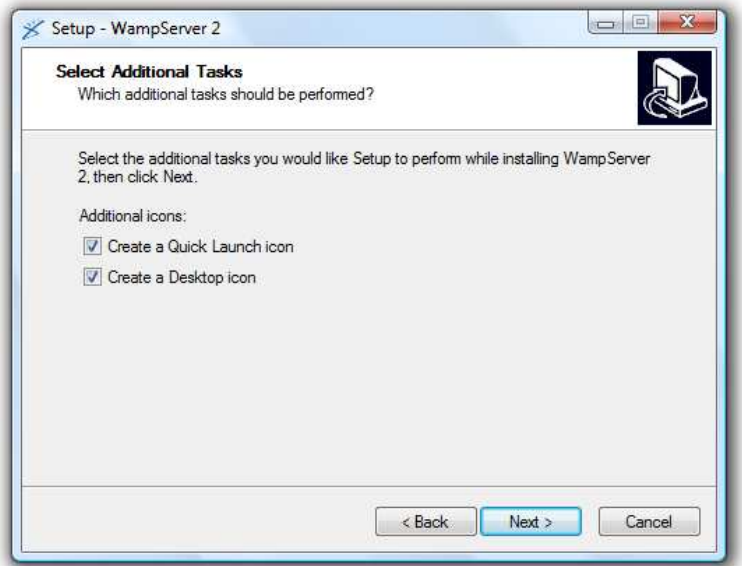

Μας ρωτάει αν θα τοποθετήσουµε εικονίδια στην επιφάνεια εργασίας και στην γρήγορη εκκίνηση. Επιλέγουµε ότι θέλουµε και πατάµε **Next**.

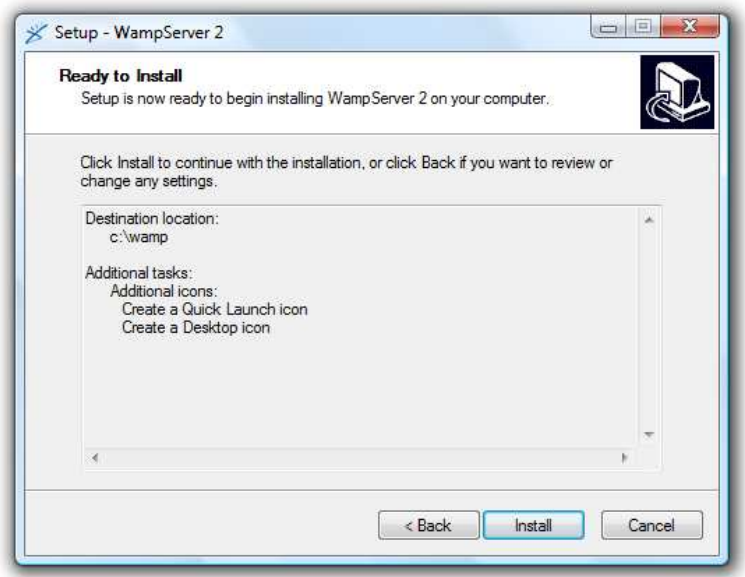

Μας ενηµερώνει για τον φάκελο εγκατάστασης.

Πατάµε **Install**.

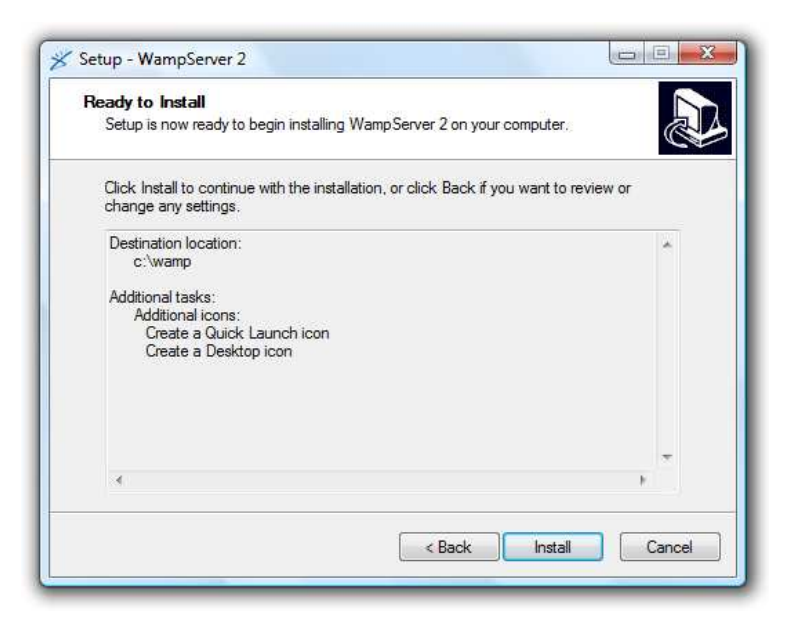

Η διαδικασία εγκατάστασης προχωράει…..

Μόλις ολοκληρωθεί, η φράση οργάνωσης θα αρχίσει. Εάν θέλετε τον Firefox ως µηχανή αναζήτησης προεπιλογής σας, ο WAMP θα σας ρωτήσει εάν αυτή είναι η µηχανή αναζήτησης που θέλετε να χρησιµοποιήσετε.

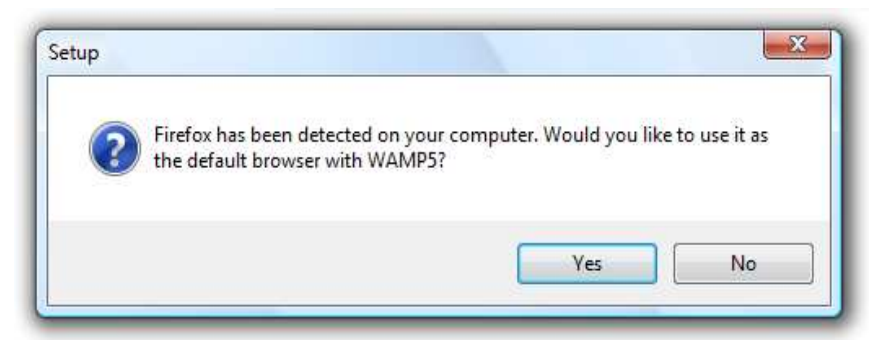

Πατήστε **Yes**.

Σε αυτό το σηµείο, εάν εγκαθιστάτε µια αντιπυρική ζώνη λογισµικού, θα εµφανιστεί πιθανώς επάνω και θα προειδοποιήσει εάν ο **Apache** θέλει να δεχτεί τις εισερχόµενες συνδέσεις. Ανάλογα µε τη συγκεκριµένη αντιπυρική ζώνη σας το «κουµπί» για να χτυπήσει µπορεί να είναι διαφορετικό, αλλά θα είναι κάτι παρόµοιο µε **keep blocking ή Unblock**.

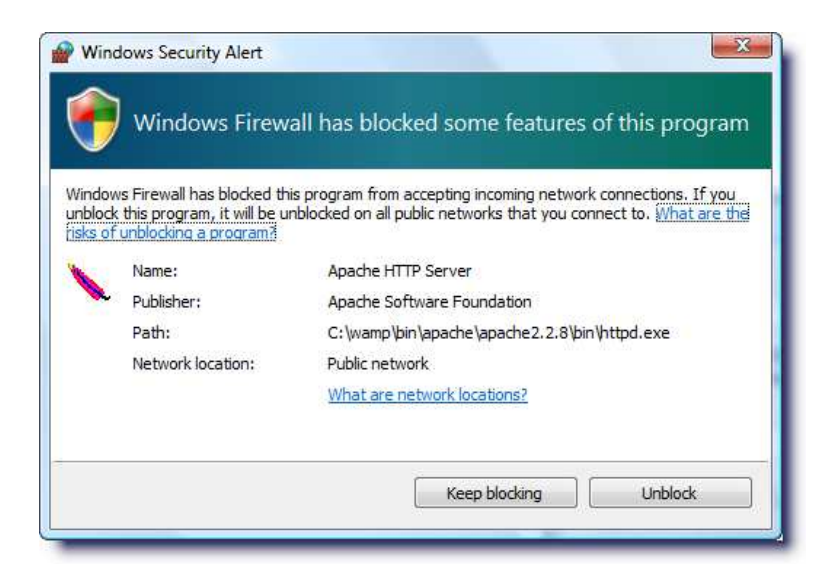

Εδώ ρυθµίζουµε τις επιλογές για την αλληλογραφία.∆εν µας ενδιαφέρει και πατάµε

**Next.** 

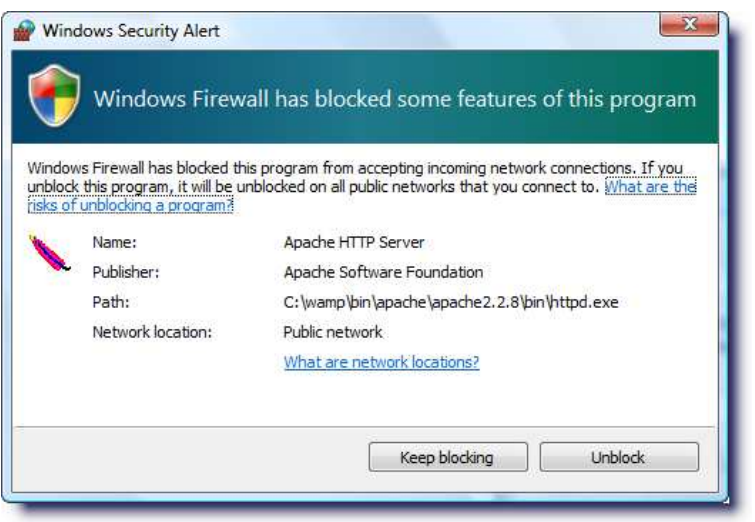

Η διαδικασία ολοκληρώθηκε.Αφήνουµε τσεκαρισµένο το "Launch Wampserver 2 now" για να ξεκινήσει η λειτουργία του και πατάµε **Finish**.

# **5.3 ∆ηµιουργία βάσης δεδοµένων**

Στην συνέχεια πρέπει να δηµιουργήσουµε την βάση δεδοµένων µας. Ανοίγουµε τον browser και πληκτρολογούμε localhost. Εμφανίζεται το παρακάτω παράθυρο μέσα στο οποίο βλέπουµε τα project που έχουµε τοποθετήσει στο www καθώς επίσης και τις επιλογές για τις βάσεις δεδοµένων.

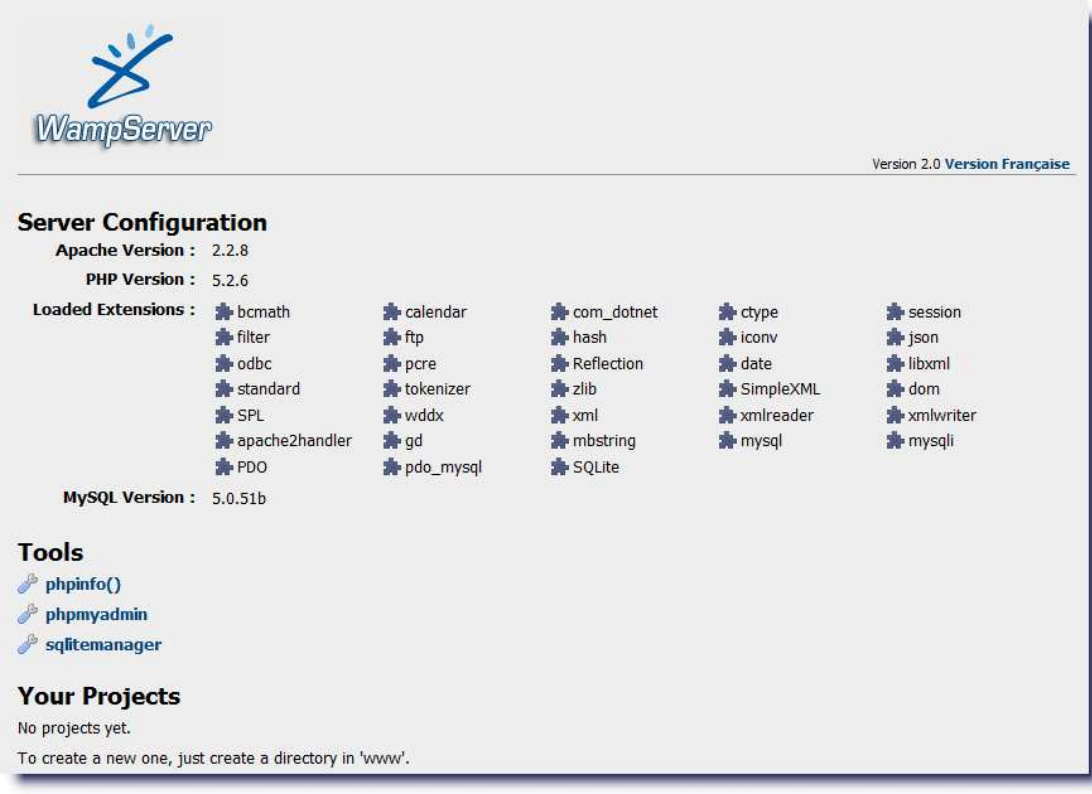

Έπειτα, πατάµε την επιλογή phpmyadmin και εκεί που λέει ∆ηµιουργία

πληκτρολογούµε joomla και από κάτω που λέει collation επιλέγουµε utf\_general\_ci για να διαβάζονται σωστά οι Ελληνικοί χαρακτήρες.

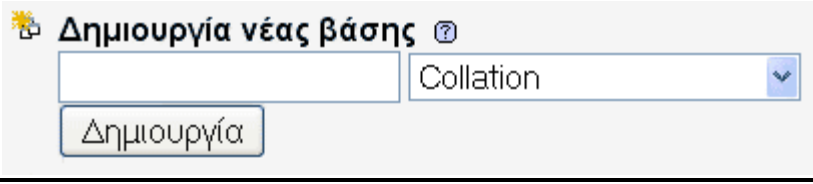

Στην συνέχεια πατάµε το κουµπί ∆ηµιουργία.

Το επόµενο βήµα αφορά τη δηµιουργία ενός χρήστη µε δικαιώµατα για αυτή τη βάση που µόλις δηµιουργήσαµε. Επιλέγουµε την επιλογή **Προνόµια**. Στη συνέχεια επιλέγουµε την επιλογή **Προσθήκη νέου Χρήστη** που βρίσκεται κάτω από τον πίνακα **Περίληψη Χρηστών**. Στις **Πληροφορίες Σύνδεσης** δίνουµε τις ακόλουθες τρεις πληροφορίες:

- 1. Το **Όνοµα Χρήστη** για τη βάση (λατινικοί χαρακτήρες)
- 2. Σύστηµα: **localhost**
- 3. **Κωδικό** Πρόσβασης

πηγαίνουµε στο τέλος της σελίδας και πατάµε το πλήκτρο **Εκτέλεση**.

Μόλις δηµιουργήσαµε έναν νέο χρήστη για το τοπικό σύστηµα αλλά δεν τον συνδέσαµε ακόµη µε κάποια βάση. Αυτό θα γίνει στη συνέχεια.

# **5.4 Σύνδεση χρήστη µε τη βάση**

Από την αρχική σελίδα του phpMyAdmin επιλέγουµεε την επιλογή **Προνόµια**. Βρίσκουµε και επιλέγουµε στον πίνακα **Περίληψη Χρηστών** τον χρήστη που µόλις δημιουργήσαμε και επιλέγουμε το εικονίδιο επεξεργασία που βρίσκεται στο τέλος της γραµµής της συγκεκριµένης εγγραφής. Στην οθόνη που εµφανίζεται πηγαίνουµε στο πλαίσιο **Προνόµια βάσης δεδοµένων** και από το πλαίσιο επιλογών επιλέγουµε το όνοµα της βάσης µε την οποία θέλουµε να συνδέσουµε αυτό το χρήστη. Η οθόνη του ιστοπλοηγού μας ανανεώνεται και εμφανίζεται το πλαίσιο επιλογής προνομίων για τη συγκεκριµένη βάση δεδοµένων. Επιλέγουµε **Επιλογή όλων** και στη συνέχεια πατάµε **Εκτέλεση**. Το πρόγραµµα µας ενηµερώνει ότι η αλλαγή πραγµατοποιήθηκε. Στο σηµείο αυτό έχουµε δηµιουργήσει µια βάση δεδοµένων και έναν χρήστη µε πλήρη προνόµια επί αυτής της βάσης.

# **5.5 Ο Apache Http**

Ο Apache HTTP γνωστός και απλά σαν Apache είναι ένας εξυπηρετητής του παγκόσµιου ιστού (web). Όποτε επισκέπτεστε έναν ιστότοπο ο πλοηγός σας επικοινωνεί µε έναν διακοµιστή HTTP. O Apache είναι ένας από τους δηµοφιλέστερους, εν µέρει γιατί λειτουργεί σε διάφορες πλατφόρµες σαν τα Windows, το Linux, το Unix, και το Mac OS X. Διατηρείται τώρα από μια κοινότητα ανοιχτού κώδικα µε επιτήρηση από το Ίδρυµα Λογισµικού Apache (Apache Software Foundation).

Η πρώτη του έκδοση, γνωστή ως NCSA HTTPd, δηµιούργησε από τον Robert McCool και κυκλοφόρησε το 1993. Θεωρείται ότι έπαιξε σημαντικό ρόλο στην αρχική επέκταση του ιστού. Ήταν η πρώτη βιώσιµη εναλλακτική επιλογή που παρουσιάστηκε απέναντι στον εξυπηρετητή http της εταιρείας Netscape και από τότε έχει εξελιχθεί στο σηµείο να ανταγωνίζεται άλλους εξυπηρετητές βασισµένους στο Unix σε λειτουργικότητα και απόδοση. Από το 1996 ήταν από τους πιο δηµοφιλείς

όµως από τον Μάρτιο του 2006 έχει µειωθεί το ποσοστό της εγκατάστασής του κυρίως από τον Microsoft Internet Information Services και τη πλατφόρµα .NET . Τον Οκτώβριο του 2007 το µερίδιο του ήταν 47.73% από όλους τους ιστοτόπους.

# **5.6 Το ξεκίνηµα και η εξέλιξη του Apache Http**

Η περίοδος έναρξης της δηµιουργίας του προγράµµατος χρονολογείται στις αρχές του 1990, όταν άρχισε να αναπτύσσεται από τον Robert McCool, ως ένα project του National Center for Supercomputing Applications (NCSA) με το όνομα HTTPd (HTTP daemon). Το 1994 ο Robert McCool αποχώρησε από το NCSA µε αποτέλεσµα το NCSA HTTPd να µείνει σχεδόν εγκαταλειµµένο, πέρα από κάποιες διορθώσεις (patches) που ανέπτυσσαν και διένειµαν εκτός από τον McCool και άλλοι προγραµµατιστές,. Το 1995 ανέλαβε το πρόγραµµα το Ίδρυµα Λογισµικού Apache (Apache Software Foundation), το οποίο διατηρεί την εποπτεία του έως και σήµερα.

# **5.7 O Apache Http σήµερα**

Ο Apache HTTP αναπτύσσεται από την «Κοινότητα Ανοιχτού Λογισµικού» και η εποπτεία, υποστήριξη, και διάθεση του προγράµµατος γίνεται από το Apache Software Foundation. Το πρόγραμμα είναι ανοιχτού κώδικα (open source), κάτι που σηµαίνει ότι σύµφωνα µε την άδεια χρήσης του (license), διατίθεται δωρεάν και µπορούν να γίνουν ελεύθερα από το χρήστη προσθήκες και τροποποιήσεις στον κώδικα του.

# **5.8 Χαρακτηριστικά και λειτουργίες του Apache Http**

Ο Apache διαθέτει ποικιλία χαρακτηριστικών και µπορεί να υποστηρίξει µια µεγάλη γκάµα εφαρµογών µε τις οποίες και συνεργάζεται. Οι δυνατότητες του προγράµµατος αυτού καθαυτού και τα χαρακτηριστικά του δεν είναι και τόσο πολλά. Ένα από τα βασικότερα χαρακτηριστικά του όµως, το οποίο και του δίνει µεγάλες δυνατότητες, είναι ότι µπορεί να προσαρµόσει επάνω του πολλές προσθήκες προγραµµάτων (modules), τα οποία µε τη σειρά τους παρέχουν διαφορετικές λειτουργίες. Μερικά από τα πιο γνωστά modules του Apache HTTP είναι τα modules πιστοποίησης, όπως για παράδειγµα τα mod\_access, mod\_auth, mod\_digest κ.λπ. Παρέχει επίσης SSL σε TLS µέσω των (mod\_ssl), και proxy module (mod\_proxy), πραγµατοποιεί

ανακατευθύνσεις διευθύνσεων (URL rewrites) µέσω του mod\_rewrite, καταγραφές συνδέσεων µέσω του mod\_log\_config, συµπίεση αρχείων µέσω του mod\_gzip και πολλά άλλα modules τα οποία διατίθενται είτε απ'ο το Apache Software Foundation, είτε από τρίτες εταιρίες λογισμικού.

Ένα άλλο χαρακτηριστικό – δυνατότητα του Apache HTTP, όπως έχω αναφέρω πιο πάνω, είναι ότι μπορεί να εγκατασταθεί σε διάφορα λειτουργικά συστήματα. Ο Apache HTTP υποστηρίζει επίσης αρκετές διάσημες εφαρμογές και γλώσσες προγραμματισμού όπως <u>MySQL, PHP, Perl, Python</u> κ.λπ.

Αυτά είναι µερικά από τα χαρακτηριστικά από και τις λειτουργίες του που κάνουν τον Apache τον πιο δηµοφιλή Web Server από το 1996 έως τις µέρες µας. Περισσότερο από το 50% των ιστοχώρων του παγκόσμιου ιστού, χρησιμοποιεί τον Apache ως εξυπηρετητή. Το υπόλοιπο ποσοστό καλύπτουν αντίστοιχα προγράμματα, όπως το Microsoft Internet Information Services (IIS), ο Sun Java System Web Server, ο Zeus Web Server κα.

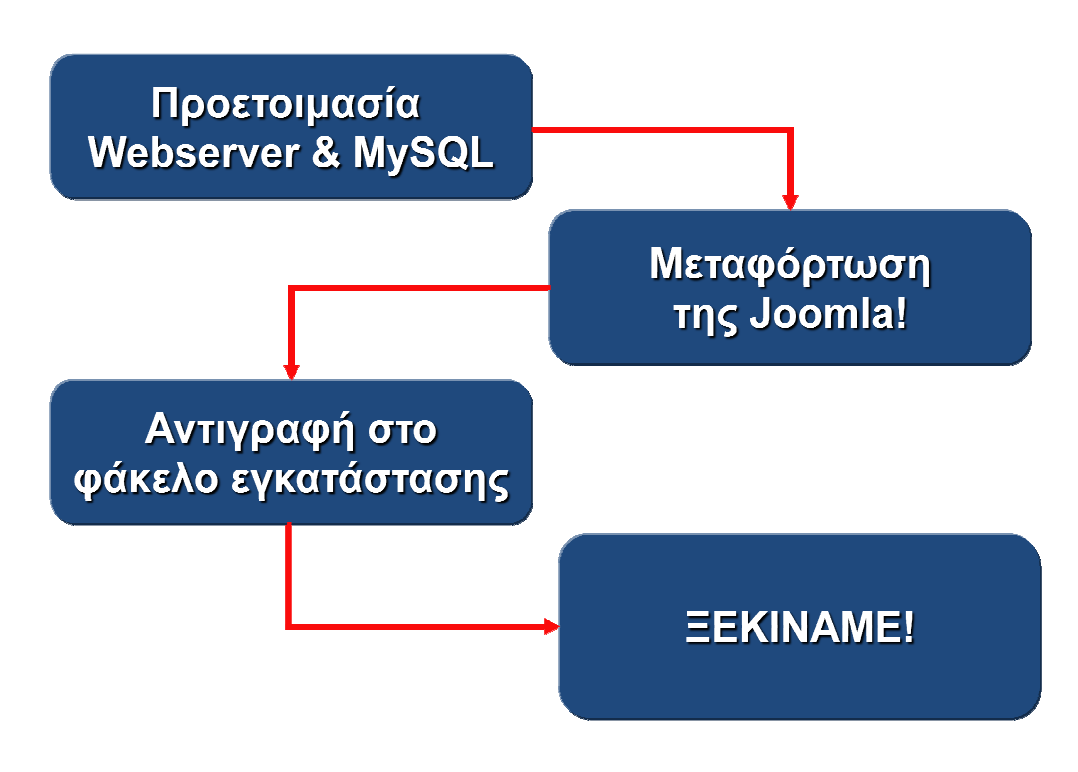

## **5.9 Εγκατάσταση του Joomla**

# **Εγκατάσταση του Joomla**

Κατεβάζουµε την τελευταία έκδοση του Joomla καθώς και τα αρχεία της Ελληνικής γλώσσας. Αποσυµπιέζουµε το αρχείο σε έναν φάκελο (π.χ. my\_joomla\_site) που θα δηµιουργήσουµε στο φάκελο www αν εγκαταστήσατε το WAMP. Ανοίξτε τον ιστοπλοηγό της αρεσκείας σας και γράψτε τη διεύθυνση http://localhost/my\_joomla\_site. Η ιστοσελίδα εγκατάστασης του Joomla θα εµφανιστεί στην οθόνη µας.

- Επιλέγουµε τη γλώσσα εγκατάστασης και πατάµε επόµενο.
- Προληπτικός έλεγχος: Ελέγχουµε να έχουµε όλες τις ρυθµίσεις "πράσινες". Αν κάποια από τις ρυθµίσεις είναι "κόκκινη" την αλλαζουµε για να λειτουργήσει σωστά το Joomla.
- Άδεια χρήσης. ∆ιαβάζουµεε την άδεια και τους όρους χρήσης πριν προχωρήσουµε.
- Βάση ∆εδοµένων. Στο σηµείο αυτό θα σας ζητήσει να συµπληρώσετε τα ακόλουθα στοιχεία:

#### **Είδος βάσης**: mysql

**Όνοµα Server**: εδώ δώστε localhost

**Όνοµα χρήστη**: το όνοµα του χρήστη που δηµιουργήσατε για τη βάση σας. **Κωδικός**: ο κωδικός του χρήστη της βάσης.

**Όνοµα Βάσης ∆εδοµένων**: δώστε το όνοµα της βάσης που δηµιουργήσατε.

Αφήστε τις Προχωρηµένες Ρυθµίσεις ως έχουν.

- Ρυθµίσεις FTP. ∆εν αφορούν τοπική εγκατάσταση.
- Ρυθµίσεις: Πληκτρολογήστε το όνοµα που επιθυµείτε να έχει ο ιστότοπός σας. Εµφανίζεται στη γραµµή τίτλου του παραθύρου. ∆ώστε το email και τον κωδικό πρόσβασης για τον διαχειριστή.

- Τέλος. ∆ιαγράφουµεε το φάκελο installation από το φάκελο εγκατάστασης του Joomla. Ο ιστότοπός σας είναι έτοιµος!

# **5.10 Τύποι χρηστών και δικαιώµατα πρόσβασης**

Στο κεφάλαιο αυτό θα ασχοληθούµε µε τους τύπους χρηστών που υπάρχουν µέσα στο σύστηµα Joomla, καθώς και τα δικαιώµατα πρόσβασης του κάθε χρήστη. Θα παρουσιάσουµε επίσης τις βασικές διαδικασίες διαχείρισης των διάφορων τύπων χρηστών.

- Μέλος: Απλοί επισκέπτες που εγγράφονται στο site. Μπορούν να προβάλουν τα στοιχεία που απαιτούν το αντίστοιχο επίπεδο πρόσβασης. ∆εν επιτρέπεται η επεξεργασία ή προσθήκη άρθρων.
- Αρθρογράφος: Μπορεί να καταθέσει άρθρα, τα οποία θα πρέπει να εγκριθούν από κάποιο χρήστη που έχει τουλάχιστον δικαιώµατα «Εκδότη». ∆εν µπορεί να επεξεργαστεί υπάρχοντα άρθρα.
- Συντάκτης: Μπορεί να καταθέσει νέα ή να επεξεργαστεί υπάρχοντα άρθρα. Απαιτείται η έγκριση από χρήστη µε δικαιώµατα τουλάχιστον «Εκδότη».
- Εκδότης: Προσθέτει επεξεργάζεται και δηµοσιεύει άρθρα.
- Συντονιστής, ∆ιαχειριστής, Υπερδιαχειριστής: Κάνουν όλα τα παραπάνω και επιπλέον συνδέονται στο περιβάλλον διαχείρισης µε αυξηµένες αρµοδιότητες.

Παρακάτω παρατίθεται ένας πίνακας που δείχνει τα δικαιώµατα (permissions) για κάθε επίπεδο χρήστη:

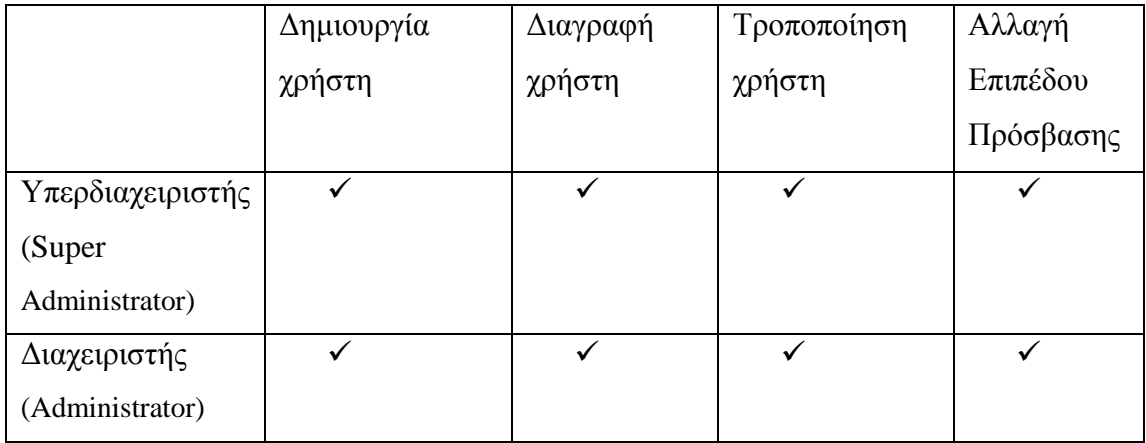
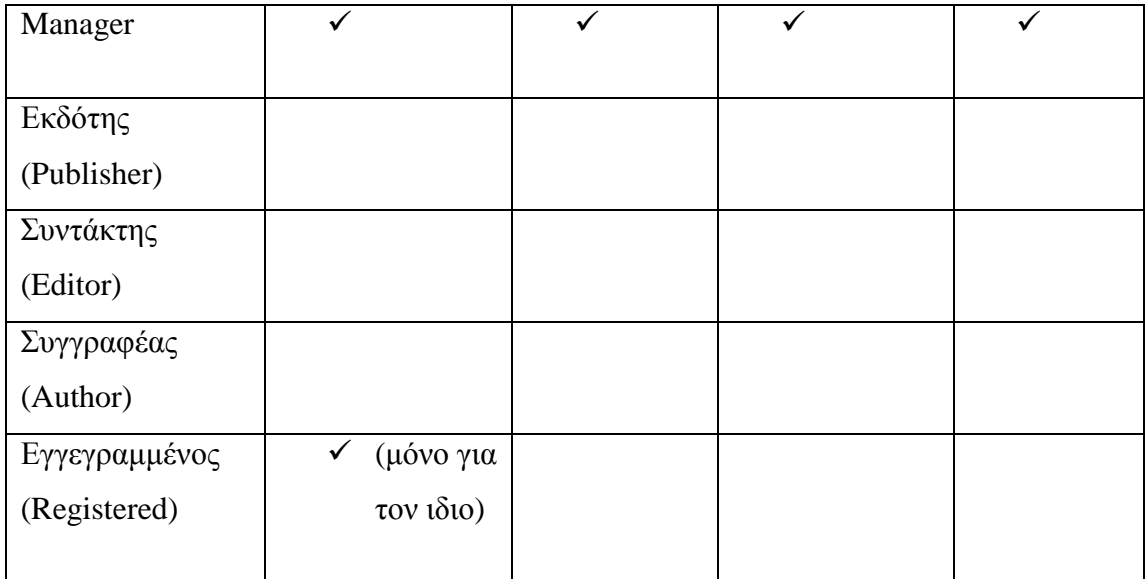

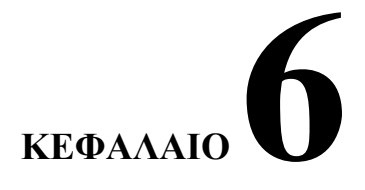

#### **Περιγραφή της εφαρµογής για τον ∆ιαχειριστή**

#### **6.1 login**

Για την εισοδο του διαχειριστή απο την ηλεκτρονική διεύθυνση

http://www.booklib.org/administrator/ εισάγουµε το username και password.

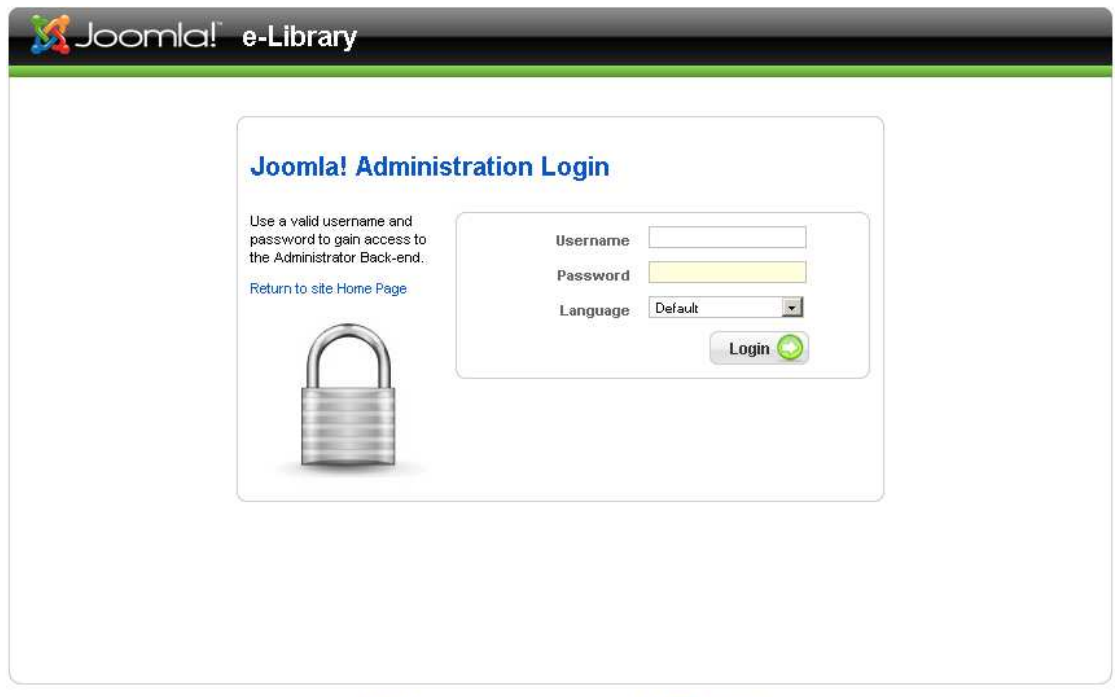

#### Joomlal is Free Software released under the GNU/GPL License.

#### **6.2 Ενότητες (Sections)**

Για να δηµιουργήσουµε µια νεα ενότητα πηγαίνουµε στο µενου Content ,επιλέγουµε Section Manager και έπειτα πατάμε το κουμπί New.

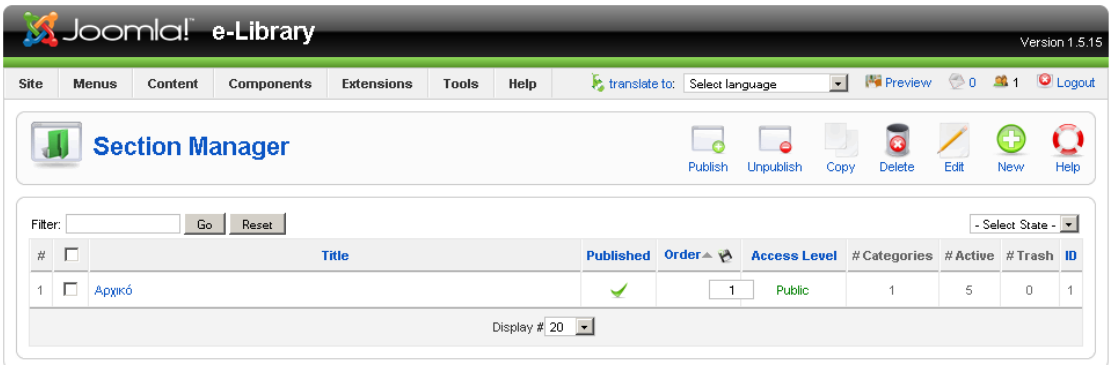

Joomlal is Free Software released under the GNU/GPL License.

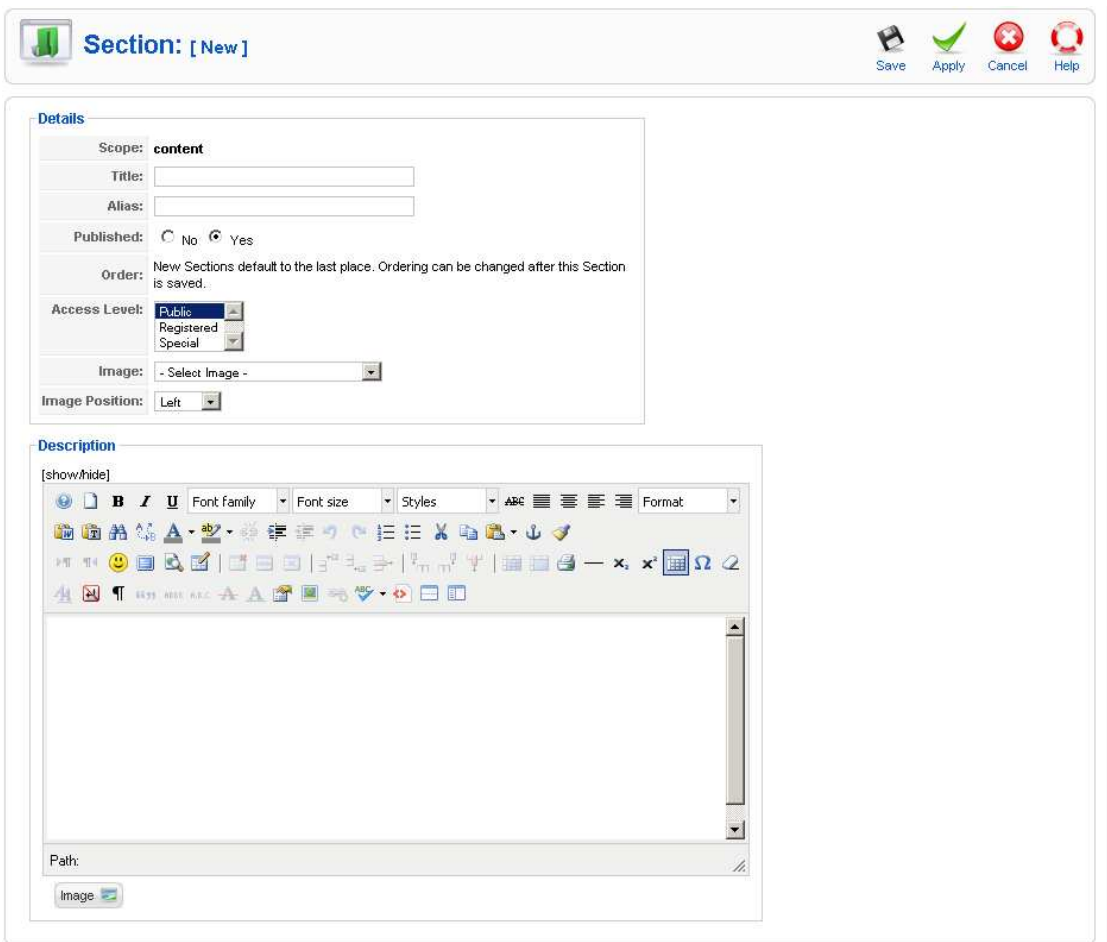

Όταν τελειώσουµε την δηµιουργία της ενότητας πατάµε το Save.

#### **6.3 Κατηγορίες (Categories)**

Για να δηµιουργήσουµε µια νεα κατηγορία πηγαίνουµε στο µενου Content ,επιλέγουµε Categoty Manager και έπειτα πατάµε το κουµπί New.

| Site                 |        | <b>Menus</b> | Content | Components                         | <b>Extensions</b> | Tools | Help              |         | translate to: Select language |            | $\overline{\mathbb{S}}$ | Preview 0 \$1 O Logout                    |             |            |           |
|----------------------|--------|--------------|---------|------------------------------------|-------------------|-------|-------------------|---------|-------------------------------|------------|-------------------------|-------------------------------------------|-------------|------------|-----------|
|                      |        |              |         | <b>Category Manager: [Content]</b> |                   |       |                   | Publish | <b>Unpublish</b>              | 33<br>Move | Copy                    | Delete                                    | Edit        | нF<br>New  | O<br>Help |
| Filter:              |        |              | Go      | Reset                              |                   |       |                   |         |                               |            |                         | - Select Section - v   - Select State - v |             |            |           |
| $\#$                 | $\Box$ |              |         | <b>Title</b>                       |                   |       | Published Order A |         | Access<br>Level               |            | <b>Section</b>          |                                           | #<br>Active | #<br>Trash | ID        |
| г<br>Πρώτη κατηγορία |        |              |         |                                    | ⊌                 |       | Public            | Αρχικό  |                               |            | $\overline{5}$          | $\rm 0$                                   | $\bar{6}$   |            |           |

Joomlal is Free Software released under the GNU/GPL License.

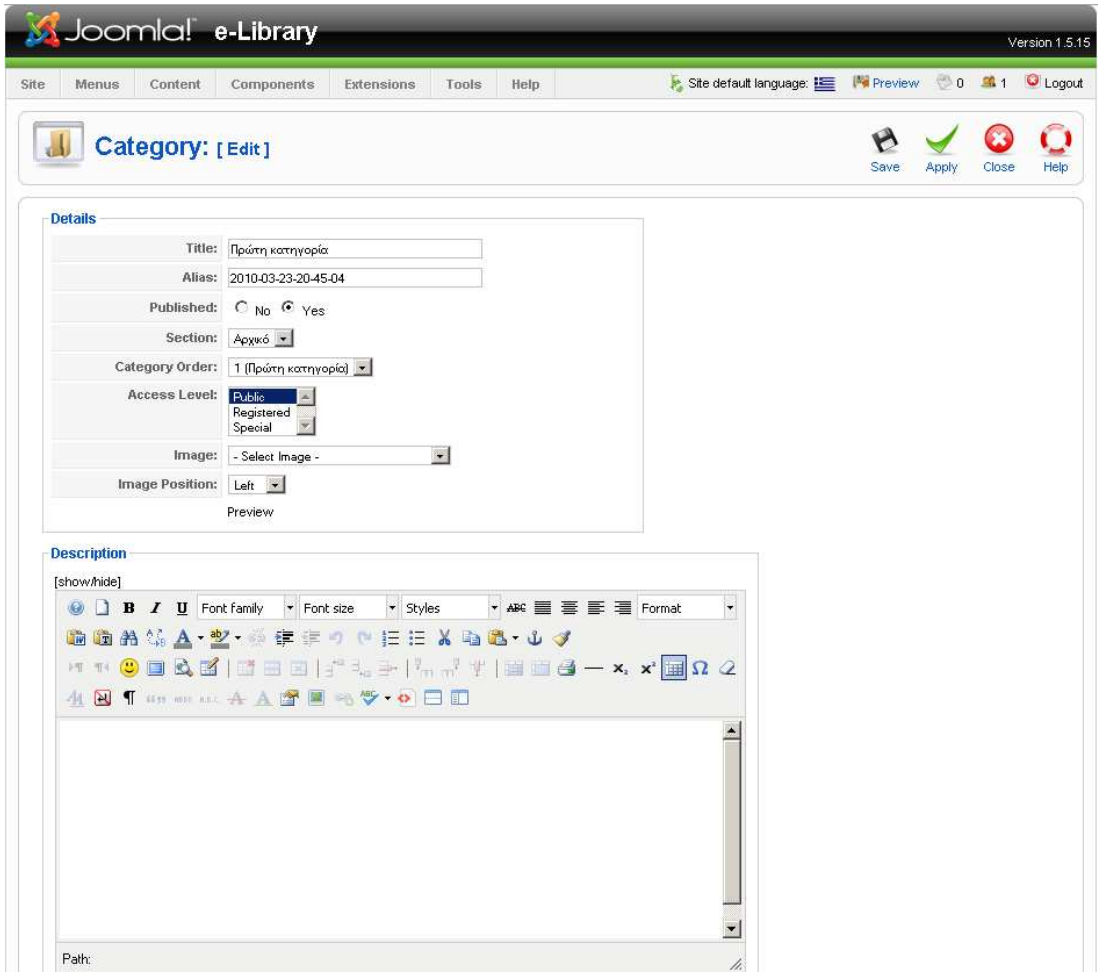

Όταν τελειώσουµε την δηµιουργία της κατηγορίας πατάµε το Save.

#### **6.4 Άρθρα(Articles)**

Για να δηµιουργήσουµε µια νεα ενότητα πηγαίνουµε στο µενου Content, επιλέγουµε Article Manager και έπειτα πατάµε το κουµπί New.

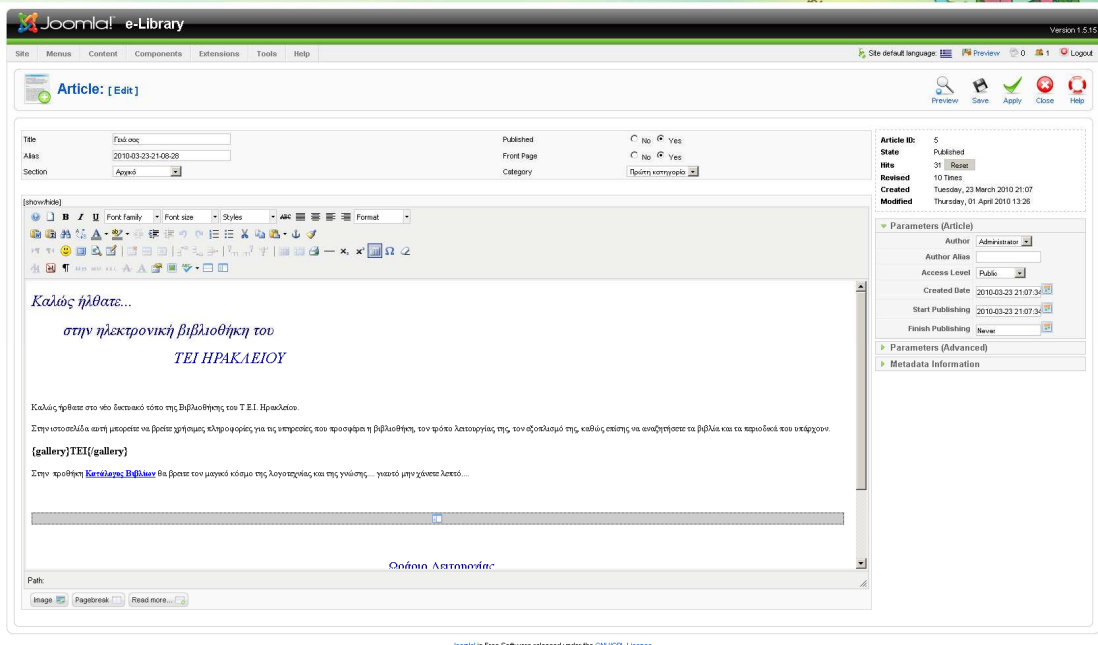

Όταν τελειώσουµε την δηµιουργία του άρθρου πατάµε Save.

#### **6.5 Πρότυπα (Templates)**

Τα templates καθορίζουν την αισθητική και την λειτουργικότητα του ιστοτόπου µας. Για να εγκαταστήσουµε ενα template τα οποία ειναι σε µορφή zip αρχείων έτοιµα προς προσθήκη πάµε στο µενού Extensions και επιλέγουµε Install/Uninstall. Επιλέγουµε το αρχείο που θέλουµε και παταµε upload file & install.

|                     |           |                              | Joomlal e-Library       |            |       |                  |         |                                                        |                           |         |      | Version 1.5.15 |
|---------------------|-----------|------------------------------|-------------------------|------------|-------|------------------|---------|--------------------------------------------------------|---------------------------|---------|------|----------------|
| Site                | Menus     | Content                      | Components              | Extensions | Tools | Help             |         | Site default language: E   Will Preview 0 8 1 C Logout |                           |         |      |                |
|                     |           |                              | <b>Template Manager</b> |            |       |                  |         |                                                        |                           | Default | Edit | Help           |
| Site                |           | <b>Administrator</b>         |                         |            |       |                  |         |                                                        |                           |         |      |                |
| $\#$                |           |                              | <b>Template Name</b>    |            |       | Default Assigned | Version | Date                                                   |                           | Author  |      |                |
| О<br>1              |           | TechLine_de_Template-j15-005 |                         |            | ☆     |                  | 1.0.0   | 01/2009                                                | TechLine.de               |         |      |                |
| О<br>$\overline{2}$ | beez      |                              |                         |            |       |                  | 1.0.0   | 19 February 2007                                       | Angie Radtke/Robert Deutz |         |      |                |
| 3<br>O              | JA_Purity |                              |                         |            |       |                  | 1.2.0   | 12/26/07                                               | JoomlArt.com              |         |      |                |

Joomlal is Free Software released under the GNU/GPL License.

#### **6.6 Χρήστες (Users)**

Το Joomla επιτρέπει τη δηµιουργία χρηστων είτε αυτόµατα είτε χεροκίνητα. Στην αυτόµατη δηµιουργία, οι επισκέπτες µπορουν να εγγραφούν µέσω της ειδικής φόρµας. Στην χειροκίνητη απο το backend ,ο διαχειριστής προσθέτει ένα-ένα τους χρήστες που επιθυµεί.

| Site           |   | Menus<br>Content      | Components | <b>Extensions</b> | Tools                 | Help              |           |                     | Site default language:     | <b>Ma</b> Preview          | 0 31                                                       | C Logout  |
|----------------|---|-----------------------|------------|-------------------|-----------------------|-------------------|-----------|---------------------|----------------------------|----------------------------|------------------------------------------------------------|-----------|
| Filter:        |   | <b>User Manager</b>   |            |                   |                       |                   |           |                     | Logout                     | $\bullet$<br><b>Delete</b> | òг<br>Edit<br>New                                          | Q<br>Help |
| $\#$           | 同 | Go<br>Name-           | Reset      |                   | Username              |                   |           |                     | - Select Group -<br>E-Mail |                            | - Select Log Status -<br>$\mathbf{r}$<br><b>Last Visit</b> | ID        |
|                |   |                       |            |                   |                       | Logged In Enabled |           | Group               |                            |                            |                                                            |           |
|                |   | Administrator         |            | admin             |                       | ✔                 | ✓         | Super Administrator | jeconom@gmail.com          |                            | 2010-04-30 13:44:03                                        | 62        |
| $\overline{2}$ |   | chichevarinanatashaat |            |                   | chichevarinanatashaat |                   | $\bullet$ | Registered          | chichevarina@inbox.ru      |                            | Never                                                      | 75        |
|                |   |                       |            |                   |                       |                   | ✔         | Registered          | gkapidis@gmail.com         |                            | 2010-04-28 09:05:50                                        | 64        |

Joomla! is Free Software released under the GNU/GPL License

Για να αλλάξουµε τα στοιχεία ενός χρήστη πηγαίνουµε στον user manager και κάνουµε κλίκ πάνω στο όνοµα του.

Για να διαγράψουµε έναν χρήστη κάνουµε κλίκ στο κουτάκι δίπλα στο όνοµα του και στην συνέχεια πατάµε το delete πάνω δεξιά.

#### **6.7 Εισαγώγη βιβλίων(BookLibrary)**

Για να δηµιουργήσει ο διαχειριστής ένα νέο βιβλίο πηγαίνουµε στο µενού Components πατάµε BookLibrary και στην συνέχεια Books.

Από αυτό το µενού µπορεί ο διαχειριστής να δηµιουργήσει/διαγράψει βιβλία καθώς και να δει ποιά βιβλία είναι νοικιασµένα.

Παρακάτω θα δώσουµε έναν ενδεικτικό παράδειγµα κώδικα σχετικά µε το πώς ένα βιβλίο αποθηκεύεται στην βάση δεδοµένων.

#### **Αποθήκευση του βιβλίου**

Αρχικά χρειάζεται από το τµήµα διαχείρησης της σελίδας να εισάγουµε το νέο βιβλίο, επιλέγοντας **Booklibrary Books.**

| Site<br>Menus    | Content       | Components                |  | Extensions          | Tools             | Help |            | Site default language: E Mail Preview 0 8 1 C Logout |               |                      |        |
|------------------|---------------|---------------------------|--|---------------------|-------------------|------|------------|------------------------------------------------------|---------------|----------------------|--------|
|                  |               | Banner                    |  |                     |                   |      |            |                                                      |               |                      |        |
|                  |               | Book Library              |  | $\overline{\omega}$ | <b>Books</b>      |      |            | • Logged in Users                                    |               |                      |        |
|                  |               | Contacts                  |  |                     | Categories        |      |            | Name Group                                           | Client        | <b>Last Activity</b> | Logout |
| Add New Article  |               | <b>JCE Administration</b> |  |                     | Lend Requests     |      | admin      | Super Administrator                                  | administrator | 0.0 hours ago        |        |
|                  | Articl $\sum$ | Joom'Fish                 |  |                     | Import/Export     | ger  | Popular    |                                                      |               |                      |        |
|                  |               | News Feeds                |  |                     | Settings Frontend |      |            | Recent added Articles                                |               |                      |        |
|                  |               | Polls                     |  |                     | Settings Backend  |      | Menu Stats |                                                      |               |                      |        |
|                  |               | Search                    |  | <b>Let</b>          | About             |      |            |                                                      |               |                      |        |
| Category Manager | Medi          | Web Links                 |  | hager               | Language Manager  |      |            |                                                      |               |                      |        |
|                  |               |                           |  |                     |                   |      |            |                                                      |               |                      |        |
| User Manager     |               | Global Configuration      |  |                     |                   |      |            |                                                      |               |                      |        |

Joomlal is Free Software released under the GNU/GPL License.

Στην επόµενη φόρµα εισάγουµε όλα τα στοιχεία του νέου βιβλίου και πατάµε το κουµπί **Save**:

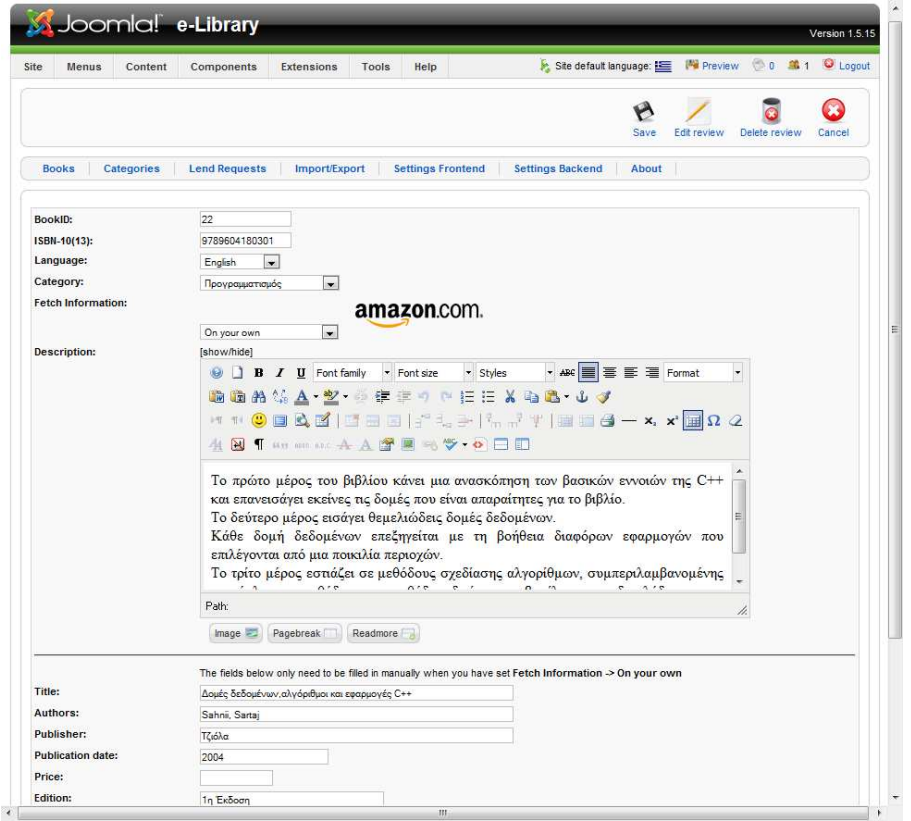

#### **Εξαγωγή στοιχείων από την φόρµα και αποθήκευση στην βάση**

Τα στοιχεία της φόρµας εξάγονται αυτόµατα από την Joomla σε οµόνυµες µεταβλητές php και έπειτα καλείται το αρχείο **admin.booklibrary.php**. Στις πρώτες γραµµές του µπορούµε να διακρίνουµε µία switch η οποία ανάλογα µε την ενέργεια που έχει επιλεχθεί καλεί την κατάλληλη µέθοδο. Η ενέργεια είναι αποθηκευµένη στην µεταβλητή \$task και στην περίπτωση µας έχει τιµή save αφού επιλέξαµε να αποθηκεύσουµε ένα νέο βιβλίο.

```
switch ($task) { 
     case "categories":
echo "now work $section=='categories , this part not work"; exit;
             mosRedirect(
"index2.php?option=categories&section=com booklibrary" );
             break; 
     case "new" :
        editBook($option, 0);
         break;
     case "edit" :
        editBook($option, array pop($bid));
         break;
     case "refetchInfos" :
         refetchInfo($option, $bid);
         break;
     case "save" :
        saveBook($option);
         break;
     case "remove" :
         removeBooks($bid, $option);
         break;
     case "publish" :
         publishBooks($bid, 1, $option);
         break;
     case "unpublish" :
         publishBooks($bid, 0, $option);
         break;
     case "cancel" :
         cancelBook($option);
         break;
```
Όπως φαίνεται η κατάλληλη ενέργεια είναι η κλήση της συνάρτησης saveBook, η οποία βρίσκεται παρακάτω στο ίδιο αρχείο, µε παράµετρο τις επιλογές µας.

Παρακάτω βλέπουµε ένα απόσµασµα κώδικα της συνάρτησης:

```
7*** Saves the record on an edit form submit 
* @param database A database connector object 
*/
function saveBook($option) 
{
... 
    $file = $ FILES['picture file'];
     //check if fileupload is correct
     if($file['size'] != 0 && ( $file['error'] != 0
         || strpos($file['type'],'image') === false
         ||strpos($file['type'],'image')===""))
     {
         echo "<script> alert('" .
BOOKLIBRARY_LABEL_PICTURE_URL_UPLOAD_ERROR .
        \mathbb{F}"'); window.history.go(-1); </script>\n";
         exit ();
     }
... 
    $book-\text{date} = date("Y-m-d H:i:s"); if (!$book->check()) {
         echo "<script> alert('".$book->getError()."'); 
window.history.go(-1); \langle/script>\n";
         exit ();
     }
... 
     $book->checkin();
     $book->updateOrder( "catid='$book->catid'" );
     mosRedirect("index2.php?option=$option");
}
```
Αφού η συνάρτηση κάνει κάποιους ελέγχους σχετικά µε τα στοιχεία εισάγει το βιβλίο (το αντικείµενο \$book) στην βάση.

#### **∆οµή του πίνακα SQL**

Παρακάτω φαίνεται η εγγραφή του βιβλίου που µόλις εισάγαµε, όπως αποθηκεύτηκε στον πίνακα jos\_booklibrary

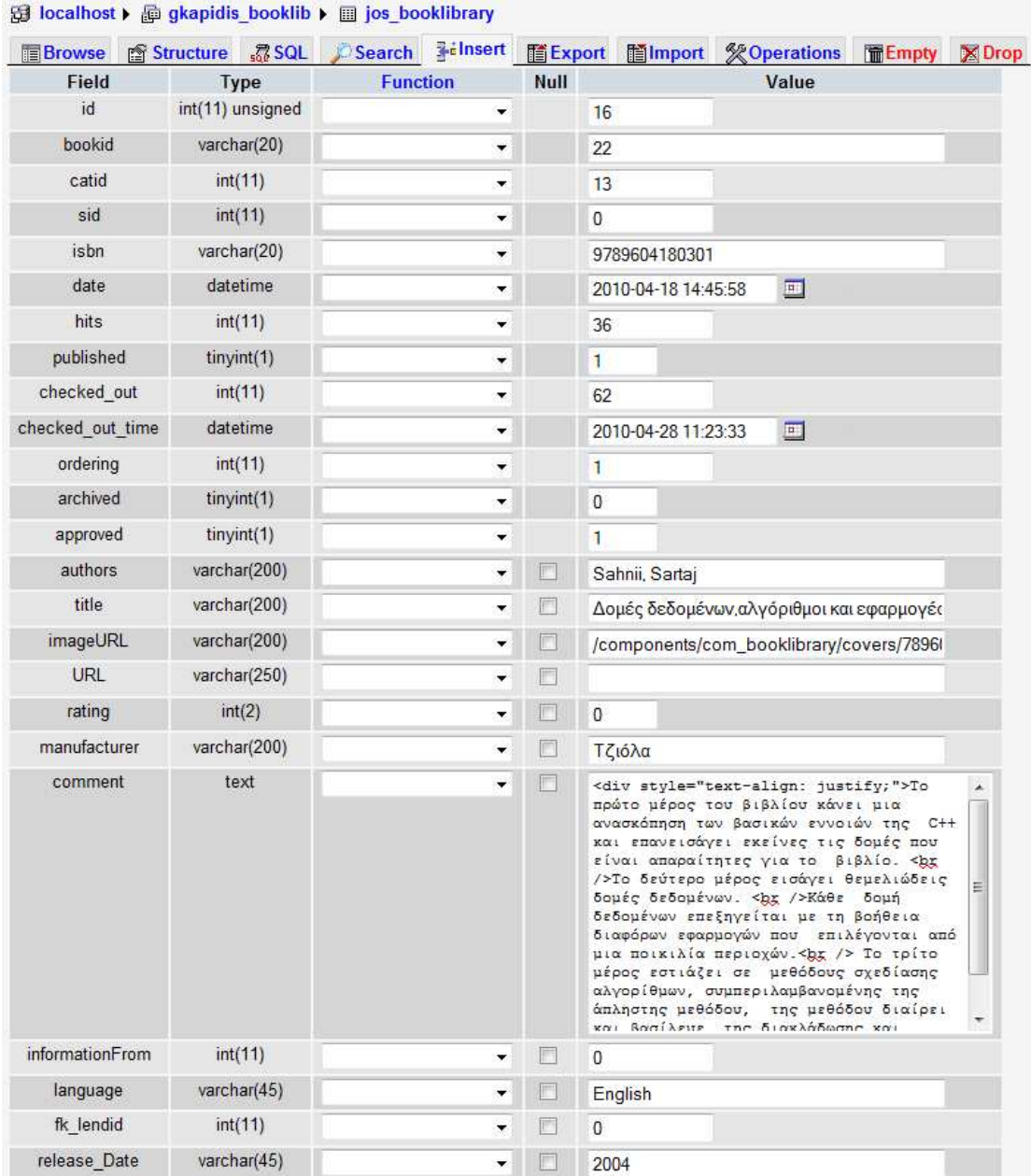

Οι τιµές των πεδίων αντικατροπτίζουν τα στοιχεία που εισάγαµε. Συγκεκριµένα:

- **Bookid**: Το id του βιβλίου

- **Catid**: To id της κατηγορίας του βιβλίου. Είναι ξένο κλειδί στον πίνακα jos\_categories.
- **Isbn**: Ο κωδικός ISBN του βιβλίου µας.
- **Date**: Η ηµεροµηνία εισαγωγής
- **Hits**: Ο αριθµώς των επισκεπτών που έχουν δεί αυτό το βιβλίο.
- **Published**: Το αν το βιβλίο είναι δηµοσιευµένο (1) ή όχι(0).
- **Checked\_out**: Αν το βιβλίο έχει δανειστεί τότε αυτό το πεδίο είναι ξένο κλειδί στον πίνακα jos\_booklibrary\_lend, που περιέχει τα στοιχεία του δανεισµού.
- **Checked\_out\_time**: η ηµεροµηνία του δανεισµού, εφόσον το βιβλίο έχει δανειστεί.
- **Ordering**: Η σειρά εµφάνισης του βιβλίου στην κατηγορία στην οποία ανήκει.
- **Authors**: Οι συγγραφείς του βιβλίου.
- **Title**: Ο τίτλος του βιβλίου.
- **Rating**: Η βαθµολογία του βιβλίου
- **ImageURL**: Η διεύθυνση στην οποία βρίσκεται το βιβλίο.
- **Language**: Η γλώσσα στην οποία είναι γραµµένο το βιβλίο
- **Release\_date**: Η ηµεροµηνία έκδοσης του βιβλίου.
- **Comment**: Η περιγραφή του βιβλίου.

#### **6.8 ∆ηµιουργία κατηγορίας βιβλίων**

Για να δηµιουργήσει ο διαχειριστής µια νέα κατηγορία βιβλίων πηγαίνουµε στο µενού Components πατάµε BookLibrary και στην συνέχεια Categories. Πατώντας το κουµπί New µας εµφανίζεται η φόρµα δηµιουργίας καινούριας κατηγορίας βιβλίων. Μόλις τελειώσουµε τη συµπλήρωση πατάµε Save και η νέα κατηγορία είναι έτοιµη.

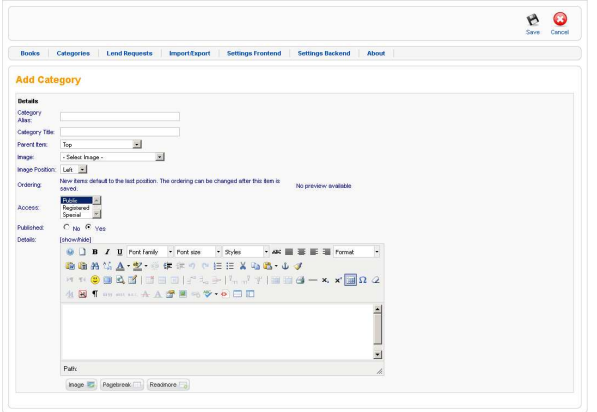

#### **6.9 Αιτήσεις ∆ανεισµού (Lend Requests).**

Στο menu Lend Requests ο ∆ιαχειριστής µπορεί να δει όλες τις αιτήσεις δανεισµού που έχουν κάνει οι εγγεγραµµένοι χρήστες. Από εκεί ο ∆ιαχειριστής µπορεί να δεχτεί ή να απορρίψει τις αιτήσεις.

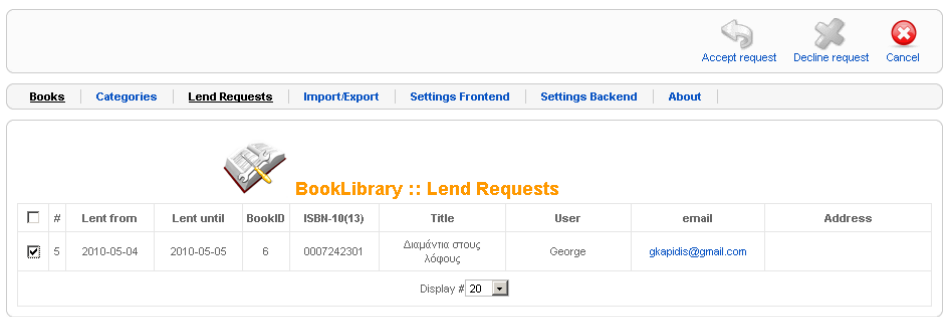

Joomlal is Free Software released under the GNU/GPL License.

## **ΚΕΦΑΛΑΙΟ 7**

#### **Περιγραφή της εφαρµογής για τον Χρήστη**

Ο χρήστης πληκτρολογώντας την διεύθυνση <u>www.booklib.org</u> μπορεί να δει την εξής αρχική σελίδα.

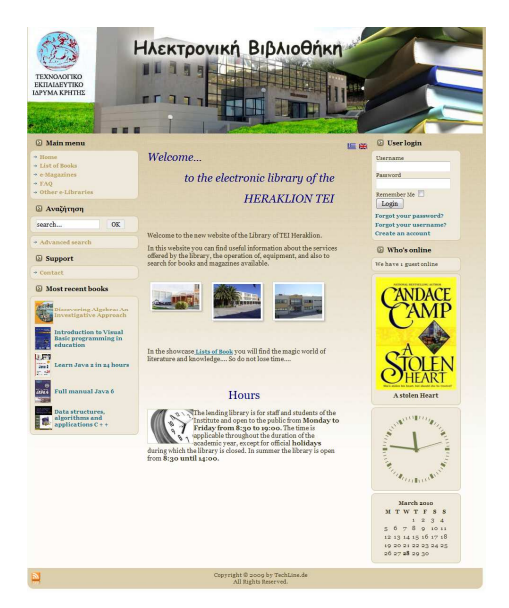

### **7.1 Ανάλυση αρχικής σελίδας χρήστη**

Εδώ θα αναλύσουμε τα επιμέρους τμήματα της αρχικής σελίδας της εφαρμογής μας.

Στο δεξί µέρος της σελίδας έχουµε το εξής µενού:

1)Αρχική 2)Κατάλογος Βιβλίων 3)Ηλεκτρονικά Περιοδικά 4)Συχνές ερωτήσεις 5)Άλλες Βιβλιοθήκες 6)Αναζήτηση

7)Σύνθετη Αναζήτηση

- 8)Υποστήριξη/Επικοινωνία
- 9)Τα πιο πρόσφατα βιβλία

#### **7.2 Μενού Κατάλογος Βιβλίων**

Επιλέγοντας τον Κατάλογο Βιβλίων εµφανίζονται οι διαθέσιµες κατηγορίες βιβλίων

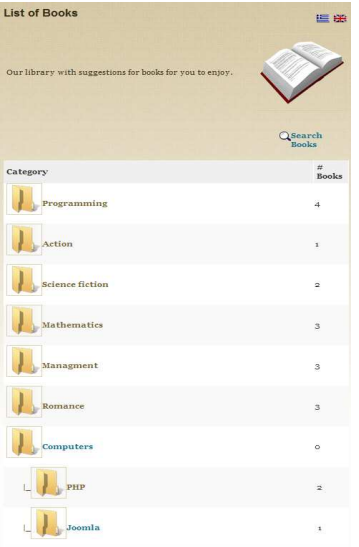

#### **7.3 Μενού Ηλεκτρονικά Περιοδικά**

Επιλέγοντας το µενού Ηλεκτρονικά Περιοδικά εµφανίζονται κάποιες ηλεκτρονικές διευθύνσεις που έχουν να κάνουν µε την υγεία,επιστήµη,υπολογιστές.

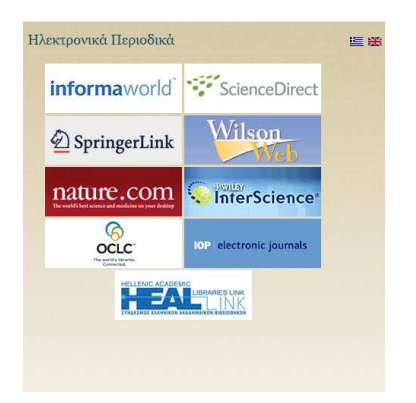

#### **7.4 Μενού Συχνές ερωτήσεις**

Σε αυτό το µενού παρουσιάζονται χρήσιµες πληροφορίες σχετικά µε την ηλεκτρονική βιβλιοθήκη,όπως :ποίοι έχουν το δικάιωµα να δανειστούν βιβλία,πως µορεί κάποιος

να δανειστεί ένα βιβλίο και πολλά άλλα.

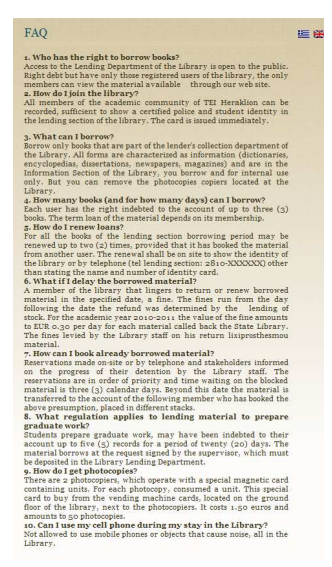

#### **7.5 Μενού Άλλες Βιβλιοθήκες**

Επιλέγοντας το µενού Άλλες Βιβλιοθήκες ο χρήστης µπορεί να δει µια λίστα συνδέσµων από βιβλιοθήκες άλλων εκπαιδευτικών ιδρυµάτων.

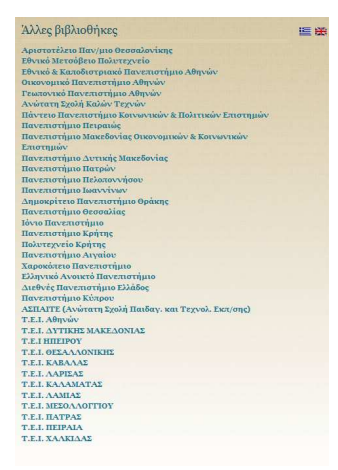

#### **7.6 Μενού Αναζήτηση/Σύνθετη Αναζήτηση**

Επιλέγοντας το µενού Αναζήτηση ο χρήστης πληκτρολογώντας κάποια κατηγορία βιβλίων ή ονοµασία βιβλίου του εµφανίζονται οι διαθέσιµες επιλογές.

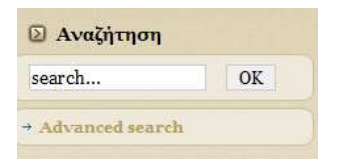

Και επιλέγοντας την Σύνθετη Αναζήτηση απο το drop down menu εµφανίζονται όλες οι κατηγορίες βιβλιών.

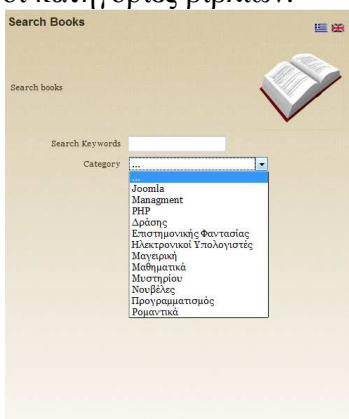

#### **7.7 Μενού Υποστήριξη/Επικοινωνία**

Επιλέγοντας το µενού Υποστήριξη/Επικοινωνία εµφανίζεται η φόρµα επικοινωνίας όπου ο χρήστης εισάγει τα προσωπικά του στοιχεία και το αντίστοιχο µήνυµα µε οποιαδήποτε απορία ή µήνυµα θέλει να µας αποστείλει.

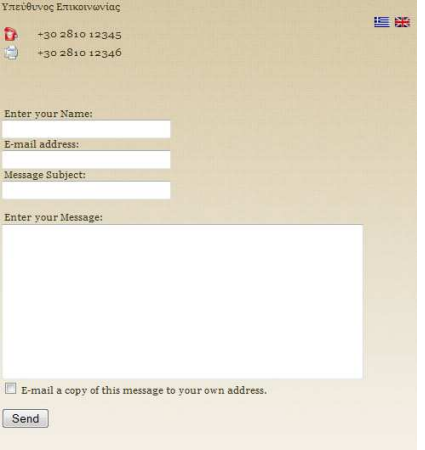

#### **7.8 Μενού τα πιο πρόσφατα βιβλία**

Στην αρχική σελίδα υπάρχει µια ειδικά διαµορφωµένη λίστα όπου παραθέτονται σε

λίστα τα βιβλία που παρακίνησαν πιο πολύ το ενδιαφέρον των χρηστών.

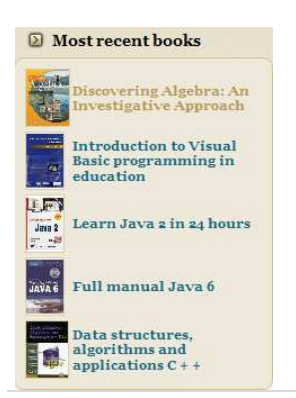

#### **7.9 Ανάλυση αριστερού µενού**

Στο αριστερό µενού της αρχικής σελίδας υπάρχουν οι εξής επιλογές:

#### Είσοδος χρήστη

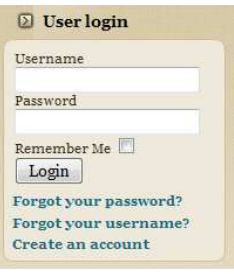

Ποιός είναι συνδεδεµένος

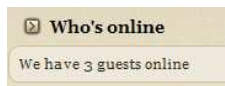

Το πρόσθετο Slideshow όπου εµφανίζονται τα εξώφυλλα βιβλίων που έχει επιλέξει ο διαχειριστής καθώς και Ηµερολογιο/ Ρολόϊ.

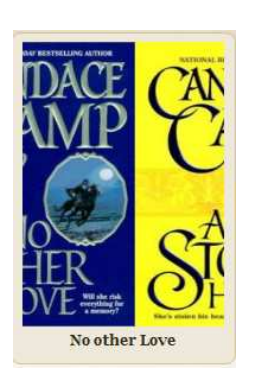

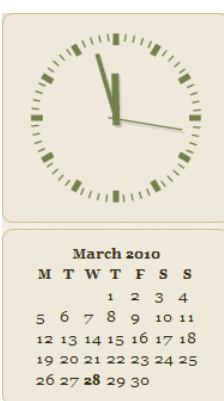

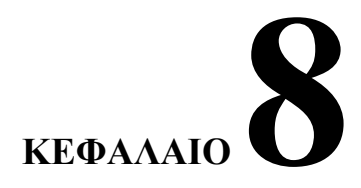

#### **Components που χρησιµοποιηθηκαν στο σύστηµα της βιβλιοθήκης**

#### **8.1 JoomFish**

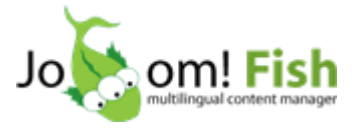

Στο δρόµο προς την stable έκδοση 1.7 του JoomFish, του component που δίνει τη δυνατότητα να δηµιουργήσουµε πολυγλωσσικά sites µε Joomla, κυκλοφόρησε η Release Candidate έκδοση.

To Joom!Fish είναι ένα add-on component για το Joomla! που δίνει τη δυναότητα να διαχειριστείς και να οργανώσεις τις µεταφράσεις του περιεχοµένου του site στη βάση δεδοµένων Joomla! .

Οι βασικές δυνατότητες του fish είναι:

- ∆υνατότητα απεριόριστου αριθµού γλωσσών
- ∆υνατότητα να µεταφραστεί και να αποθηκευθεί το δυναµικό περιεχόενο του site σας σε µια βαση δεδοµένων
- Επισκόπηση των αλλαγών στο περιεχόµενο στο Translation list
- Υποστήριξη όλων των core components/modules του Joomla!

#### **8.2 jFireWall**

Το jFireWall είναι µια επαγγελµατκή συνιστώσα για την προστασία της ιστοσελίδας και των πληροφοριών που είναι αποθηκευµένες σε αυτή απο τις επιθέσεις απο χακερς. Είναι ενα επαγγελµατικό και δυναµικό component µε την ενεργό τεχνολογία

προστασίας για την ανίχνευση των επιθέσεων απο χάκερ,η οποία εγγυάται αξιόπιστη προστασία του Joomla ιστοτόπου σας.

#### **8.3 BookLibrary**

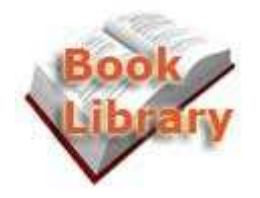

Το BookLibrary παρέχει µια πλήρης βιβλιοθήκη βιβλίων ή ένα περιβάλλον συλλογής βιβλίων διαχείρισης σε έναν ιστοχώρο joomla και σας επιτρέπει να διαχειριστείτε µεγάλες βιβλιοθήκες βιβλίων. Το component BookLibrary µπορεί επίσης να χρησιµοποιηθεί για να στήθει εύκολα ένα κατάστηµα βιβλίων χρησιµοποιώντας το Amazon εάν θέλετε. Με ένα Amazon Associates ID µπορείτε να κερδίσετε τις πιστώσεις µε τις πωλήσεις βιβλίων µέσω του Amazon, ενώ το Amazon φροντίζει το χειρισµό.

- Πλήρης υποστήριξη κατηγορίας και υποκατηγορίας.
- BookID για την διαχείριση εσωτερικά.
- ∆υνατότητα frontend δανεισµού και επιστροφής βιβλίων.
- ∆υνατότητα των κριτικών σχολίων βιβλίου frontend από τους χρήστες, διαχείριση των κριτικών σχολίων στο back-end.
- Ενσωµατωµένη υποστήριξη ebook.
- Πληροφορίες και εξώφυλλα βιβλίων που ανακτώνται από το Amazon µέσω του ISBN ή που εισάγονται µε το χέρι.
- Επιλογές εισαγωγών και εξαγωγής (CSV, XML, MySQL).
- Αρχεία που προσεγγίζονται µέσω CURL για την προστιθέµενη ασφάλεια.
- Τα Αγγλικά συµπεριλαµβάνονται,επιπρόσθετα γλωσσικά αρχεία µπορεί να µεταφορτωθούν από τον ιστοχώρο.
- Απαιτεί Joomla 1.5.x, PHP5 µε το SOAP, CURL, XSL.

# **ΚΕΦΑΛΑΙΟ 9**

#### **Βιβλιογραφία**

#### **Ηλεκτρονικές πηγές**:

Freshmeat.net statistics, licence breakdown, http://freshmeat.net/stats/#license Ο Ορισµός του Ελεύθερου Λογισµικού, http://www.gnu.org/philosophy/free-sw.el.html http://telematheia.net http://www.easy-servers.gr/content/view/7/6/ http://el.wikipedia.org/wiki/HTML http://www.vdimitris.gr/mysql.php?seo=9 mycad.c5lab.el.teithe.gr/php&mysql\_test.doc http://www.joomla.gr/about-joomla http://www.slideshare.net/rodotheos/joomla-1 http://webtalk.gr/apache-webhttp://mydrupal.com/joomla-versus-drupal http://el.wikipedia.org/wiki/Wiki http://www.slideshare.net/ http://www.joomla.gr/ http://extensions.joomla.org/ Το βιβλίο:Μάθετε το Joomla 1.5 εύκολα και γρήγορα-Μανώλης Μαρκατσέλας